# **EMC ® XDS Repository Connectors**

**Version 1.9**

**Administration Guide**

EMC Corporation *Corporate Headquarters* Hopkinton, MA 01748-9103 1-508-435-1000 www.EMC.com

#### **Legal Notice**

Copyright © 2010-2016 EMC Corporation. All Rights Reserved.

EMC believes the information in this publication is accurate as of its publication date. The information is subject to change without notice.

THE INFORMATION IN THIS PUBLICATION IS PROVIDED "AS IS." EMC CORPORATION MAKES NO REPRESENTATIONS<br>OR WARRANTIES OF ANY KIND WITH RESPECT TO THE INFORMATION IN THIS PUBLICATION, AND SPECIFICALLY<br>DISCLAIMS IMPLIED WARRANTIES

Use, copying, and distribution of any EMC software described in this publication requires an applicable software license.

For the most up-to-date listing of EMC product names, see EMC Corporation Trademarks on EMC.com. Adobe and Adobe PDF<br>Library are trademarks or registered trademarks of Adobe Systems Inc. in the U.S. and other countries. Al

#### **Documentation Feedback**

Your opinion matters. We want to hear from you regarding our product documentation. If you have feedback<br>about how we can make our documentation better or easier to use, please send us your feedback directly at<br>ECD.Documen

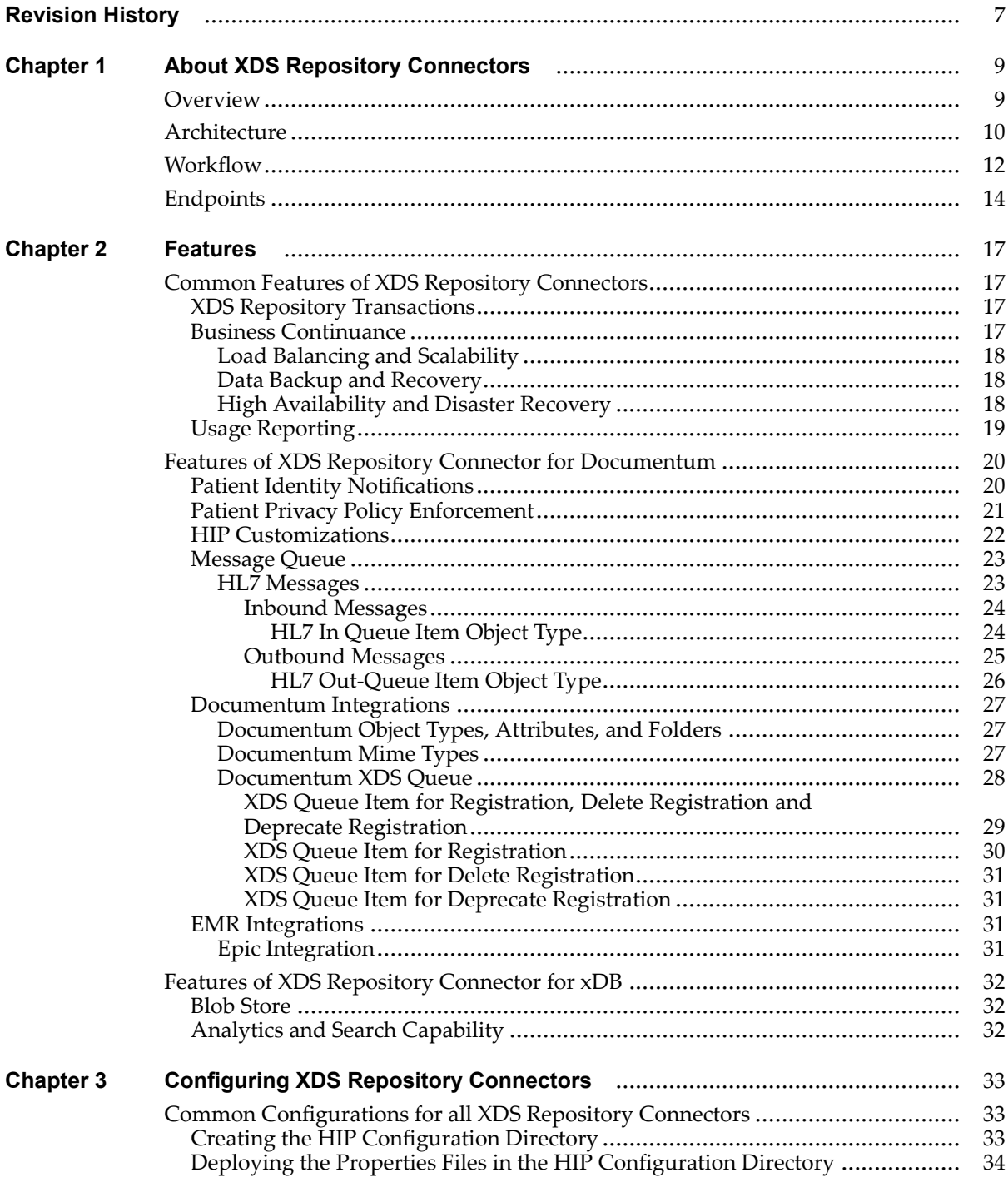

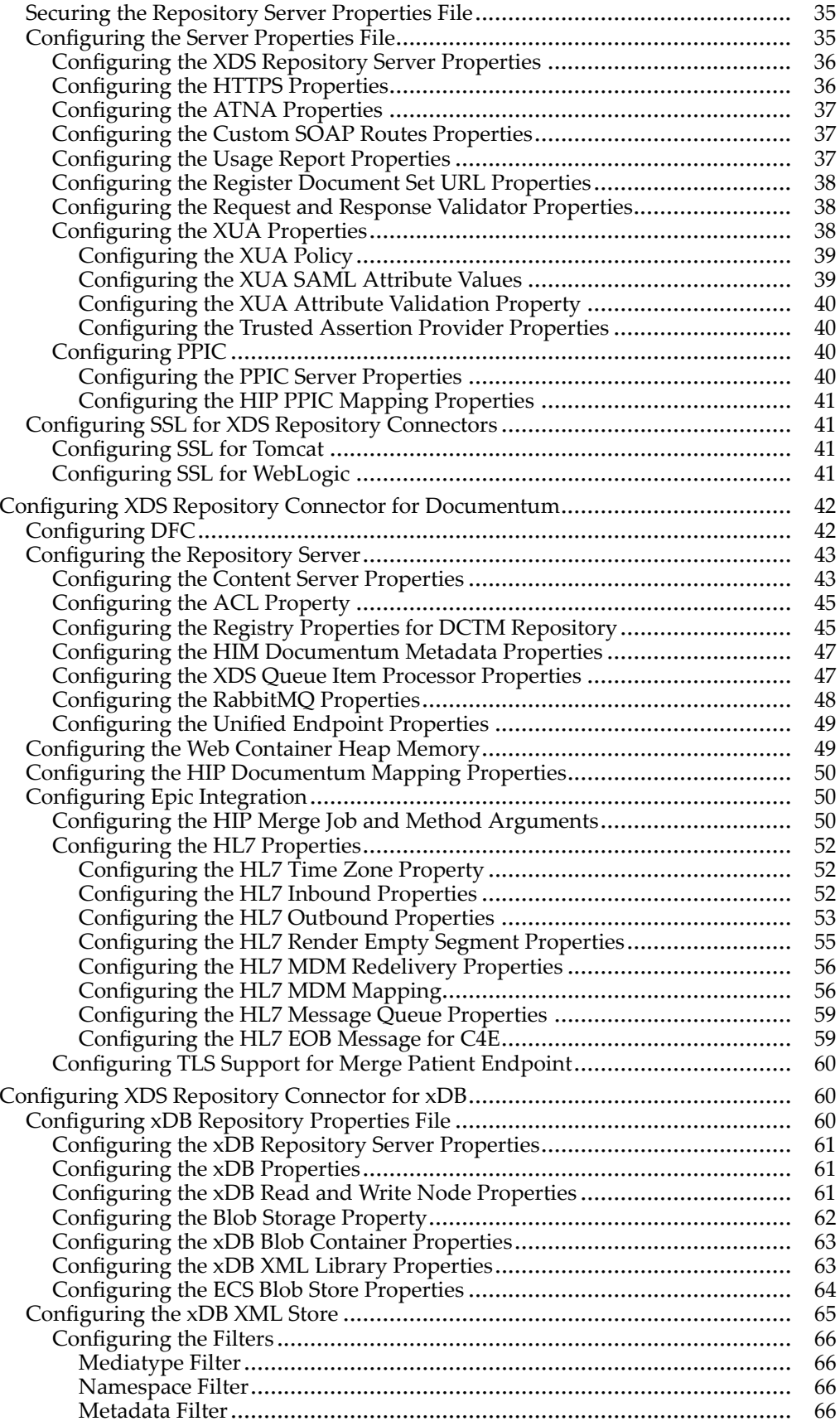

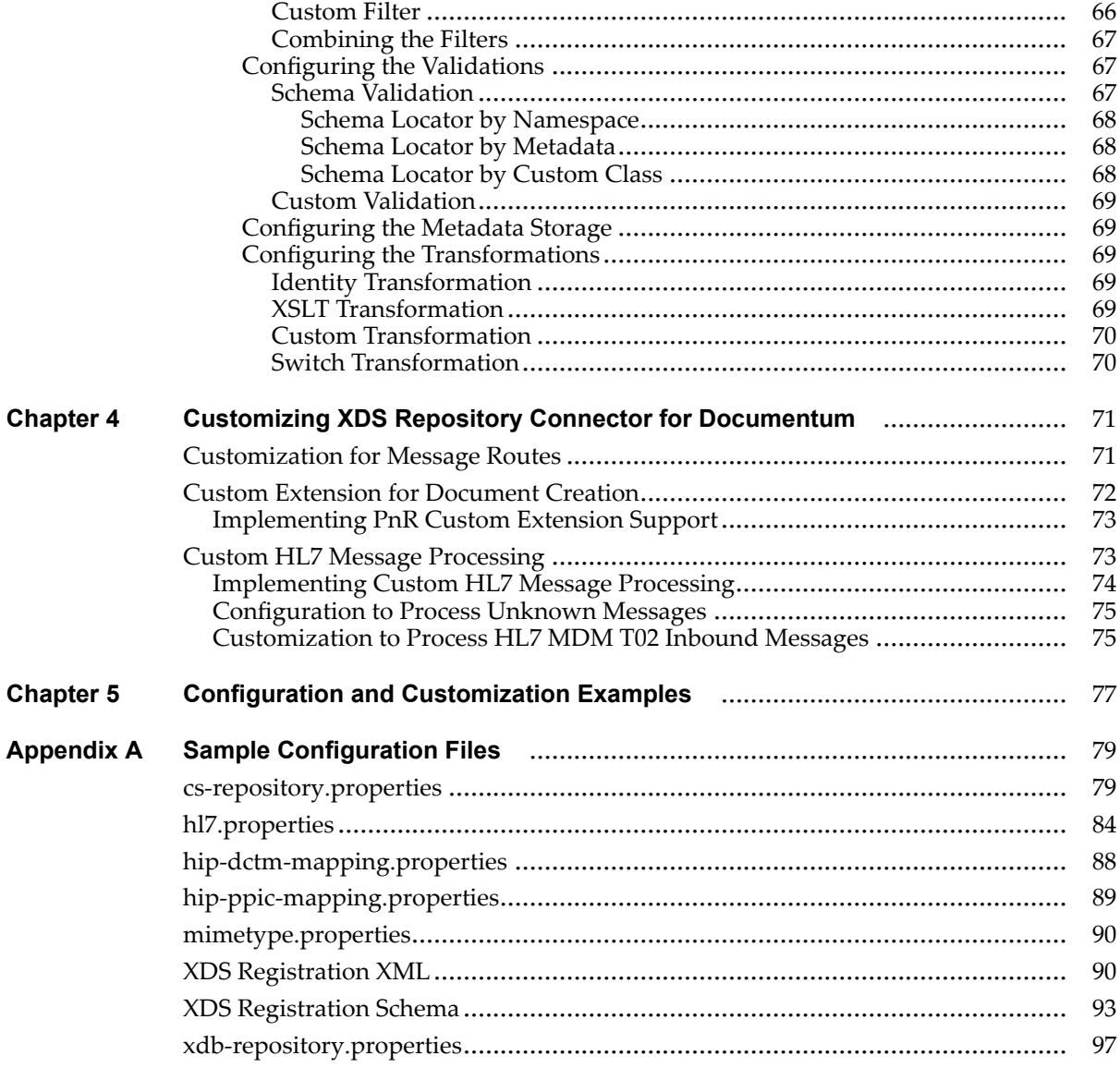

<span id="page-6-0"></span>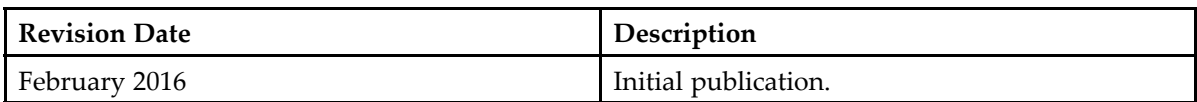

# <span id="page-8-0"></span>**About XDS Repository Connectors**

This chapter provides an overview of Healthcare Integration Portfolio (HIP) Cross-enterprise Document Sharing (XDS) Repository Connectors, their architecture, workflow, and endpoints.

# **Overview**

The Healthcare Integration Portfolio (HIP) Cross-enterprise Document Sharing (XDS) Repository Connectors enable you to share patient medical records stored in <sup>a</sup> repository through XDS. Healthcare Integration Portfolio (HIP) implements the industry standard Integrating the Healthcare Enterprise (IHE) XDS.b transactions. The IHE XDS.b transactions allow the hospitals and organizations that comprise your healthcare community to submit and consume patient medical records and healthcare information.

HIP provides the following XDS Repository Connectors:

- XDS Repository Connector for Documentum
- XDS Repository Connector for xDB

XDS Repository Connector for each repository consists of <sup>a</sup> server that supports:

- A database that serves as <sup>a</sup> cross-enterprise repository for storing and maintaining healthcare content.
- Operating as <sup>a</sup> local repository maintained by an individual provider, or as <sup>a</sup> central repository where multiple providers can store and share healthcare records
- Automatic registration of all healthcare documents submitted to the Documentum repository through the XDS Repository Server
- Trusted Node Authentication through TLS certificates

The XDS Repository Connector for Documentum specifically supports:

- Documentum specific processors to register or unregister Documentum documents with the XDS Registry
- Processing of Admission, Discharge, Transfer (ADT) and Merge Patient Identities requests
- Sending outbound Medical Document Management (MDM) messages to inform external Health Level Seven (HL7) systems about the newly added content and cancelled content
- Custom processing for Provide and Register (PnR)
- User authentication through Cross-enterprise User Assertion (XUA)
- <span id="page-9-0"></span>• Message Queue for Inbound and Outbound HL7 messages
- Integration with PPIC Server to enforce Patient Privacy Policies whenever requests are sent to the XDS Repository Server to retrieve patient records.

The XDS Repository Connector for xDB supports:

- • Storing and managing healthcare content, both XML and non-XML documents, in xDB or Swift-based Elastic Cloud Service (ECS) blobstores.
- • Storing and managing Clinical Document Architecture (CDA) or XML documents in the xDB XML store
- Utilizing xDB capabilities, if required, to search and perform analytics, on XML documents by using XML tools such as xquery, xpath and so on
- Performing IHE XDS related transactions, that is, ITI-41, ITI-42, ITI-43
- • Registering all clinical documents that are submitted to the xDB Repository through the xDB Repository Server, with XDS Registry
- •Trusted Node Authentication through TLS certificates
- •A blob store, either xDB or ECS, in which all documents are stored

# **Architecture**

The XDS Repository Connectors consist of the following components:

- A data server that stores all XDS document content
- An XDS Repository Server

The following are the data servers for different XDS Repository Connectors:

- **Documentum**: The data server for XDS Repository Connector for Documentum
- **ECS**: The data server for XDS Repository Connector for ECS
- **xDB**: The data server for XDS Repository Connector for xDB

The XDS Repository Server is <sup>a</sup> J2EE web application built on the Apache Camel open-source routing and mediation framework.

You can deploy both components on the same system or on separate systems. EMC recommends deploying the components in separate systems to optimize performance and scalability.

Load Balancing and [Scalability,](#page-17-0) page 18 provides more information on scalability and load balancing.

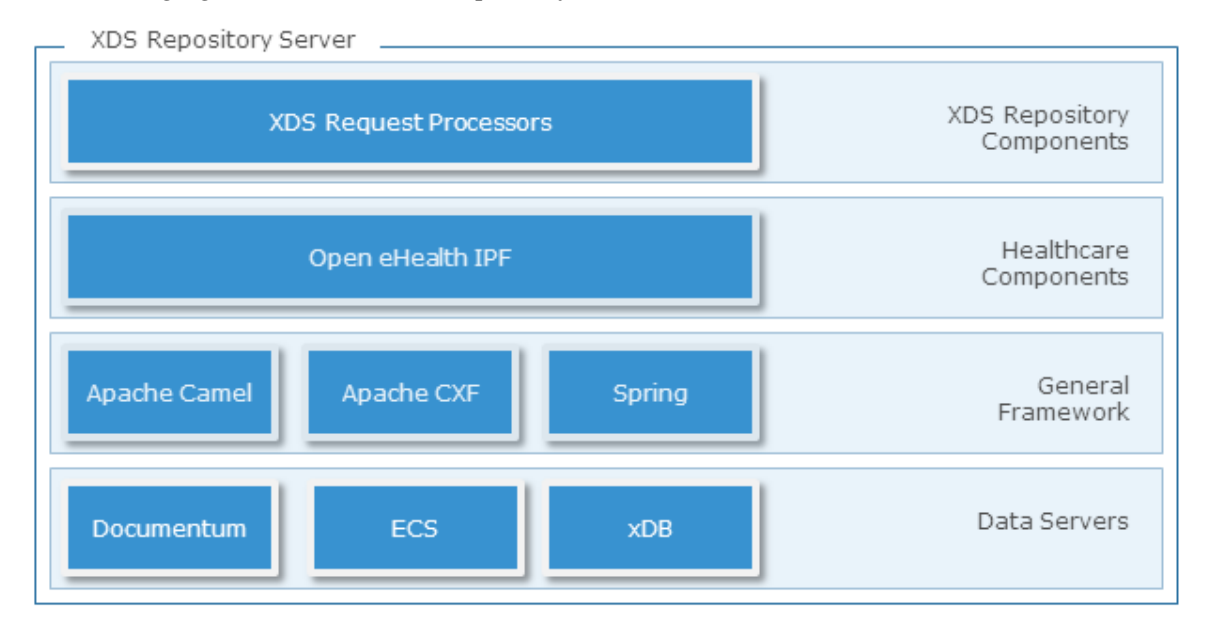

The following figure shows the XDS Repository Server architecture:

#### **XDS Request Processors**:

This layer contains XDS Request Processors that handle and process reques<sup>t</sup> messages.

For XDS Repository Connector for Documentum, these processors handle messages for generating Documentum Content Server requests using Documentum Foundation Classes (DFC) and for retrieving documents from the Documentum Content Server.

#### **Openhealth IPF**:

This layer contains healthcare components from the Open eHealth Integration Platform (IPF).

These are Apache Camel specific components for the XDS Repository that include reques<sup>t</sup> validators, SOAP components, and message convertors.

#### **Application Framework**:

This layer contains the general application framework which includes Apache Camel, Apache CXF, and Spring.

Apache CXF is an Apache Camel componen<sup>t</sup> that handles message requests formats from different formats. This layer also uses the Spring ApplicationContext to provide configuration properties to the application.

#### **Data Server**:

This layer consists of the data servers for the respective connector.

# <span id="page-11-0"></span>**Workflow**

A healthcare community consists of different healthcare consumers and providers who need to access and share patient healthcare records. Healthcare records include administrative records (patient information) and patient medical records (x-rays, doctor reports, lab results, and so on).

There are many potential consumers and providers in <sup>a</sup> healthcare community. Some common examples are hospitals, physician's offices, labs, pharmacies, insurance companies, and Picture Archiving and Communications Systems (PACS).

Healthcare providers use the Provide and Register Document Set transaction (ITI-41) to submit new healthcare records to XDS Repository. XDS Repository stores the submitted healthcare records in Documentum.

Doctors Office PACS Hospital Lab DICOM IHE/XDS **EMR** Integration Provide and Register Document Set (ITI-41) Data Server XDS Repository Server XDS Registry

The following figure shows the Provide and Register Document Set transaction:

The XDS Repository Server then automatically registers the relevant document metadata with the XDS Registry. This is done using the Register Document Set transaction (ITI-42). Registering <sup>a</sup> healthcare record with the XDS Registry enables other healthcare providers to find the record.

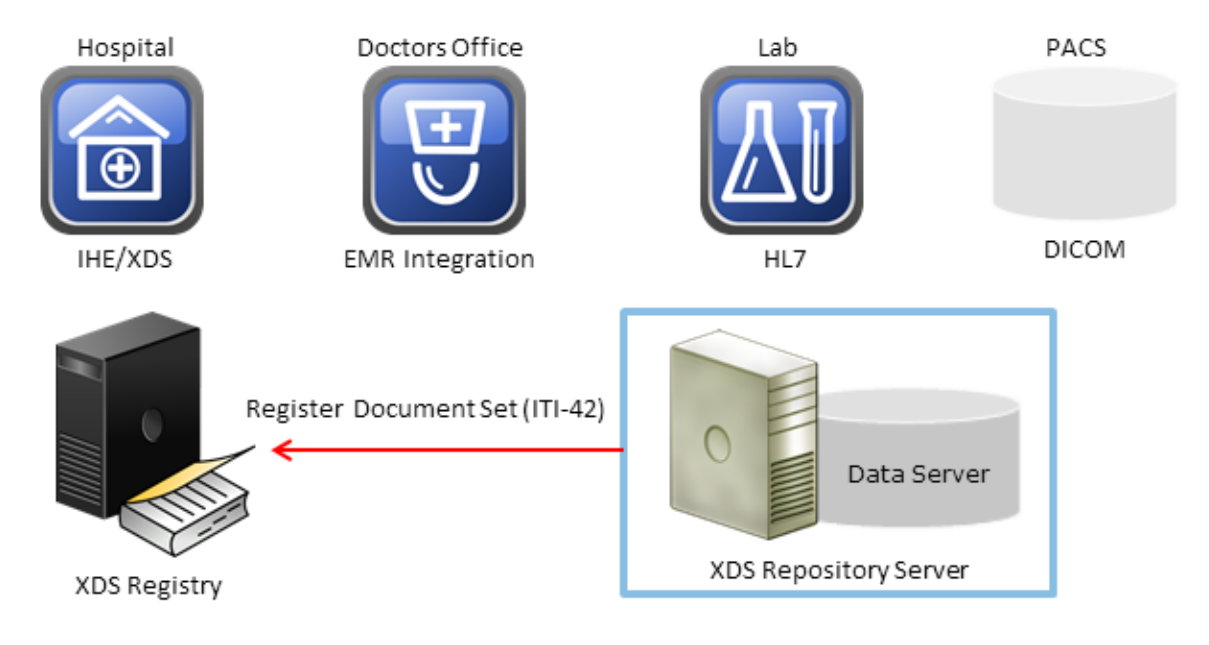

The following figure shows the Register Document Set transaction:

When healthcare providers need to obtain <sup>a</sup> patient's healthcare records, they query the Registry to ge<sup>t</sup> <sup>a</sup> list of healthcare records of that patient and their repository locations. The Registry is queried with the Registry Stored Query reques<sup>t</sup> (ITI-18). The Registry provides locations of the healthcare records.

The following figure shows querying the Registry with the Registry Stored Query request:

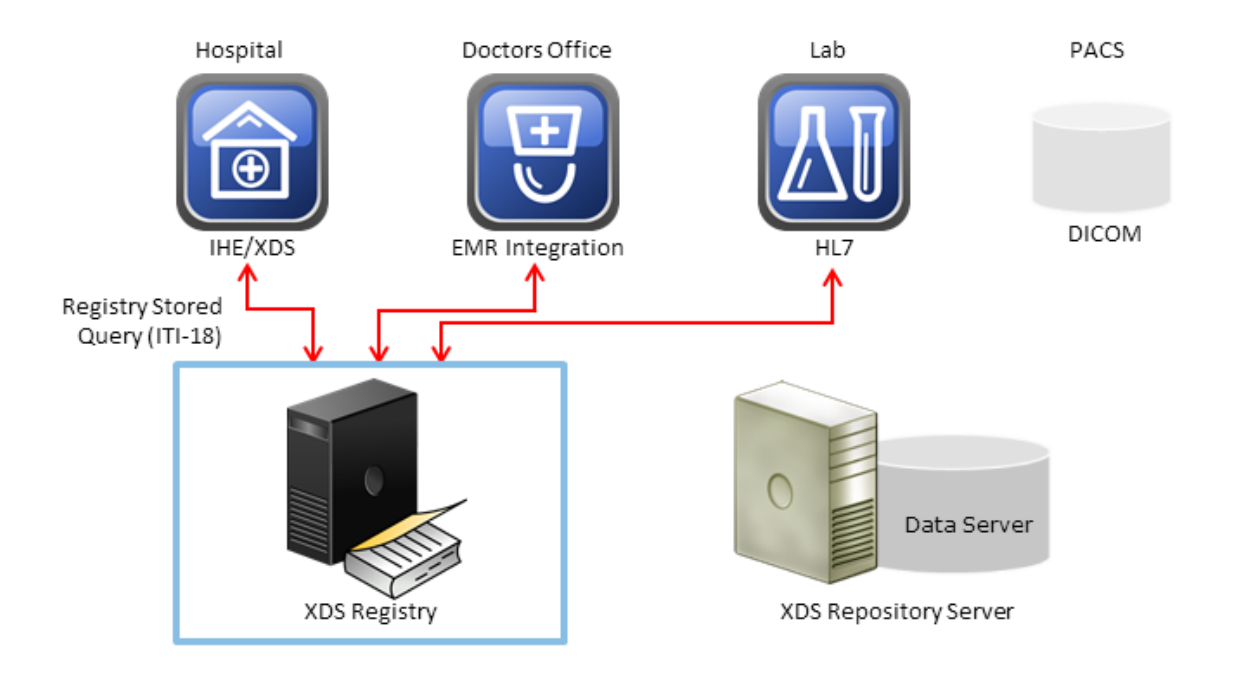

Document Consumers can then retrieve the documents from the Repository using the Retrieve Document Set transaction (ITI-43).

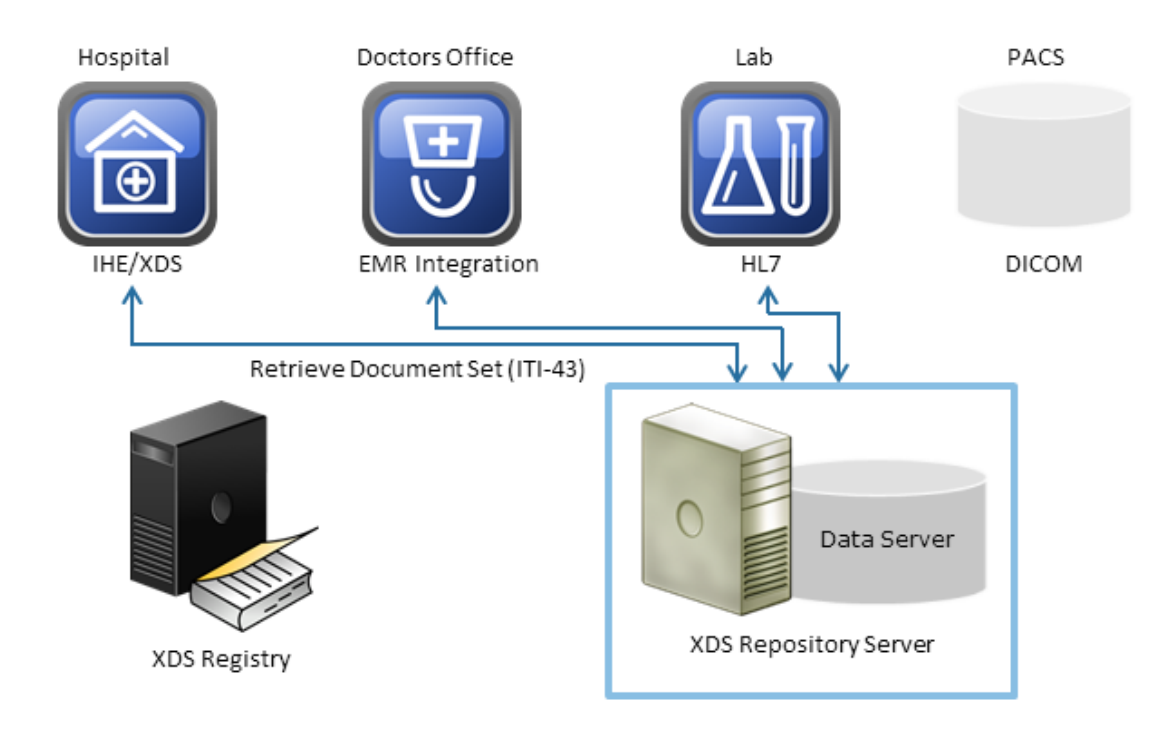

<span id="page-13-0"></span>The following figure shows the Retrieve Document Set transaction:

# **Endpoints**

The following table lists the endpoints that the XDS Repository Server provides for ITI-41 and ITI-43 transactions:

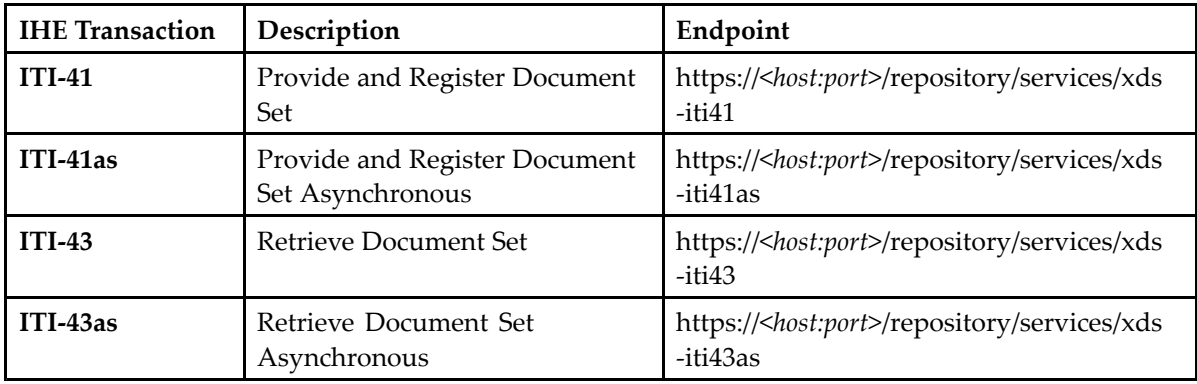

For client applications such as XDS consumers that suppor<sup>t</sup> only single endpoint for XDS operations, HIP provides an additional single SOAP endpoint for IHE transactions. This additional endpoint dispatches reques<sup>t</sup> to the original endpoint (as defined in SOAPEndpointRouteBuilder) based on the SOAP operation name in the request.

The following table lists the single endpoints (applicable to both http and https) provided by the XDS Repository Server for ITI-41 and ITI-43 transactions:

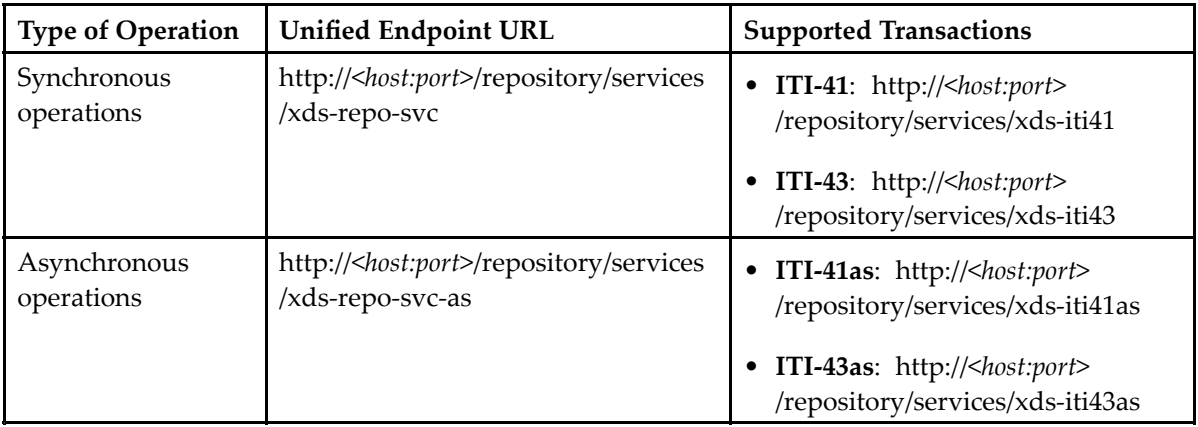

# <span id="page-16-0"></span>**Features**

This chapter describes the features of XDS Repository Connectors.

# **Common Features of XDS Repository Connectors**

The following features are common for all XDS Repository Connectors:

- XDS Repository Transactions
- Business Continuance
- Usage Reporting

# **XDS Repository Transactions**

XDS Repository Connectors suppor<sup>t</sup> the following transactions:

- **ITI-41 Provide and Register Document Set-b**: Transaction [ITI-41] is used by <sup>a</sup> Document Source to provide <sup>a</sup> set of documents to Document Repository, and to reques<sup>t</sup> Document Repository to store these documents, and register them with Document Registry.
- **ITI-42 Register Document Set**: Transaction [ITI-42] is used by <sup>a</sup> Document repository Actor to register <sup>a</sup> set of documents with Document Registry in XDS.b.

Document Repository submits the document metadata to <sup>a</sup> Document Registry. Document Registry receives and stores the document metadata.

• **ITI-43 Retrieve Document Set**: Transaction [ITI-43] is used by <sup>a</sup> Document Consumer to retrieve <sup>a</sup> set of documents from Document Repository, On-Demand Document Source, or Initiating Gateway.

# **Business Continuance**

The information provided in this topic applies only to the XDS Repository Server.

<span id="page-17-0"></span>The Documentum product documentation provides more information about business continuance for Documentum.

### **Load Balancing and Scalability**

HIP adopts the following methods for load balancing and scaling the environment:

- Using multiple XDS Repository instances: In this method, instantiate multiple instances of the XDS Repository Server and use <sup>a</sup> load balancer to route incoming requests to the XDS repository cluster. In the event of <sup>a</sup> failure, the load balancer routes requests to the available XDS Repository Servers to ensure that the system remains available.
- Configuring server connections to the XDS repositories: Each XDS Repository Server connects to <sup>a</sup> single XDS repository, but <sup>a</sup> single XDS repository can accep<sup>t</sup> connections from multiple XDS Repository Servers. You can instantiate multiple XDS Repository Servers to serve the same or different repositories.

#### **Data Backup and Recovery**

Data backup and recovery strategies should focus on the XDS repository. The XDS Repository Server does not store XDS documents or transaction data; it only maintains the initial server configuration information. This information resides in the corresponding property file for each XDS repository connector. This is typically backed up with the entire server installation. There is no Recovery Point Objective for the XDS Repository Server because the server does not store transaction information or repository content. Follow recommended backup and recovery procedures for Documentum Content Server.

### **High Availability and Disaster Recovery**

High Availability Disaster Recovery (HADR) is achieved by implementing <sup>a</sup> backup strategy for each XDS Repository Server in the environment.

For example:

- **Spare Instance**: Create spare instances of the XDS Repository Server that you can manually start when an active XDS Repository Server fails. You can create <sup>a</sup> spare instance through VM images, ESXI servers, or other similar methods.
- **Active-Passive**: Configure <sup>a</sup> Universal Fail-Over Server (UFO) that is active and able to take over the functionality of the failing server.
- • **Active-Active**: Configure multiple XDS Repository Servers to serve <sup>a</sup> single Documentum instance. If one server fails, the other servers remain available. The XDS Repository Servers may reside on different machines and different locations.

If the XDS Repository Server fails and another server replaces it, the components may have difficulty connecting to the new server. Re-configure the components to point to the new server or use <sup>a</sup> DNS alias for the server and simply update the alias.

<span id="page-18-0"></span>The whitepaper *High Availability Configuration For <sup>a</sup> Multiple Region EMC Healthcare Integration Portfolio (HIP) Registry and Repository* provides more details on HADR.

### **Usage Reporting**

Usage Reporting is implemented to suppor<sup>t</sup> the subscription pricing model for customers. That is, the customers can be billed based on the usage of the product against the licenses purchased.

Usage Reporting provides <sup>a</sup> monthly repor<sup>t</sup> on the usage of the product by the customer. Standard Usage Reports are scheduled to be automatically generated on the last day of each month. However, you can also generate adhoc reports.

HIP provides <sup>a</sup> Usage Reporting web application that provides the ability to view the monthly reports and generate ad hoc reports.

You can launch the Usage Reporting user interface by using the following URL:

localhost:port/repository/reports

The default username and password to log in to the web application are configured in the *<repository>*.properties file. You can modify the login configuration, if required.

When you log in to Usage Reporting, you can see <sup>a</sup> list of monthly reports that are generated. You can click <sup>a</sup> repor<sup>t</sup> to view the details.

Each repor<sup>t</sup> shows the following details:

- •For XDS Repository Connector for Documentum:
- **Image Study Count**: Number of documents stored in the Repository.
- **Unique Patient Count**: Number of unique patients in the Repository.

The number of unique patients in the Repository is the count of dmh patient folder in the cabinet configured in the **patient.folder.location** property of cs-repository.properties file.

The usage of Repository is calculated based on the number of documents stored and number of unique patients in the Repository.

The monthly reports are stored in the Documentum repository as  $dm$  document instances. However, adhoc reports that users generate are not stored in any location; you can only download them to your local system.

For the Usage Reporting web application to generate scheduled reports, you must create <sup>a</sup> folder /System/HIP/Repository/Usage Reports in Documentum. The scheduled Usage Reports are stored as dm\_document with hip\_usage\_report\_acl applied to them.

• For XDS Repository Connector for xDB:

**Storage Volume**: Volume occupied by the documents stored in the Blob store.

The usage of xDB Repository is calculated based on the storage volume utilized by the documents in the Blob store.

The monthly reports are stored in the {Blob folder}/usagereports folder.

- •**Generated on**: Date and time when the repor<sup>t</sup> is generated.
- **Generated By**: Name of the user who generates the reports.
- <span id="page-19-0"></span>• **Host**: IP address of the host system that generates the reports.
- **Type**: Name of the product for which the reports are generated.
- **Version**: Version of the product for which the reports are generated.

The **Generate Report Now** button enables you to create ad hoc reports that show the usage details from the day of product purchase.

The names of the reports are same as their IDs. The repor<sup>t</sup> ID consists of the timestamp when the reports are generated. That is, the ID of <sup>a</sup> repor<sup>t</sup> is of the format yyyyMMddHHmmss.

The Usage Reporting user interface also provides options to download the reports in XML, HTML, or PDF formats.

[Configuring](#page-36-0) the Usage Report Properties, page 37 provides information on configuring the Usage Reporting properties.

# **Features of XDS Repository Connector for Documentum**

The XDS Repository Connector for Documentum provides the following features:

- Patient Identity Notifications
- Patient Privacy Policy Enforcement
- HIP Customizations
- •Message Queue
- •Documentum Integrations
- •EMR Integrations

### **Patient Identity Notifications**

Healthcare providers maintain their own repository of medical records. HIP XDS Repository provides an XDS Repository that can also serve as <sup>a</sup> repository for the entire community. Patient records are categorized by patient identity. XDS repository stores these patient records in separate folders for each patient by using their patient identity and provides enterprise content managemen<sup>t</sup> through Documentum.

ITI-8 Patient Identity Feed is the transaction in which <sup>a</sup> **Patient Identity Source** sends <sup>a</sup> message to the **Patient Identity Cross Reference Manager** and **Document Registry** whenever <sup>a</sup> patient is admitted, pre-admitted, registered, or when the patient demographic data is modified.

The XDS Repository Server supports only the Merge Patient Identity notification (denoted by ADT^A40). The Patient Identity Source generates the **Merge Patient–Internal ID** notification whenever two patient records are merged. Two records are merged when they reference the same patient in the Patient Identifier Domain.

The XDS Repository Server listens to the ITI-8 Patient Identity feeds through two Minimal Lower Layer Protocol (MLLP) ports, one secure and the other, non-secure. You must set the <span id="page-20-0"></span>HTTPS properties if you want to enable the secure HTTPS MLLP port. You can edit the cs-repository.properties file to configure these ports.

## **Patient Privacy Policy Enforcement**

The Patient Privacy Policy Enforcement is applicable only for XDS Repository Connector for Documentum.

Users require authorization to access <sup>a</sup> patient's healthcare metadata and documents in an XDS Affinity Domain. A user is permitted to view only those documents for which permission is granted by the patient privacy policy. HIP implements the authorization feature through the Patient Privacy and Informed Consent (PPIC) server. The PPIC server maintains the patient privacy policies that determine the users' rights to view patient documents. Patient Privacy Policy (PPP) enforcement enables the XDS Repository Server to perform authorization for specific requests by user.

Whenever <sup>a</sup> Document Consumer sends <sup>a</sup> retrieve reques<sup>t</sup> to XDS Repository, the Policy Enforcement Point (PEP) componen<sup>t</sup> within XDS Repository, prepares <sup>a</sup> Policy Decision Request containing the Document UniqueIDs of documents for which authorization is required.

In an XUA enabled environment, the PEP componen<sup>t</sup> retrieves Subject ID and Subject Role information from the SAML token. The PEP components pass these details in the Policy Decision Request to PPIC Server. PPIC Server evaluates all policies and performs lookup for additional metadata using XDB Registry PIP, if required. Based on the response received from PPIC Server, XDS Repository returns the document to Document Consumer.

If the response from PPIC Server is 'Deny', no documents are returned.

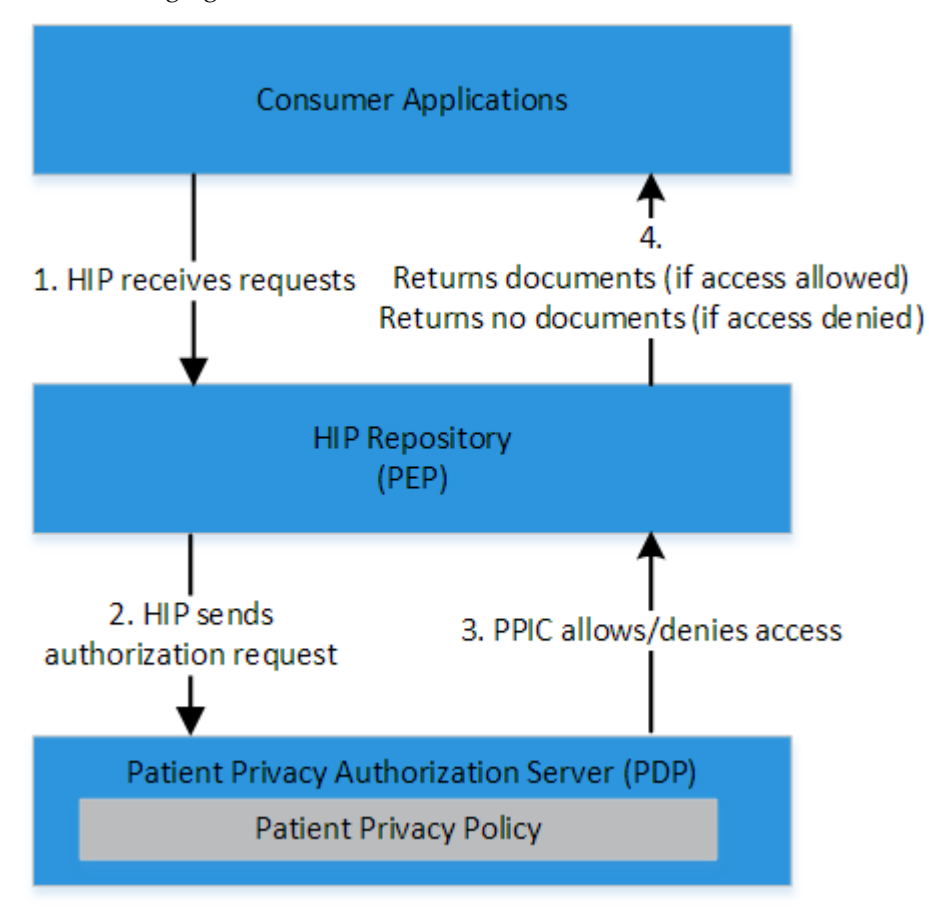

<span id="page-21-0"></span>The following figure shows the PPIC authorization flow:

This feature can be enabled or disabled according to the requirement.

[Configuring](#page-39-0) PPIC, page 40 provides more information on the PPIC configuration properties.

*EMC Documentum PPIC Installation Guide* provides details about the configuration of PPIC policies.

### **HIP Customizations**

HIP supports the following customizations:

- Customization for Message Routes
- Custom Extension for Document Creation
- PnR Custom Extensions
- Custom HL7 Message Processing

Chapter 4, [Customizing](#page-70-0) XDS Repository Connector for Documentum provides more information on HIP customization.

## <span id="page-22-0"></span>**Message Queue**

The XDS Repository Server utilizes <sup>a</sup> message queue, which enables the configuration of inbound and outbound message types to be processed. The message queue also supports asynchronous processing of each message.

The message queue is configured to process specific inbound and outbound messages for the HIP XDS Repository. However, additional custom message types can also be configured for the message queue, which can then be processed by the custom message processors.

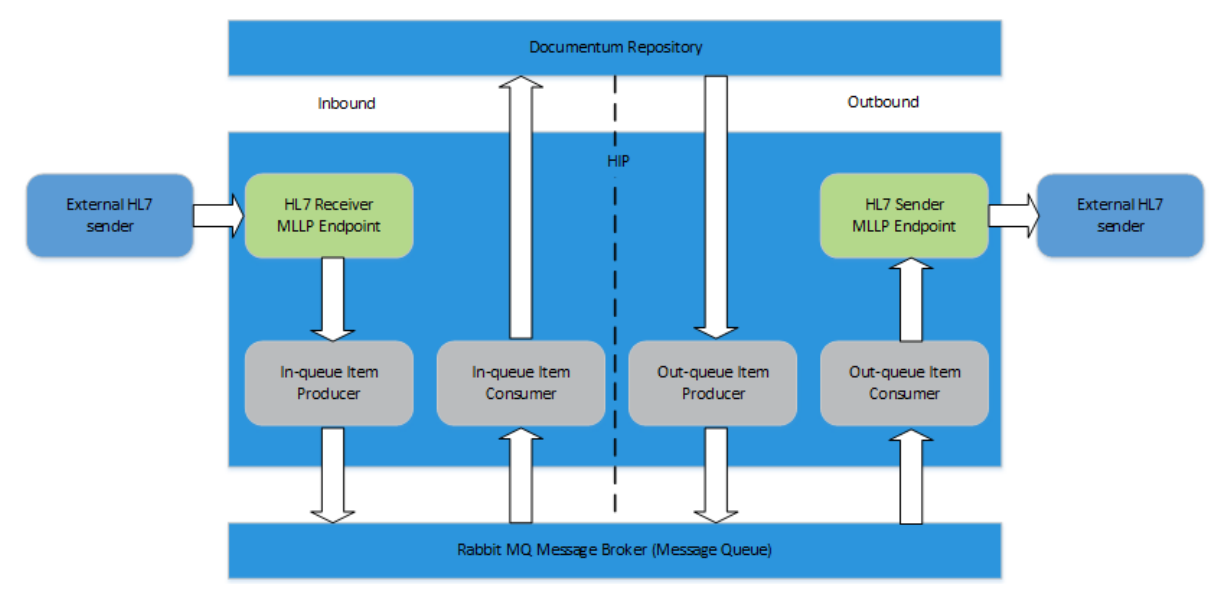

The following figure shows the working of <sup>a</sup> message queue:

The message queue supports the following features:

- •Publishing and subscription of messages from message queue
- •Re-delivery and suppor<sup>t</sup> for dead letter queue in HIP

You can enable the message queue feature by configuring the H17. queue. enabled property in hl7.properties file.

Custom HL7 Message [Processing,](#page-72-0) page 73 provides more information on suppor<sup>t</sup> for custom HL7 messages.

[Configuring](#page-58-0) the HL7 Message Queue Properties, page 59 provides more information on message queue configuration.

### **HL7 Messages**

The HL7 messaging standards define the standards to package and communicate information from one system to another. Such standards specify the language, structure, and data types required for seamless integration of information from one system to another.

#### <span id="page-23-0"></span>**Inbound Messages**

XDS Repository supports the MergePatientIdentity notification and simple MDM messages for new document notifications.

#### **HL7 versions supported for inbound messages**

```
ADT^A34(V23),ADT^A40(V231,V24,V25,V251),ADT A01,ADT A04,ADT A05,ADT A08 and ADT A31
MDM T02 (V23,V231,V24,V25,V251)
```
Some clinical systems send medical records in the OBX segmen<sup>t</sup> of the HL7 MDM T02 message. HIP Repository receives the MDM T02 message, extracts medical record from the OBX segmen<sup>t</sup> and stores it as an instance of the dmh\_document type. MDM T02 OBX-2 segmen<sup>t</sup> supports text (TX) data, formatted (FT) data, and encapsulated data (ED). In OBX-5 segment, multi-part MDM T02 messages suppor<sup>t</sup> ASCII and BASE-64 encoding.

[Customization](#page-74-0) to Process HL7 MDM T02 Inbound Messages, page <sup>75</sup> provides more information on the configuration to enable HL7 MDM T02 inbound message processing.

#### **HL7 Inbound Message Queue**

The XDS Repository Server provides an Inbound Message Queue to enable HIP to store inbound messages and send positive acknowledgement to the external systems before all messages are actually processed.

If the Message Queue is enabled, the ADT Merge messages are routed through the Message Queue. However, the MDM T02 messages are not routed through the Message Queue. They are directly processed by the queue items.

#### **HL7 In Queue Item Object Type**

The healthcare dmh\_hl7\_in\_queue\_item object type stores inbound HL7 Merge Patient Identities requests. The XDS Repository Server creates the records in this table when it accepts HL7 Merge Patient Identities requests. The record is processed by Documentum Job and Method Framework.

For each request, the server updates the Retiring Patient record by moving it to the Surviving Patient records folder and merging it with the Surviving Patient identity. The server processes each reques<sup>t</sup> in the order received and rejects duplicate merge requests. The HIP Healthcare Information Model installs the job and method framework required for HL7 Merge Patient Identities requests. Use Documentum Administrator to configure the HIP Patient Merge Job properties.

- **Name**: dmh\_hl7\_in\_queue\_item
- **Supertype**: dm\_sysobject
- **Object type tag**: 0b
- **Indexes**: none

The HL7 In-Queue Item table provides the following properties. All properties occur once in each folder.

<span id="page-24-0"></span>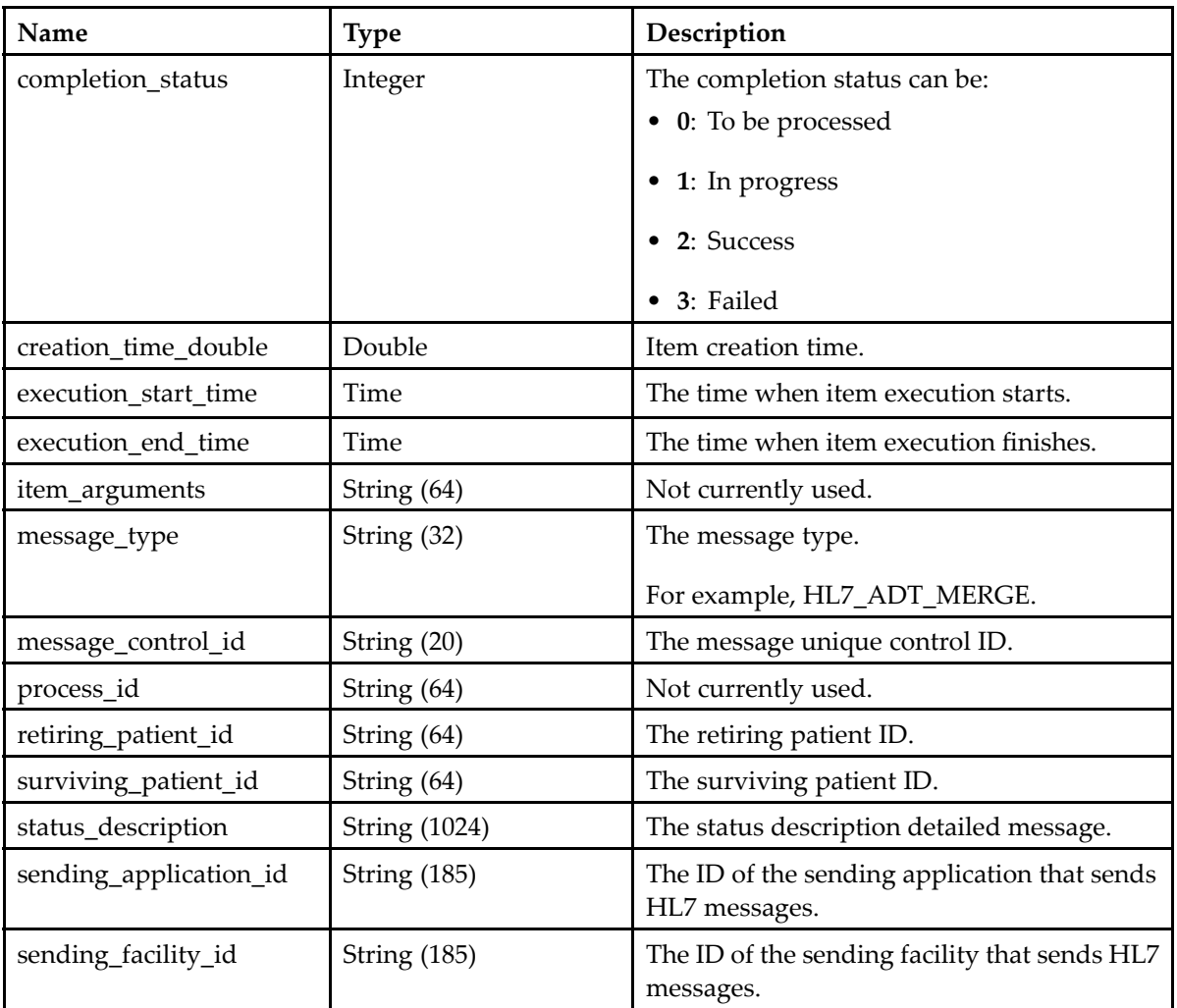

#### **Outbound Messages**

The XDS Repository Server supports sending outbound MDM messages to inform external HL7 systems about the newly added content and cancelled content.

#### **HL7 versions supported for outbound messages**

V23,V231,V24,V25,V251 Supported Message Type/Event: MDM\_T01,MDM\_T02, MDM\_T11 DEFAULT =2.3.1

#### **HL7 Outbound Message Queue**

The XDS Repository Server provides Outbound Message Queue to enable storing outbound MDM messages and failed messages. If the external systems fail to receive outbound HL7 v2 messages due to network issues, the failed messages are moved to <sup>a</sup> 'Failed' message queue. The HIP components can try resending the messages at <sup>a</sup> later time.

<span id="page-25-0"></span>If the outbound message delivery is successful, HIP Repository receives an acknowledgement from the external systems and the status of message delivery is updated in the dmh hl7 out queue item. This queue is used to maintain the status of all messages that are sent. Depending on whether the message sending is success or failure, HIP updates the status.

#### **HL7 Outbound Message for Connector for Epic EOB**

EMC Connector for Epic enables users to store scanned Explanation of Benefits (EOB) documents issued by the payer in Documentum in a file cabinet called  $\langle$  Payer cabinet  $\rangle$ .

Whenever an Epic user creates an EOB, it gets stored in the Documentum repository.

[Configuring](#page-58-0) the HL7 EOB Message for C4E, page 59 provides more information about the configuration of HL7 EOB messages.

#### **HL7 Out-Queue Item Object Type**

The XDS Repository Server can send HL7 messages to the external systems notifying them about new documents in the repository. The XDS Repository Server sends MDM T01, MDM T02, and MDMT11 messages with the content object ID as the unique document identifier.

The healthcare dmh\_hl7\_out\_queue\_item object type stores all outbound MDM T01, MDM T02, and MDMT11 message requests. Applications that send healthcare documents to the repository must create <sup>a</sup> queue item in this object type. The record must contain <sup>a</sup> healthcare document object ID. The XDS Repository Server periodically looks for items in this table, processes them, and then sends MDM T01, MDM T02, and MDMT11 messages to external HL7 systems.

- **Name**: dmh\_hl7\_out\_queue\_item
- •**Supertype**: dm\_sysobject
- •**Object type tag**: 0b
- **Indexes**: none

The HL7 Out-Queue Item table provides the following properties. All properties occur once in each folder.

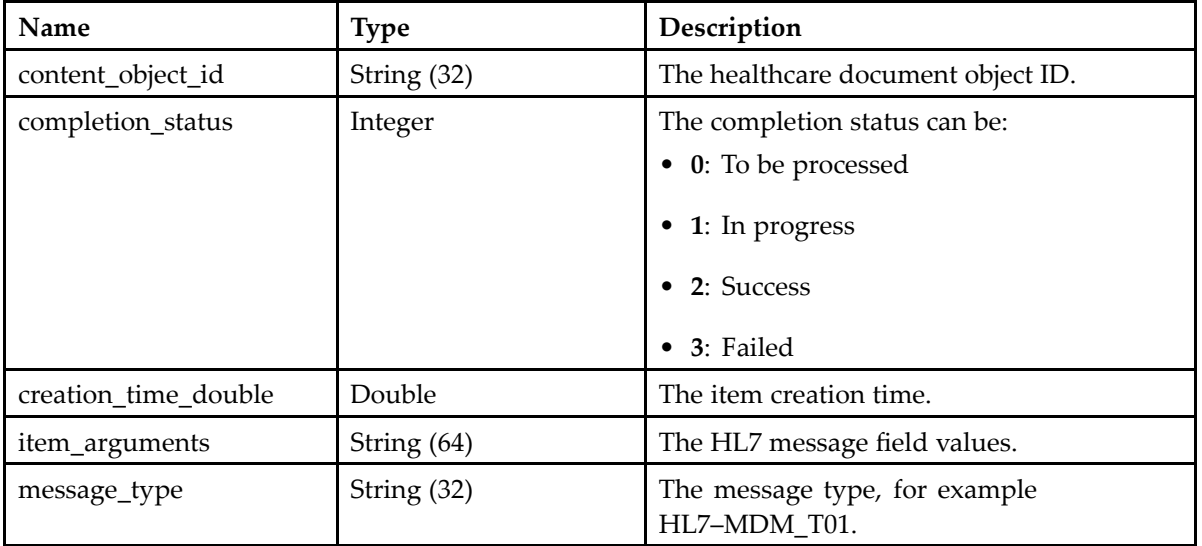

<span id="page-26-0"></span>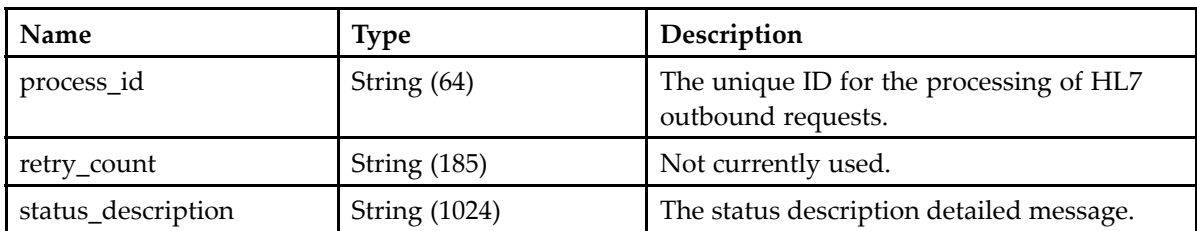

# **Documentum Integrations**

This section describes the Documentum integrations supported by HIP Repository.

### **Documentum Object Types, Attributes, and Folders**

HIP XDS Repository Server uses Healthcare Information Model (HIM) for Documentum by default. HIM is the central componen<sup>t</sup> of the Documentum healthcare repository that provides <sup>a</sup> single unifying data model for storing, retrieving, and managing all healthcare-related documents and information in Documentum.

HIP Repository supports mapping the Documentum object types, and attributes to the following IHE object types and attributes:

- Healthcare document object type and attributes
- •Repository folder location (defaults to /Patients cabinet)
- •Patient folder object type and attributes

HIP Repository provides <sup>a</sup> file called hip-dctm-mapping.properties that you can use to specify user-specific object types and attributes. Repository then maps the object types according to the configuration given by the user.

[Configuring](#page-49-0) the HIP Documentum Mapping Properties, page 50 provides details about configuring the hip-dctm-mapping.properties file to use user-specific object types.

### **Documentum Mime Types**

HIP XDS Repository Server provides <sup>a</sup> file called mimetype.properties to configure mime type to Documentum format name mapping.

<span id="page-27-0"></span>Repository follows the order mentioned below to determine the Documentum format to be used for an incoming document:

- 1. The mimetype.properties file is consulted to check if <sup>a</sup> Documentum format name exists for the mime type of the incoming document. If yes, the format name is selected from the mimetype.properties file.
- 2. The format object in Documentum has an attribute called mime\_type. Repository checks if any value of this attribute matches with the mime type of the incoming document. If yes, the matching format name is selected from the format object.
- 3. If the XDS Repository Server is not able to find the mime type in both mimetype.properties file and Documentum format object, the format is set to binary.

[mimetype.properties,](#page-89-0) page 90 provides <sup>a</sup> sample of the mimetype.properties file.

### **Documentum XDS Queue**

The Documentum XDS Queue is <sup>a</sup> Documentum-based queue for initiating XDS processing on documents in the Documentum repository.

The Documentum XDS Queue currently supports the following XDS processes:

- •Registering documents with the XDS Registry
- •Deleting XDS Registry entries
- •Deprecating XDS Registry entries

The dmh xds queue item object type stores the registration, delete registration, and deprecate registration information of patient health records.

The HIP XDS Queue processors periodically query the Documentum XDS queue (dmh\_xds\_queue\_item) and process the individual queue items accordingly, to perform the XDS processes.

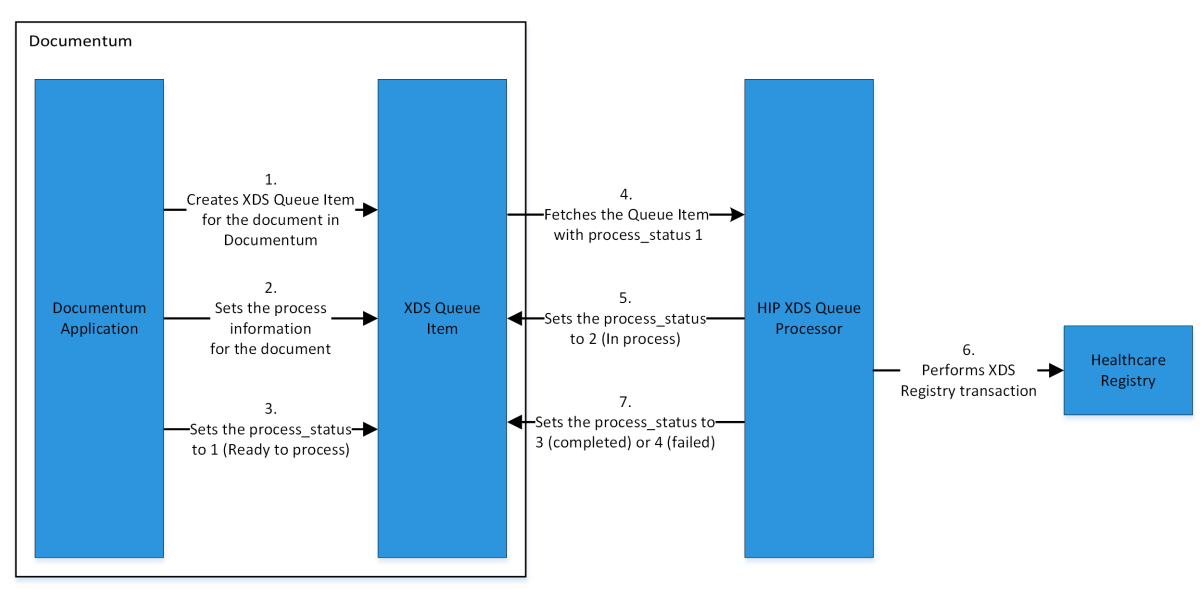

The following diagram shows the Documentum XDS Queue process:

#### <span id="page-28-0"></span>**XDS Queue Item for Registration, Delete Registration and Deprecate Registration**

The healthcare dmh\_xds\_queue\_item object type stores the registration and deletes information of patient health records.

For the registration process, the documents referenced by dmh xds queue item are submitted to the XDS Registry for registration by using the XML Registration data contained in the dmh xds queue item content.

For the delete registration process, all document entries in XDS Registry that have the document unique ID (dmh xds queue item.document unique id) and any associations are removed.

For the deprecate registration process, the document entry in XDS Registry that has the document unique ID (dmh xds queue item.document unique id) is marked for deletion.

- **Name**: dmh\_xds\_queue\_item
- •**Supertype**: dm\_document
- •**Object type tag**: 09
- **Indexes**: none

The dmh xds queue item object type has the following properties. All properties occur once in each folder.

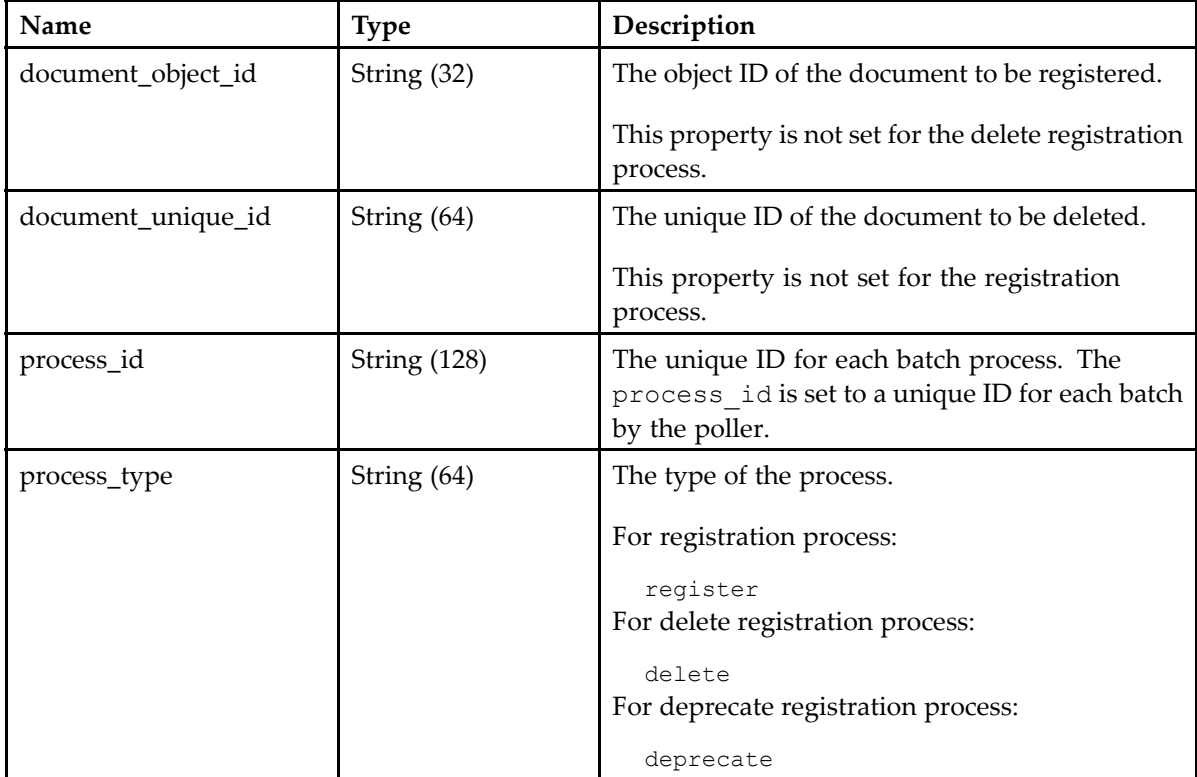

<span id="page-29-0"></span>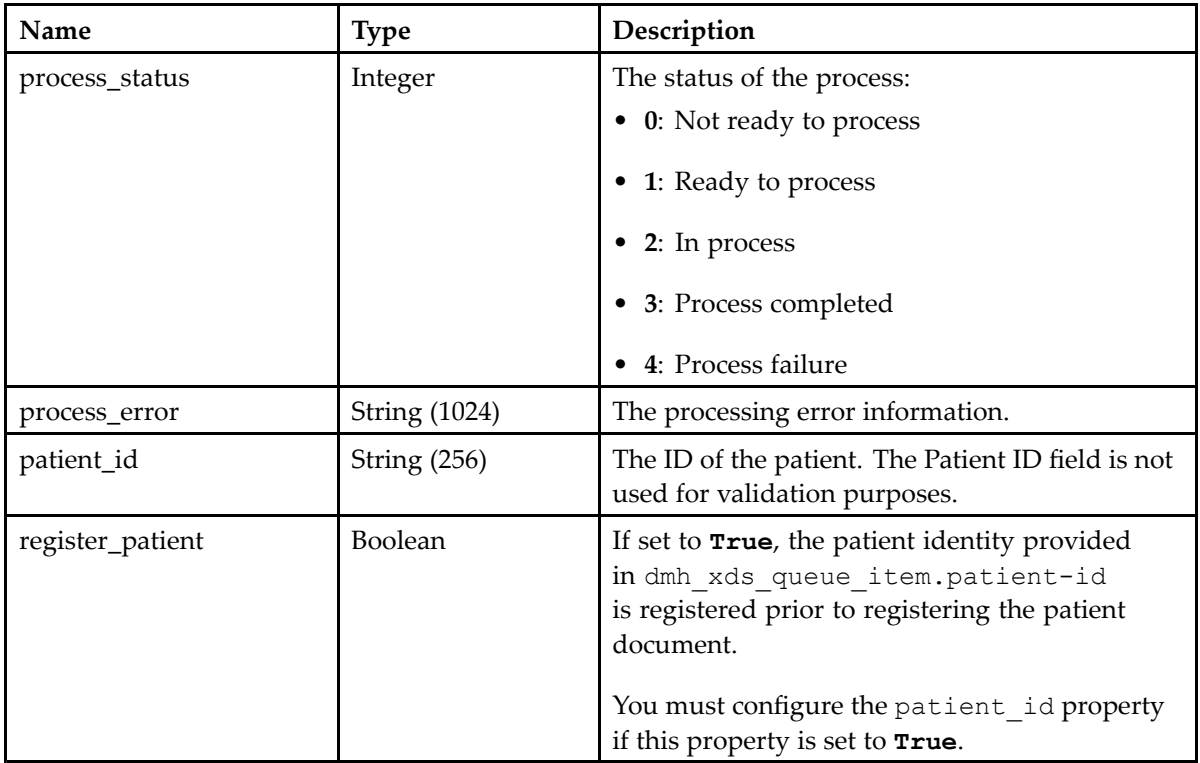

#### **XDS Queue Item for Registration**

The 'register' XDS Queue Item is used to register <sup>a</sup> Documentum (non-XDS) document with the XDS Registry. Any Documentum application or process can create <sup>a</sup> 'register' XDS Queue Item for the HIP XDS Queue Item processor to perform the registration.

During the registration process, the XDS submission set, and registration information of documents referenced by dmh\_xds\_queue\_item are submitted to the XDS Registry by using the XML Registration data contained in the dmh\_xds\_queue\_item content. The registration is then performed by the XDS Queue Item processor by submitting the ITI-42 RegisterDocumentSet SOAP request to the configured XDS Registry Server endpoint in registry.registerDocumentSetUrl.

To ensure successful registration, the Registration XML that is created when <sup>a</sup> document is imported, must adhere to the XDS registration schema and must have all the mandatory metadata attributes configured appropriately. Also, you must ensure that the patient\_id property is configured and the register patient property is set to true in the dmh xds queue item table.

Each metadata attribute has <sup>a</sup> specific meaning defined by the IHE standards. Therefore, the metadata configuration must be according to the definition provided by the IHE standards. Incorrect configuration of metadata attributes leads to registration failure.

[Configuring](#page-44-0) the Registry Properties for DCTM Repository, page 45 provides more information on configuring the Register Document Set properties.

[Configuring](#page-46-0) the XDS Queue Item Processor Properties, page <sup>47</sup> provides more information on configuring the registration polling properties.

XDS [Registration](#page-89-0) XML, page 90 provides <sup>a</sup> sample content of the XDS Registration XML file.

<span id="page-30-0"></span>XDS [Registration](#page-92-0) Schema, page 93 provides an example of registration schema.

#### **XDS Queue Item for Delete Registration**

The 'delete' XDS Queue Item is used to delete <sup>a</sup> document registration from the XDS Registry for <sup>a</sup> Documentum document.

Any Documentum application or process can create <sup>a</sup> 'delete' XDS Queue Item for the HIP XDS Queue Item processor to perform the delete-registration.

During the delete registration process, the document entry in XDS Registry, all submission sets, and all associations that reference the document unique id (dmh xds queue item.document unique id) are removed. The Delete Registration is then performed by the XDS Queue Item Processor by submitting the ITI-62 DeleteDocumentSet SOAP reques<sup>t</sup> to the configured XDS Registry Server endpoint in registry.deleteDocumentSetUrl.

The Delete Document Set properties are required only when the Queue based registration process and Delete Document Set transaction are enabled.

[Configuring](#page-44-0) the Registry Properties for DCTM Repository, page 45 provides more information on configuring the Delete Document Set properties.

#### **XDS Queue Item for Deprecate Registration**

The 'deprecate' XDS Queue Item is used to deprecate <sup>a</sup> Documentum document registration entry in XDS Registry.

Any Documentum application or process can create <sup>a</sup> 'deprecate' XDS Queue Item for the HIP XDS Queue Item Processor to perform the deprecate-registration.

During the deprecate registration process, the document entry in the XDS Registry with the document unique ID (dmh\_xds\_queue\_item.document\_unique\_id) is deprecated. Unlike the delete registration process, the deprecate registration process deprecates only the document entry and not the submission sets and associations related to the document entry. Deprecating <sup>a</sup> document entry only marks the document entry for deletion rather than actually deleting it. The deprecate registration is then performed by the XDS Queue Item Processor by submitting the ITI-57 UpdateDocumentSet SOAP reques<sup>t</sup> to the configured XDS Registry Server endpoint.

[Configuring](#page-44-0) the Registry Properties for DCTM Repository, page 45 provides more information on configuring the Deprecate Document Set properties.

### **EMR Integrations**

### **Epic Integration**

HIP supports integration of the Repository with Epic by using Connector for Epic (C4E). HIP also supports registration and deregistration of documents created in Documentum through C4E.

<span id="page-31-0"></span>For successful registration, you must ensure that the patient\_id property is configured and the register patient property is set to **True** in the dmh xds queue item table.

The topic *XDS Queue Item for Registration, Delete Registration and Deprecate Registration* in the *EMC Documentum Healthcare Integration Portfolio Healthcare Information Model for Documentum Reference Guide* provides details about the properties of dmh\_xds\_queue\_item.

[Configuring](#page-49-0) Epic Integration, page 50 provides details about the configuration that you must perform to enable integration of repository with C4E.

# **Features of XDS Repository Connector for xDB**

XDS Repository Connector for xDB provides the following features:

- A blob store, either xDB or ECS, in which all documents are stored
- Optional replication of XML documents into xDB for analytics and search capability

### **Blob Store**

The XDS Repository Connector for xDB serves as an XDS repository for storing and maintaining healthcare content, both XML and non-XML documents. By default, the XDS Repository Connector for xDB supports the following types of blob stores:

- •xDB-based blob store
- •Swift-based ECS blob store

### **Analytics and Search Capability**

The XDS Repository Connector for xDB, besides from providing the capability to manage content in blobstore, provides the capability to store selected type of validated XML documents in <sup>a</sup> separate xDB library. You can utilize the xDB capabilities to search and perform analytics on the XML documents using xQuery or other XML tools.

[Configuring](#page-64-0) the xDB XML Store, page 65 provides information about configuring the XML configuration file for schema validation.

# <span id="page-32-0"></span>**Configuring XDS Repository Connectors**

This chapter describes the steps to configure the XDS Repository Connectors.

# **Common Configurations for all XDS Repository Connectors**

The following configuration tasks are common for all XDS Repository connectors:

- Creating the HIP configuration directory
- Deploying the property files in the HIP configuration directory
- Securing the repository server property file
- •Configuring the server properties file
- •Configuring SSL

## **Creating the HIP Configuration Directory**

The HIP servers maintain configuration information in <sup>a</sup> directory called hip that is located outside the WAR file. This design enables the users to easily upgrade to latest versions of the software by replacing the server WAR file.

By default, HIP uses the following directory:

```
<user.home>/.hip
where <user.home> is the home directory of the user who runs the XDS Repository Server for all
connectors.
```
For example:

C:\Users\*username*\

If this directory does not already exist, create <sup>a</sup> folder named **.hip** in your user.home directory by typing:

.hip.

Ensure that you place <sup>a</sup> dot at the end of the name. The Windows system removes the trailing dot.

<span id="page-33-0"></span>The **com.emc.healthcare.com** Java system property defines the location of the configuration directory. If you want to override the default location of the HIP server configuration information, override the **com.emc.healthcare.com** system property when you start the J2EE Web Application container.

Use the following syntax:

-Dcom.emc.healthcare.home=<*hip\_config\_directory*<sup>&</sup>gt;

# **Deploying the Properties Files in the HIP Configuration Directory**

1. Go to the install folder obtained after running the build command.

The section *Installing the Library Dependencies* in the *XDS Repository Connectors Installation Guide* provides instructions to run the build command.

For example:

For XDS Repository Connector for Documentum:

C:\hip-cs-repository-1.9\install

For XDS Repository Connector for xDB:

C:\xdb-repository-1.9\install

- 2. Extract the WAR file.
- 3. Go to the \config folder obtained after extracting the WAR file.
	- For example:

\repository\config\

4. Copy the folder containing the properties files to  $C:\Upsilon$ sers\username\.hip\.

For example:

For XDS Repository Connector for Documentum, copy the cs-repository folder to C:\Users\username\.hip\.

For XDS Repository Connector for xDB, copy the xdb-repository folder to C:\Users\username\.hip\.

- 5. Ensure that the all property files are presen<sup>t</sup> in the respective configuration folders. For XDS Repository Connector for Documentum, the cs-repository folder contains the following files:
	- cs-repository.properties
	- cs-repository-context-extension.xml
	- hip-dctm-mapping.properties
	- hip-ppic-mapping.properties
	- hl7.properties
	- mimetype.properties

<span id="page-34-0"></span>For XDS Repository Connector for xDB, the xdb-repository folder contains the following files:

- xdb-repository.properties
- hip-ppic-mapping.properties
- hip.xmlstorage.xdb.config.xml
- 6. For XDS Repository Connector for Documentum, copy the dfc.properties file from <Documentum installation directory>\config to C:\Users\username\.hip\cs -repository.

Skip this step if you are installing XDS Repository Connector for xDB.

You must configure all the property files according to your environment, for successful installation.

### **Securing the Repository Server Properties File**

The properties files for Documentum Repository, and xDB Repository contain information to access the respective XDS Repositories.

Secure the property file as follows:

- •Restrict access to the system where the XDS Repository Server reside.
- •Restrict access to the system where the property file reside.
- • Restrict access to the property file by providing the read/write access only to the HIP administrator. Visit <www.wiki.apache.org/tomcat/FAQ/Password>.
- Provide an encrypted user password for the Repository. You can create an encrypted password using the encryptPassword utility.

For Documentum, you can create an encrypted password during Documentum installation. The *EMC Documentum Content Server Administration and Configuration Guide* provides more information on password encryption.

### **Configuring the Server Properties File**

You must configure the following properties for all XDS Repositories in the respective properties file:

- XDS Repository Server
- HTTP
- •ATNA
- SOAP
- Usage Reporting
- •Register Document Set URL
- •Request and Response Validator
- •XUA
- PPIC

<span id="page-35-0"></span>You must configure the above mentioned properties in the following files:

- The cs-repository.properties file for XDS Repository Connector for Documentum
- •The xdb-repository.properties file for XDS Repository Connector for xDB

### **Configuring the XDS Repository Server Properties**

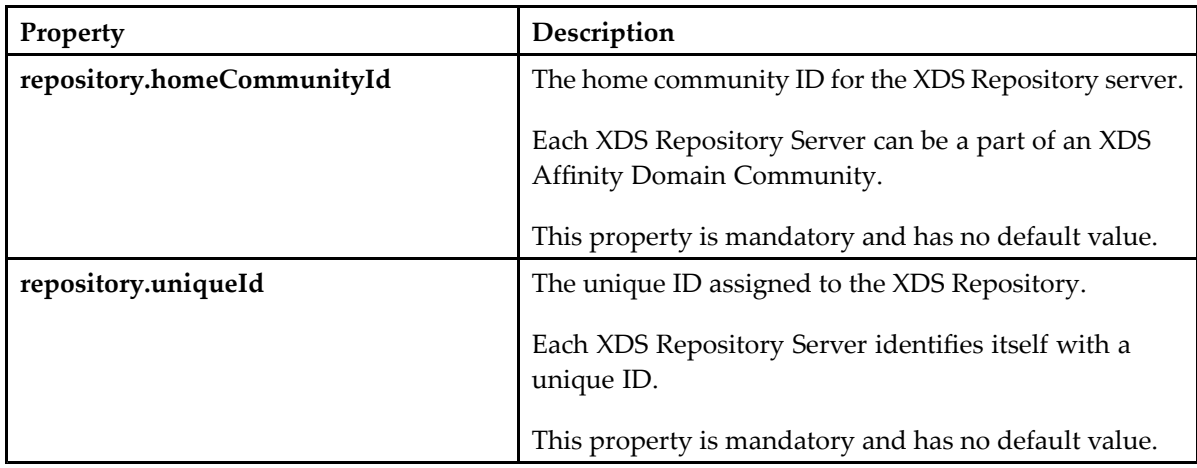

### **Configuring the HTTPS Properties**

The HTTPS properties enable the XDS Repository Server to use secure HTTPS communication. These properties are used for keystore and truststore configuration.

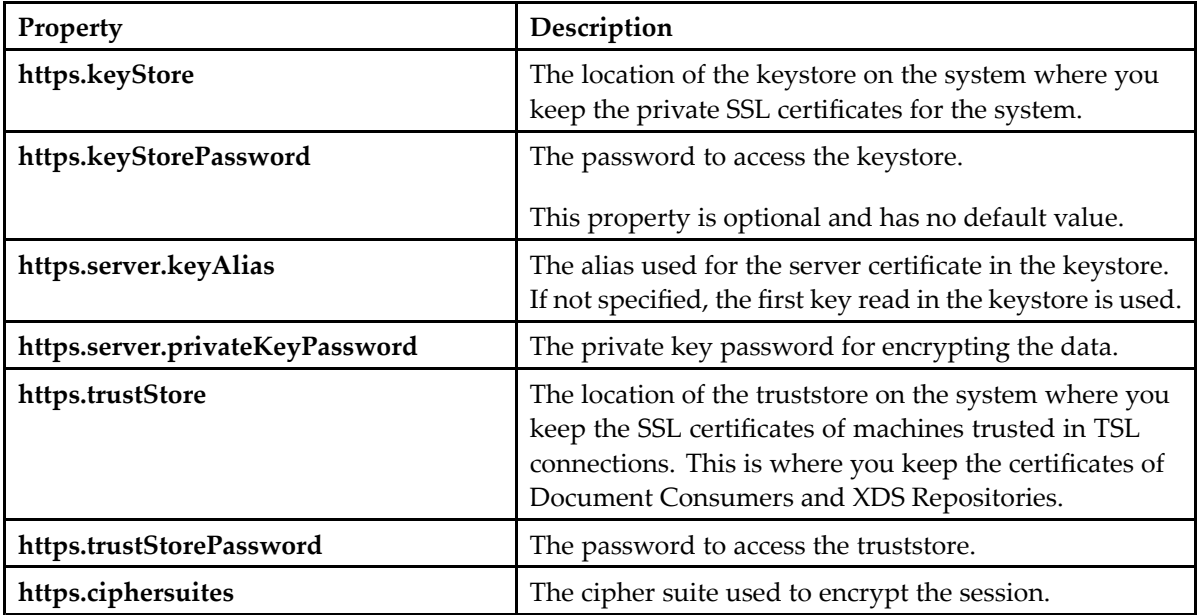
# <span id="page-36-0"></span>**Configuring the ATNA Properties**

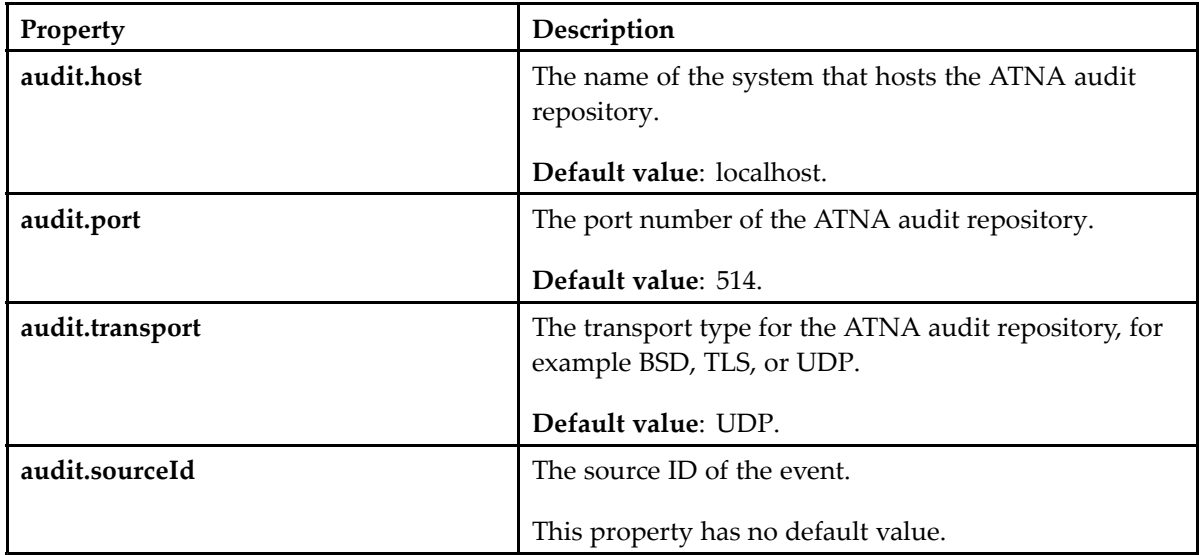

# **Configuring the Custom SOAP Routes Properties**

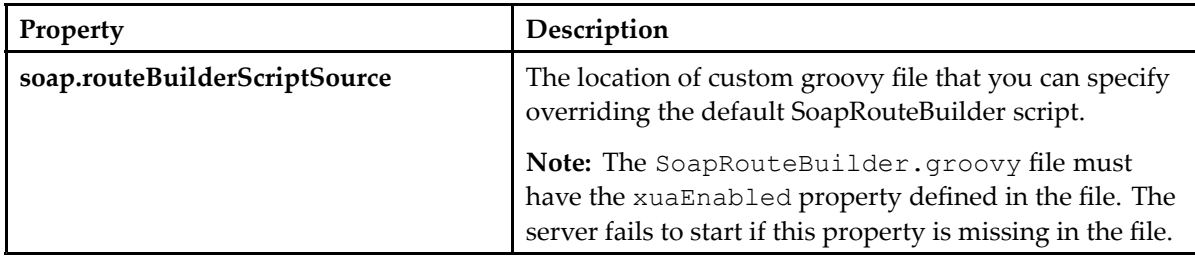

# **Configuring the Usage Report Properties**

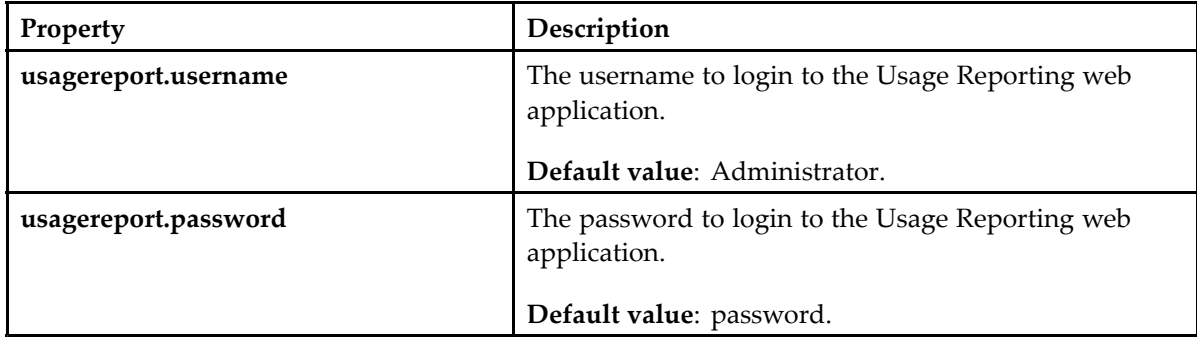

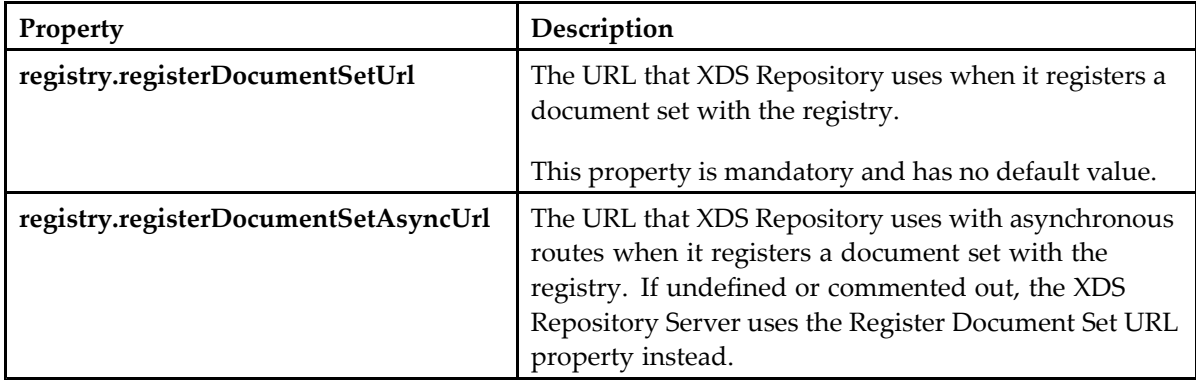

## **Configuring the Register Document Set URL Properties**

## **Configuring the Request and Response Validator Properties**

The Request and Response validator flags are enabled by default. You must enable these flags to avoid the problems that may occur if the reques<sup>t</sup> is not correct.

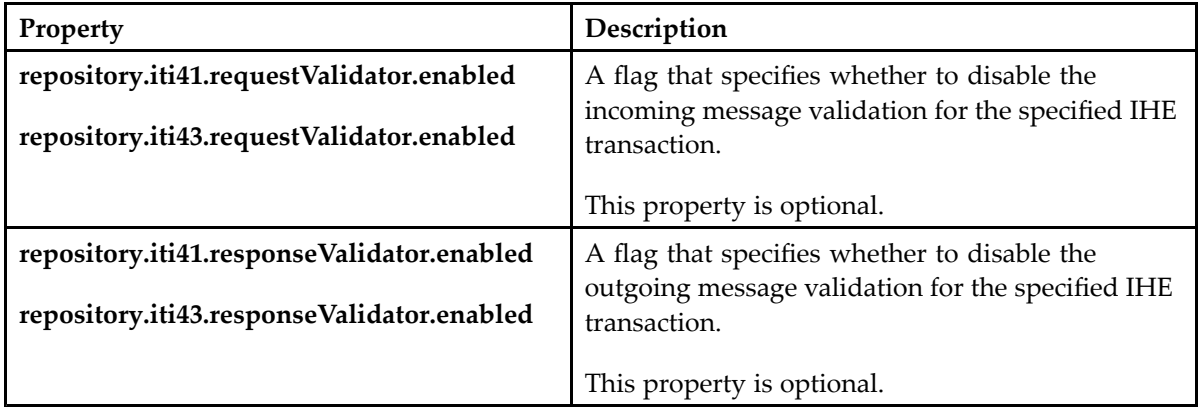

### **Configuring the XUA Properties**

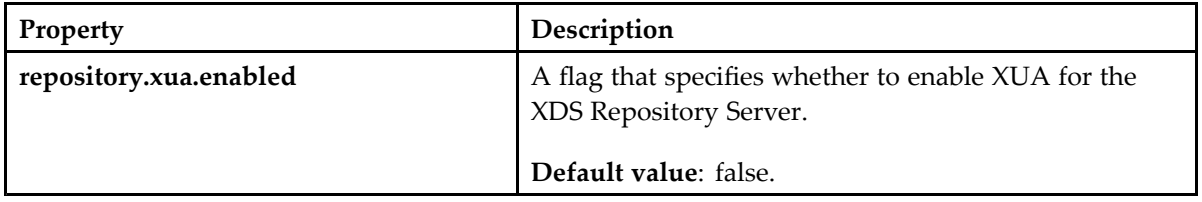

If you are using both HIP XDS Repository and HIP XDS Registry Server, you must enable XUA separately for each component.

After enabling XUA, configure the XUA policy, XUA SAML attributes, and trusted assertion provider properties in the repository properties file as described in the following topics.

#### **Configuring the XUA Policy**

The ws-policy.xml file enables the Web Service security for the server. This policy file defines and enables the standard WS-Security features such as confidentiality (encryption), integrity (signing), and authentication (SAML token) for Web Services.

A sample ws-policy.xml file is located in the following XDS Repository directories:

- For XDS Repository Connector for Documentum: /webapps/cs-repository/config/cs -repository/
- For XDS Repository Connector for xDB: /webapps/xdb-repository/config/xdb -repository/

Copy the sample ws-policy.xml file to the following folder:

/webapps/<repository>/WEB-INF/classes/

Alternatively, you can place this file in <sup>a</sup> different folder and define the file location in the server classpath.

#### **Configuring the XUA SAML Attribute Values**

The XDS Repository Server uses the XUA SAML attribute properties to validate the SAML Security Token attributes.

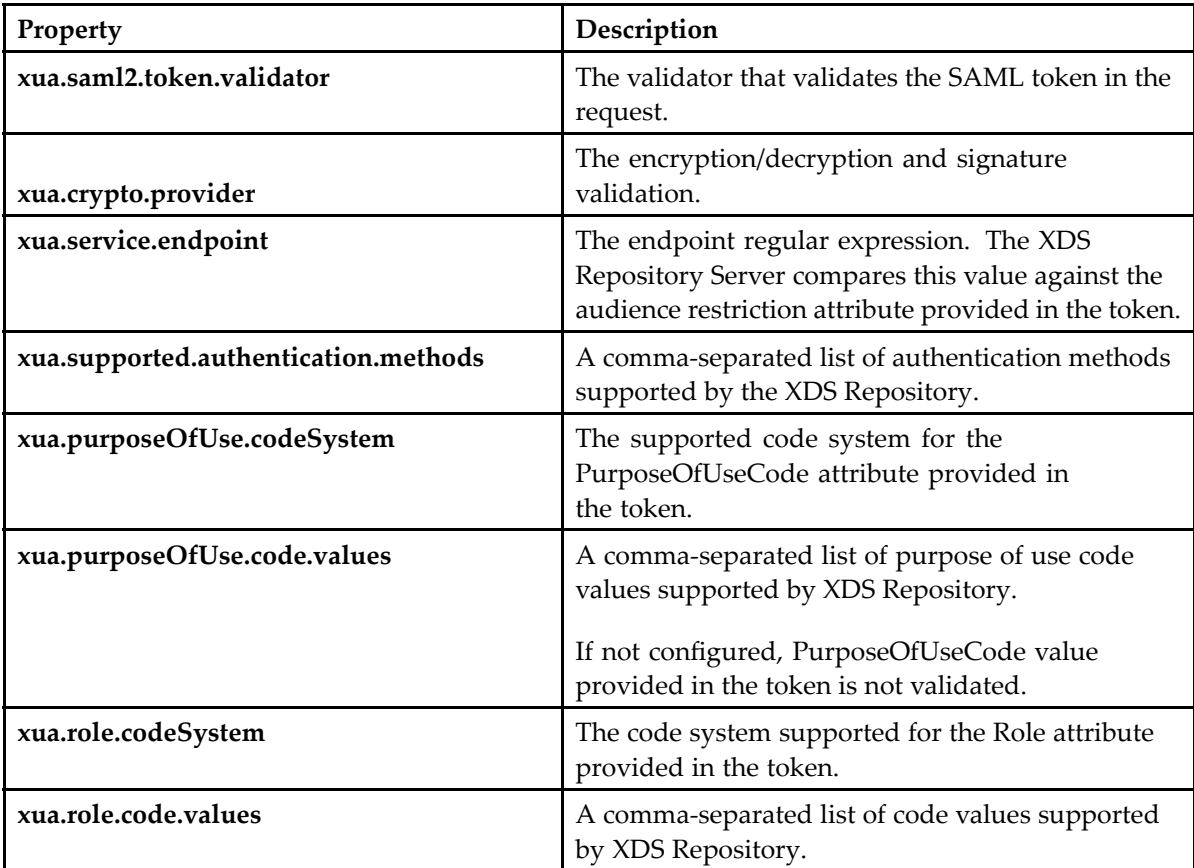

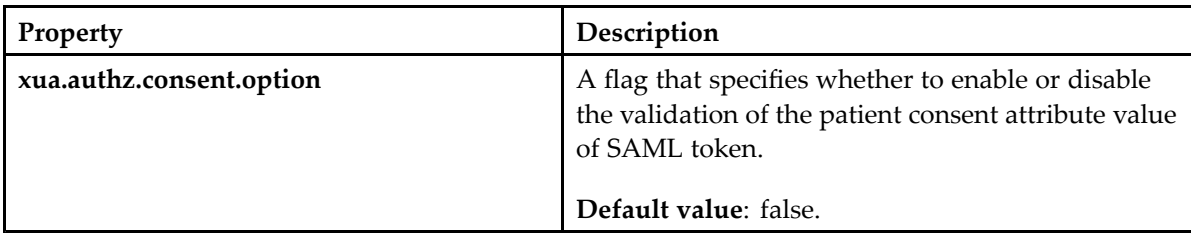

### **Configuring the XUA Attribute Validation Property**

### **Configuring the Trusted Assertion Provider Properties**

The configuration of trusted assertion provider certificates is <sup>a</sup> required configuration if XUA is enabled. The Trusted Assertion Provider properties and have no default value.

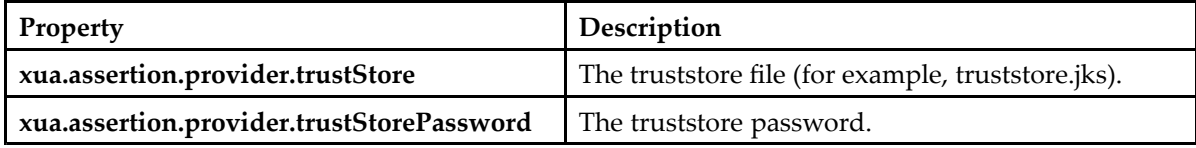

## **Configuring PPIC**

You must configure the PPIC properties for XDS Repository Connector for Documentum and XDS Repository Connector for xDB to enable the PPIC feature.

**Note:** The hip-ppic-mapping.properties file contains the PPIC properties. The hip-ppic-mapping.properties file contains the HIP PPIC mapping properties. Both the files are located in the <hip\_config\_dir>/<repository> folder.

### **Configuring the PPIC Server Properties**

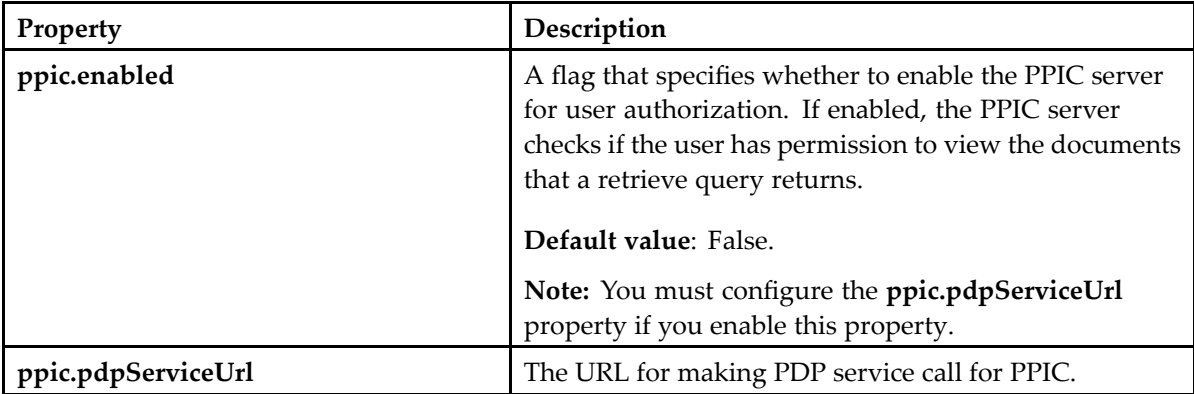

#### **Configuring the HIP PPIC Mapping Properties**

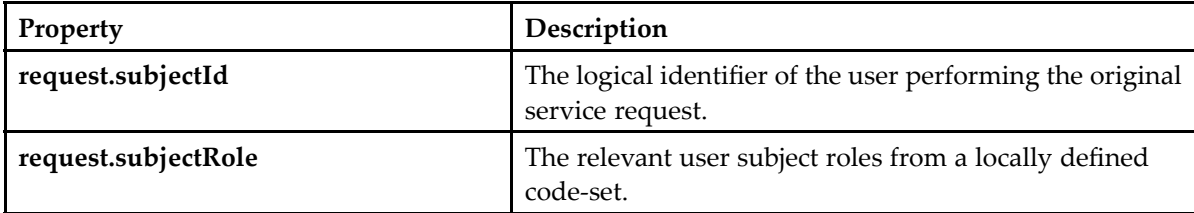

# **Configuring SSL for XDS Repository Connectors**

HIP supports SSL configuration for Tomcat and WebLogic.

### **Configuring SSL for Tomcat**

Add the paths for the keystore and truststore to the following file:

```
<Tomcat_install_dir>/conf/server.xml
```
#### For example:

```
<Connector port="8443"
   protocol="org.apache.coyote.http11.Http11NioProtocol"
   SSLEnabled="true" maxThreads="150" scheme="https"
   secure="true" clientAuth="false" sslProtocol="TLS"
   keystoreFile="C:/Users/Administrator/.hip/keystore.jks"
   keystorePass="changeit"
   truststoreFile="C:/Users/Administrator/.hip/truststore.jks"
   truststorePass="changeit"/>
```
### **Configuring SSL for WebLogic**

1. Log in to the WebLogic console.

For example: http://server:7001/console

- 2. For each server, enable the **Configuration <sup>&</sup>gt; General <sup>&</sup>gt; SSL Listen Port Enabled** setting. Ensure that you use <sup>a</sup> correct and unused port.
- 3. For each server, change the Keystore configuration as follows:
	- a. From the **Configuration <sup>&</sup>gt; Keystores** panel, click **Change**.
	- b. Type the values for the following fields as given in the example below: **Custom Identity Keystore**=C:/Users/Administrator/.hip/keystore.jks **Custom Identity Keystore Type**=JKS **Custom Identity Keystore Passphrase**=changeit **Custom Trust keystore**=C:/Users/Administrator/.hip/truststore.jks

**Custom Trust Keystore Type**=JKS **Custom Trust Keystore Passphrase**=changeit

- 4. For each server, change the SSL configuration as follows:
	- a. In the **Configuration -> SSL** panel, configure the following fields: **Private Key Alias**=serverXX **Private Key Passphrase**=changeit
- 5. Click **Save**.

# **Configuring XDS Repository Connector for Documentum**

The configuration of XDS Repository Connector for Documentum consists of the following tasks:

- Configuring DFC
- Configuring the Repository Server
- Configuring the Web Container heap memory
- •Configuring the HIP Documentum mapping properties
- •Configuring Epic Integration

# **Configuring DFC**

The server DFC components require connection information for the Documentum Content Repository. You can provide these settings through <sup>a</sup> properties file located in the HIP configuration directory:

<sup>&</sup>lt;*hip\_config\_dir*>/cs-repository/dfc.properties

This file directs the server to another location for the properties. This is done to keep the XDS Repository Server dfc.properties file separate from the main dfc.properties file.

The dfc.properties file located in the configuration directory contains connection information for Documentum Content Server. Ensure that the HIP configuration directory contains the dfc.properties file with connection information for Documentum Content Server.

# **Configuring the Repository Server**

The cs-repository.properties file contains user-definable properties for the XDS Repository Server. This file provides the XDS Repository Server with the information to connect to other systems, Documentum repositories, and XDS Repository itself.

The cs-repos[itory.properties,](#page-78-0) page 79 topic in Appendix A provides sample content of the cs-repository.properties file. You can refer this file for configuration examples.

To configure cs-repository.properties, open <hip\_config\_dir>/cs-repository/cs -repository.properties and configure the properties as described in the following topics.

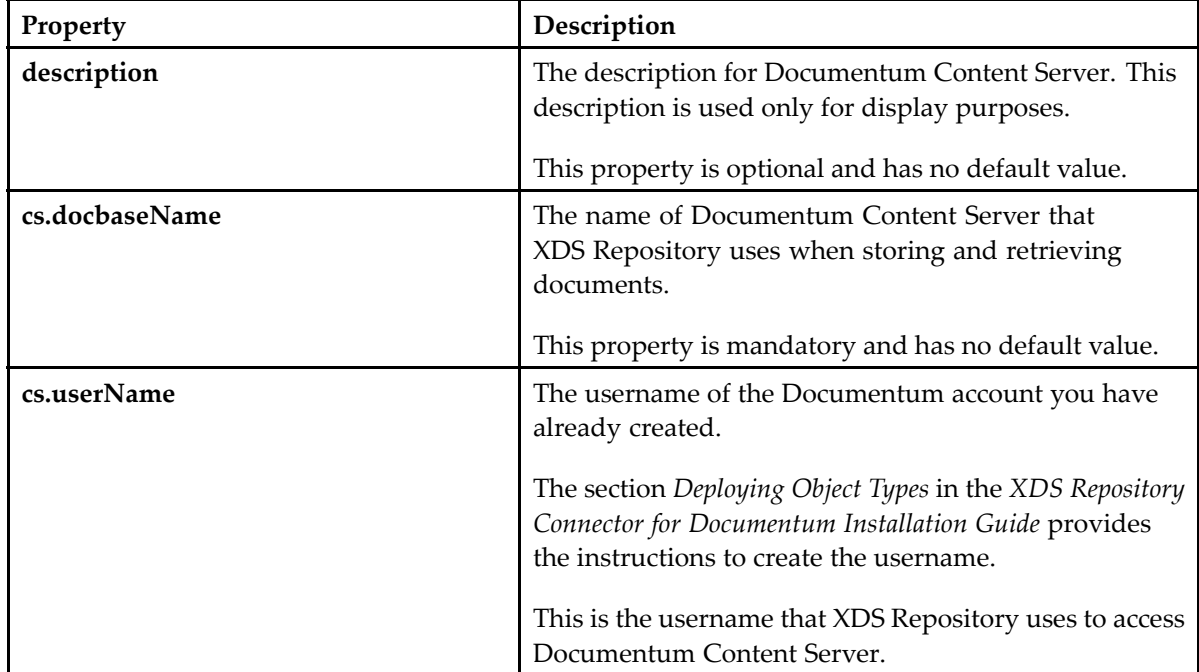

### **Configuring the Content Server Properties**

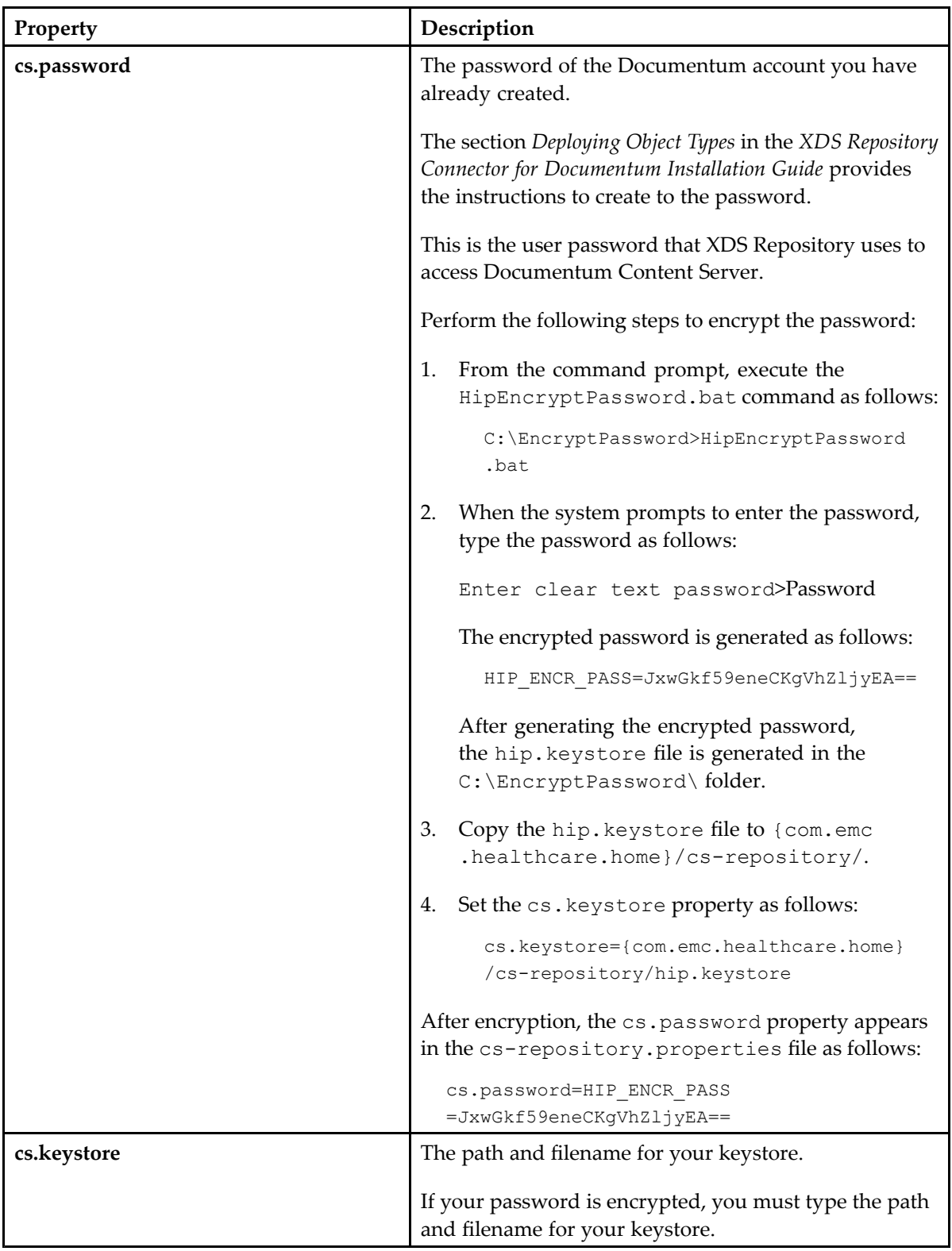

# **Configuring the ACL Property**

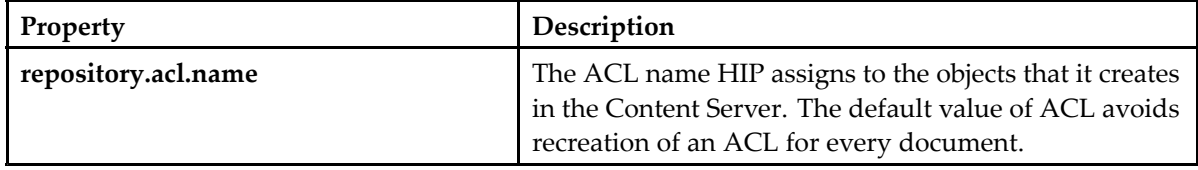

# **Configuring the Registry Properties for DCTM Repository**

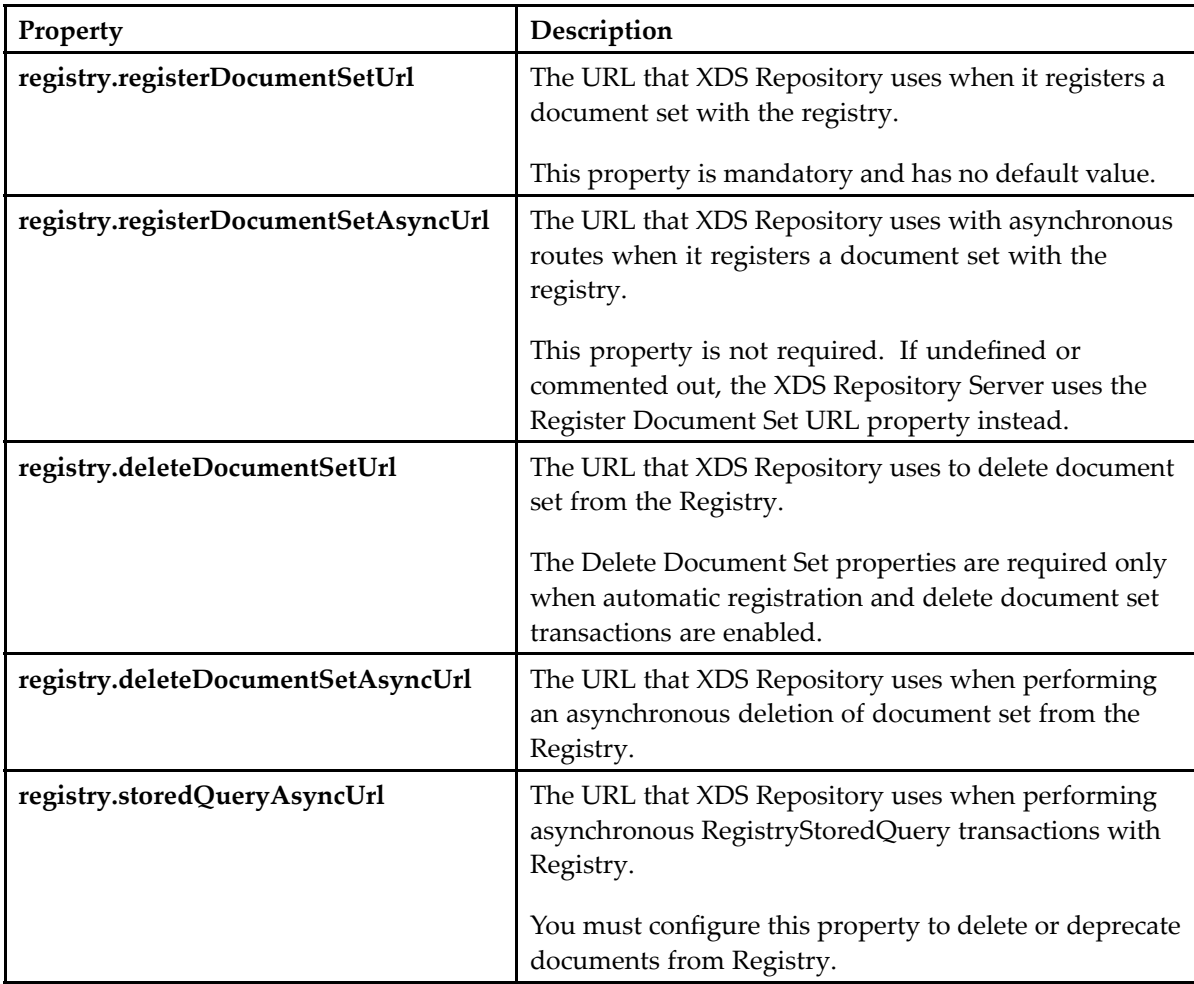

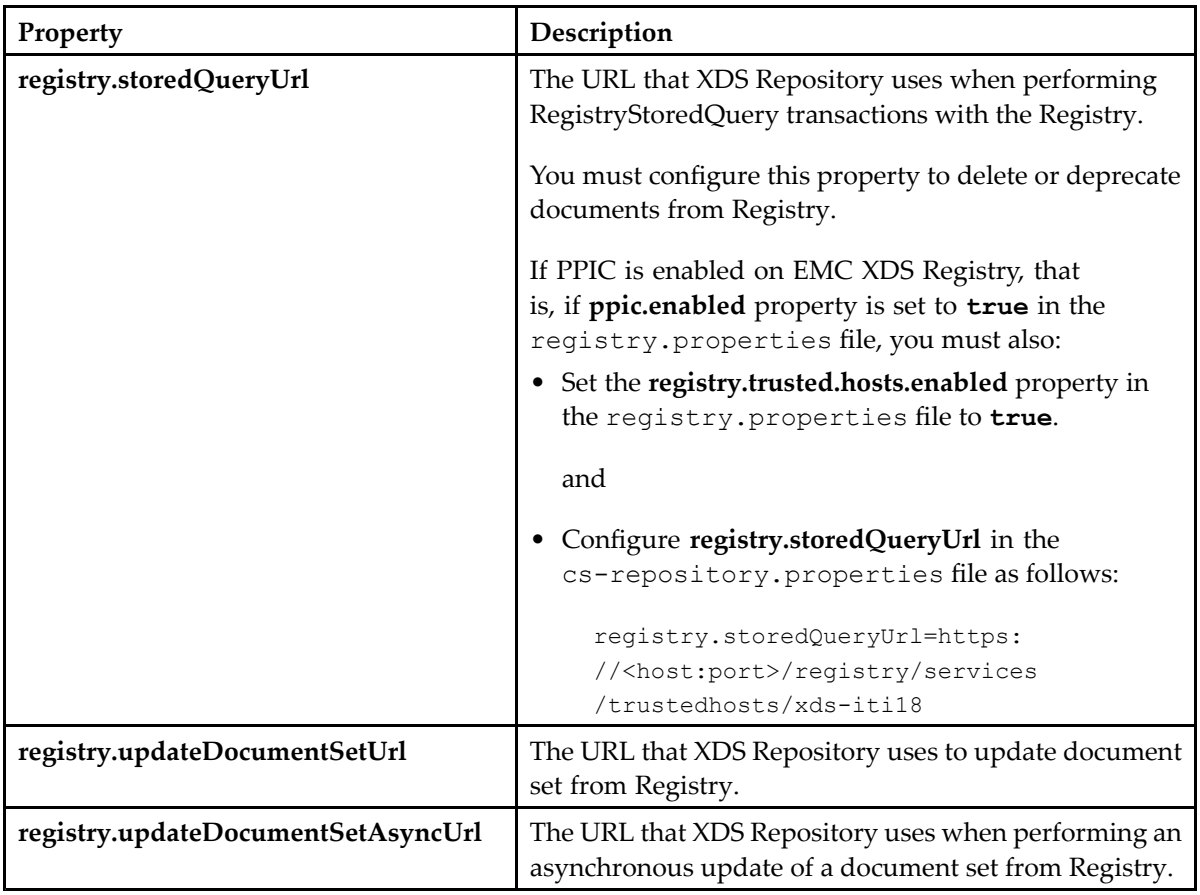

The XDS Queue Item processor uses the MLLP host configuration when registering documents in Documentum.

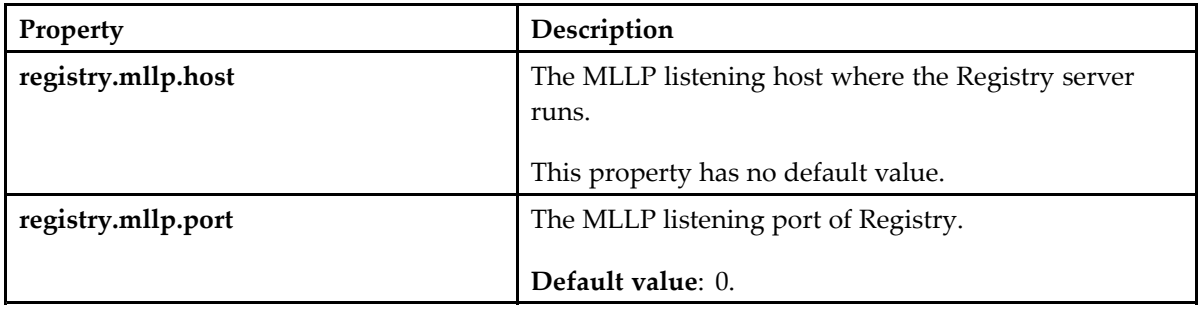

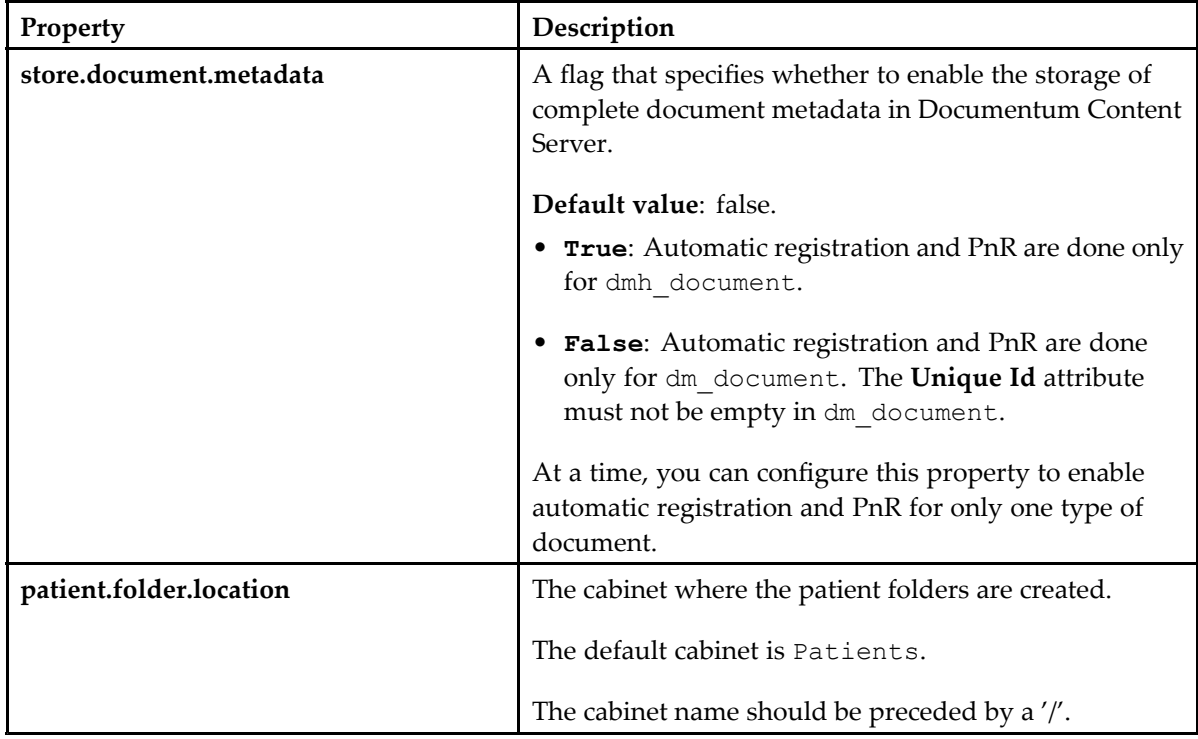

### **Configuring the HIM Documentum Metadata Properties**

## **Configuring the XDS Queue Item Processor Properties**

The registration polling properties enable the XDS Repository Server to query Documentum Repository for new healthcare content that is added to the repository through <sup>a</sup> separate channel. These properties are optional.

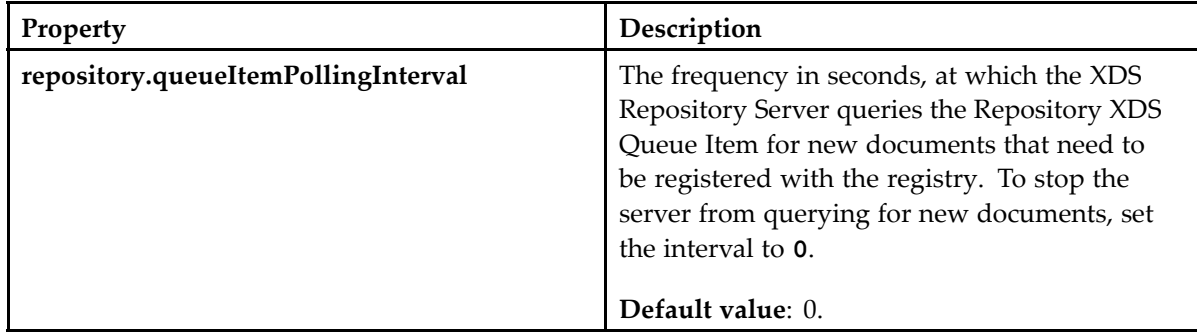

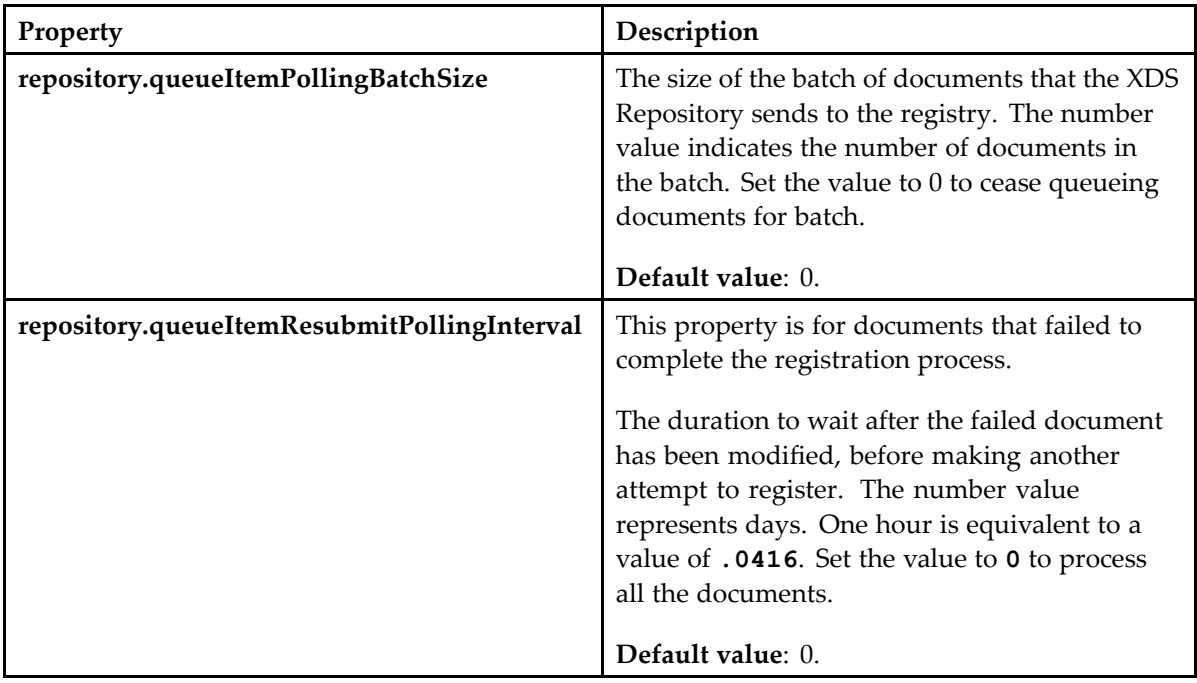

## **Configuring the RabbitMQ Properties**

The RabbitMQ properties need to be configured only if you are using RabbitMQ to queue HL7 messages.

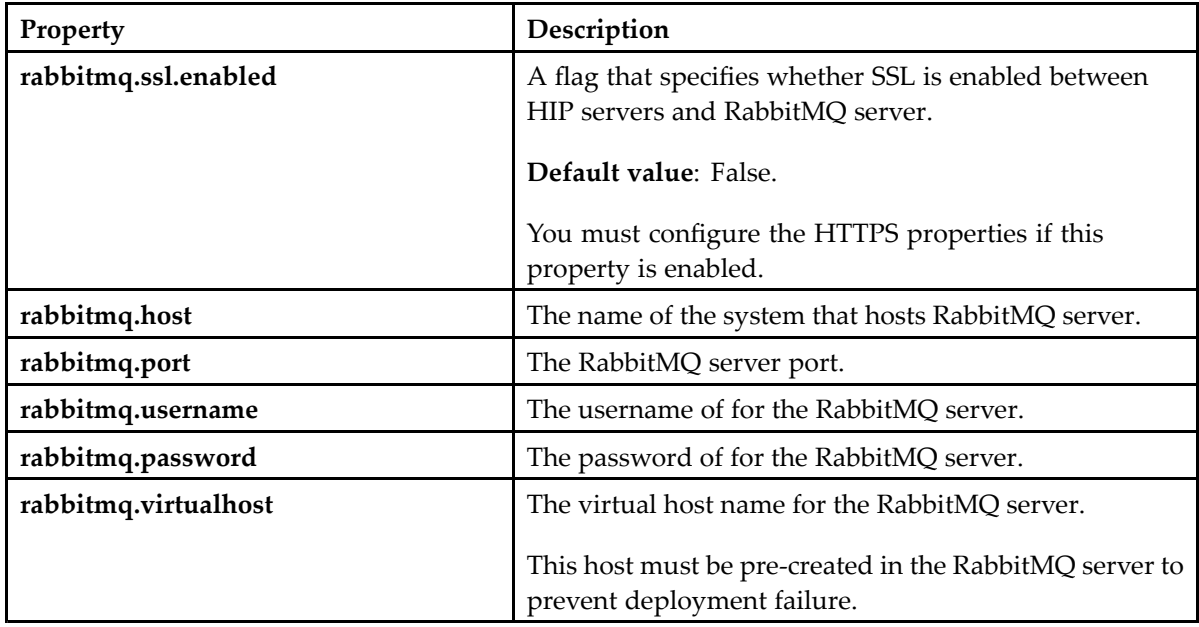

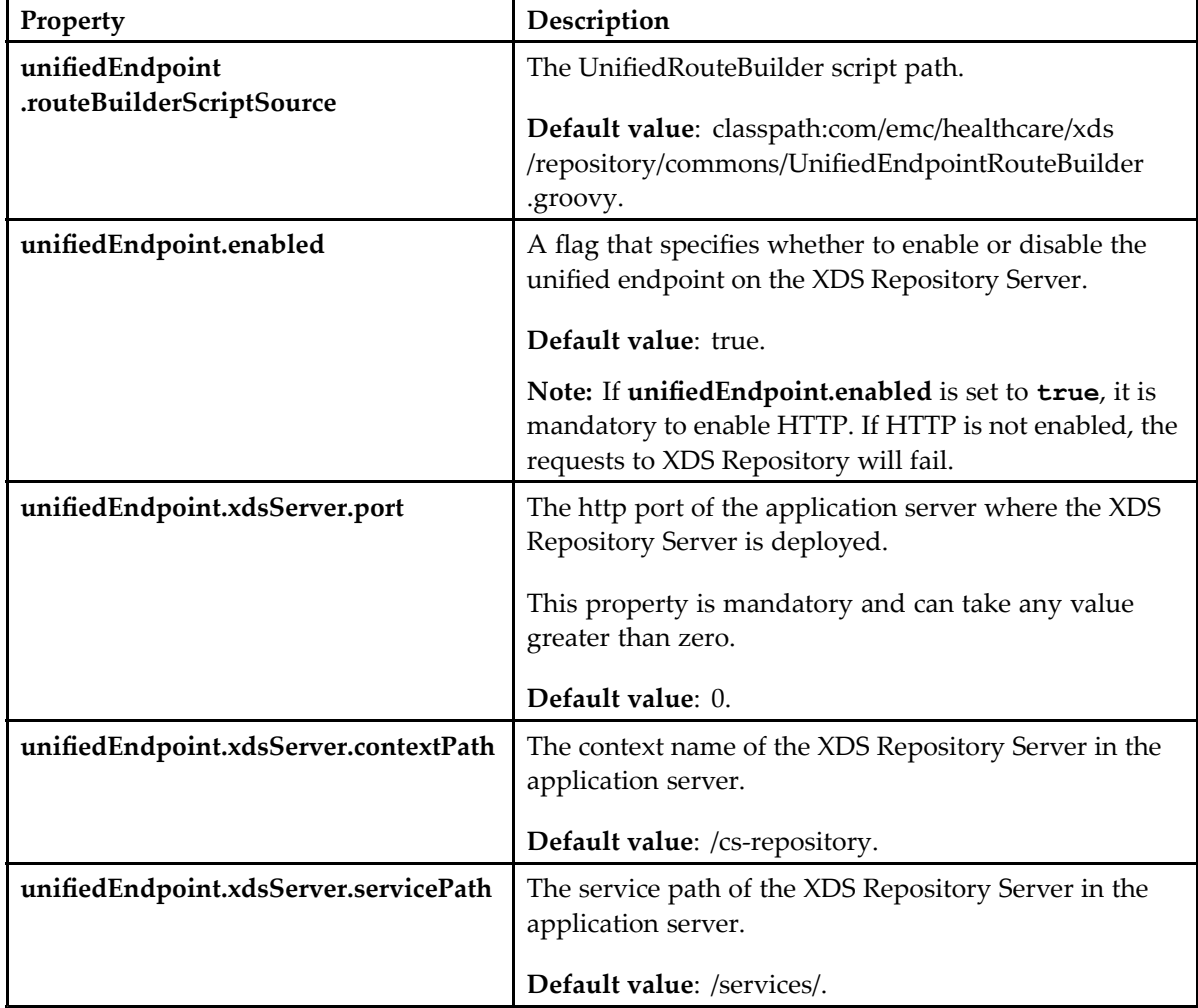

#### **Configuring the Unified Endpoint Properties**

# **Configuring the Web Container Heap Memory**

You must configure the initial and maximum heap size settings for the J2EE Web Application container according to the memory allocated to the server. You must also monitor the J2EE Web Application container during testing to ensure that the settings are sufficient.

For Tomcat, EMC recommends:

Running the server as <sup>a</sup> service:

#Set initial heap size Xms and maximum heap size -Xmx JAVA\_OPTS=" -Xms512m –Xmx1024m –XX:MaxPermSize=512m"

Running the server as <sup>a</sup> standalone system:

Set "JAVA\_OPTS"=-Xms256m –Xmx1g –XX:MaxPermSize=256m"

# **Configuring the HIP Documentum Mapping Properties**

The hip-dctm-mapping.properties file, located in the <hip\_config\_dir>/cs-repository folder, provides the mapping of the Documentum object types and attributes to the following IHE object types and attributes:

- Healthcare document object type and attributes
- •Repository folder location (defaults to /Patients cabinet)
- Patient folder object type and attributes

This configuration uses Key=**Value** pairs, where Key is the IHE attribute name and **Value** is the mapped object type attribute name.

#### For example,

document.object.type=dmh\_document where document.object.type is the IHE attribute and dmh\_document is the mapped object type attribute name.

If the store.document.metadata property in the cs-repository.properties file is configured as **false**, the Repository does not consider the mapping provided in the hip-dctm-mapping.properties file while creating XDS documents. In this case, the object is stored as dm\_document.

If the store.document.metadata property in the cs-repository.properties file is configured as **true**, the Repository maps the object types according to the configuration given in the hip-dctm-mapping.properties file, by default.

However, if the user has customized the hip-dctm-mapping.properties file with user-specific object types and attributes, the Repository maps the object types according to the configuration given by the user.

[hip-dctm-mapping.properties,](#page-87-0) page 88 shows a sample hip-dctm-mapping.properties file.

# **Configuring Epic Integration**

Configuring Epic Integration is an optional step that applies only to the users who want to integrate their repository with Epic using Connector for Epic (C4E).

After installing the XDS Repository Server, perform all the steps listed in *EMC Documentum Connector for EPIC Installation Guide* and then perform the following additional configuration steps.

### **Configuring the HIP Merge Job and Method Arguments**

The XDS Repository Server queues inbound HL7 ADT Merge Patient Identities requests in *dmh\_hl7\_in\_queue\_item*. HIP merges patient records through the HipPatientMergeJob method. By default, the Documentum server runs this job every 30 minutes and performs patient record merge for all queued items.

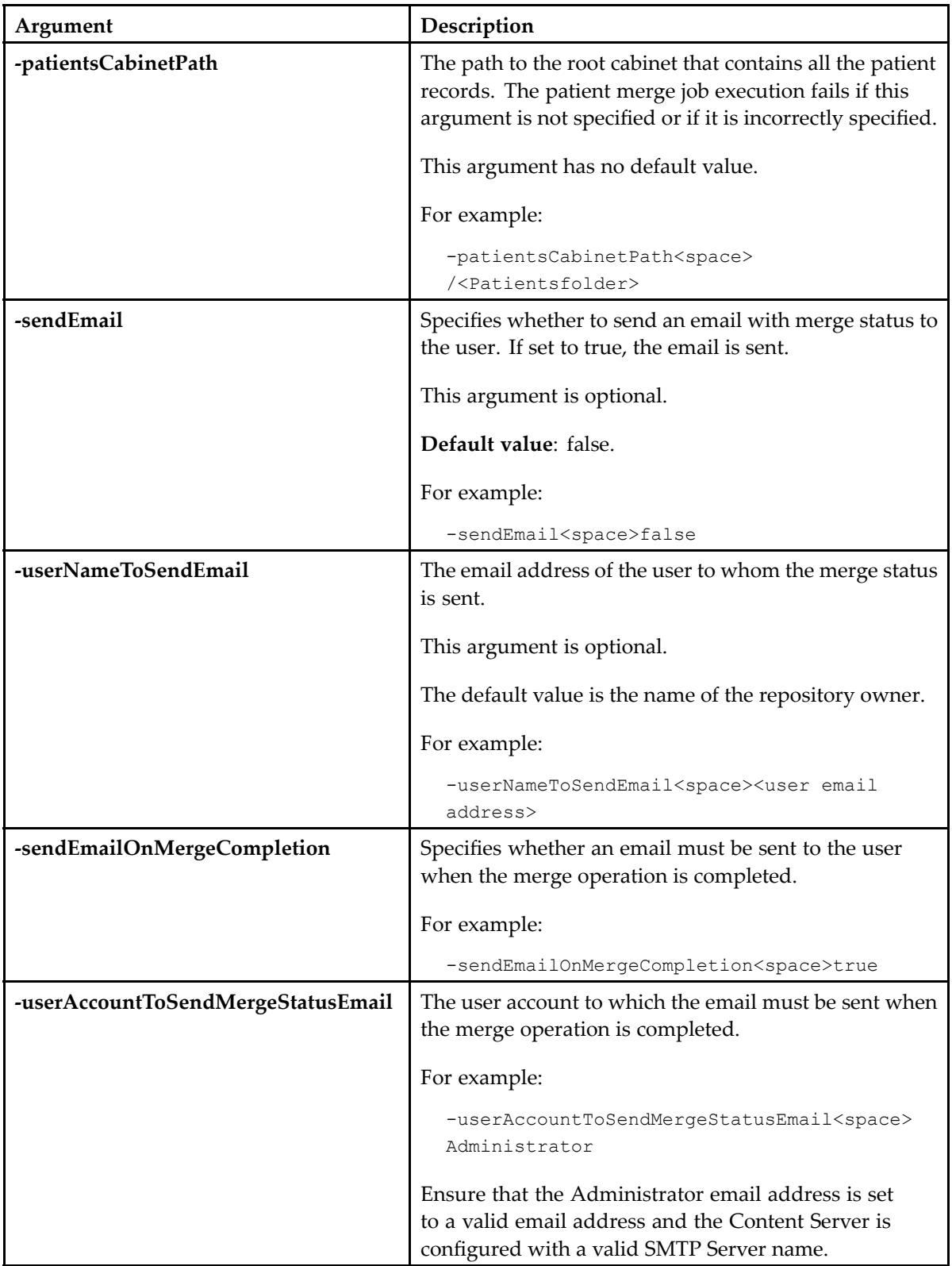

To use the merge feature, you must use Documentum Administrator and configure the following custom arguments:

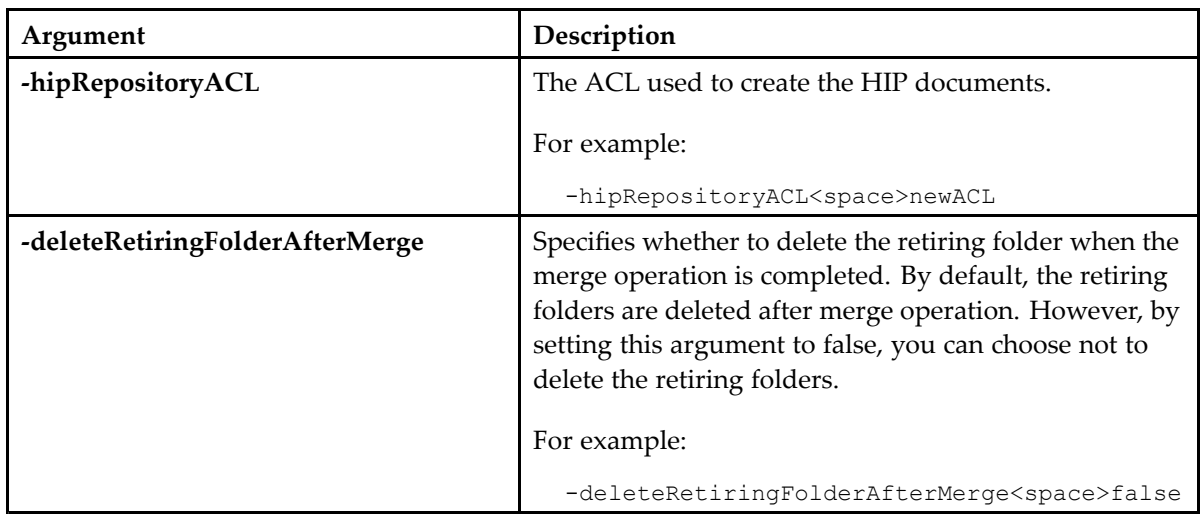

### **Configuring the HL7 Properties**

You must perform the above configurations in the h17.properties file located in the <hip\_config\_dir>/cs-repository folder.

### **Configuring the HL7 Time Zone Property**

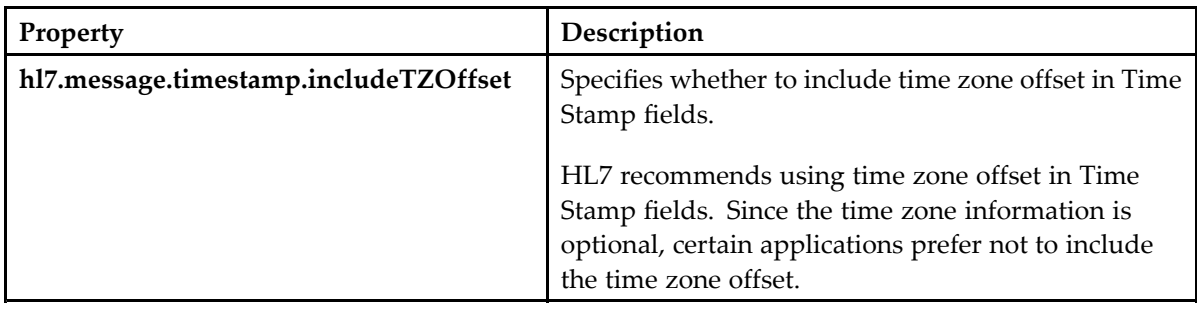

### **Configuring the HL7 Inbound Properties**

The XDS Repository Server looks for all inbound properties in the hl7.properties file defined in the server classpath.

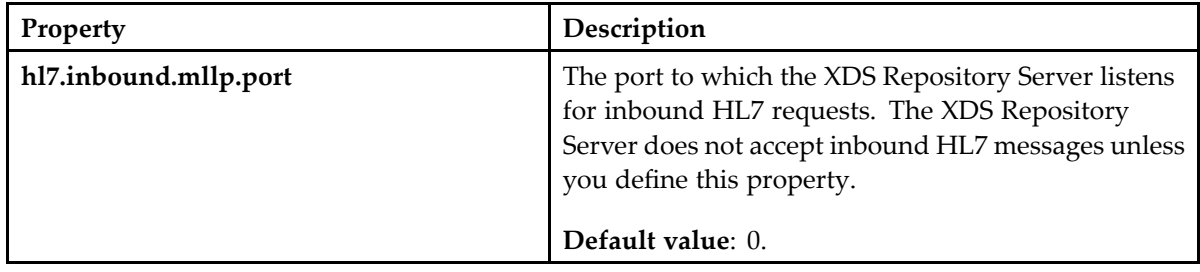

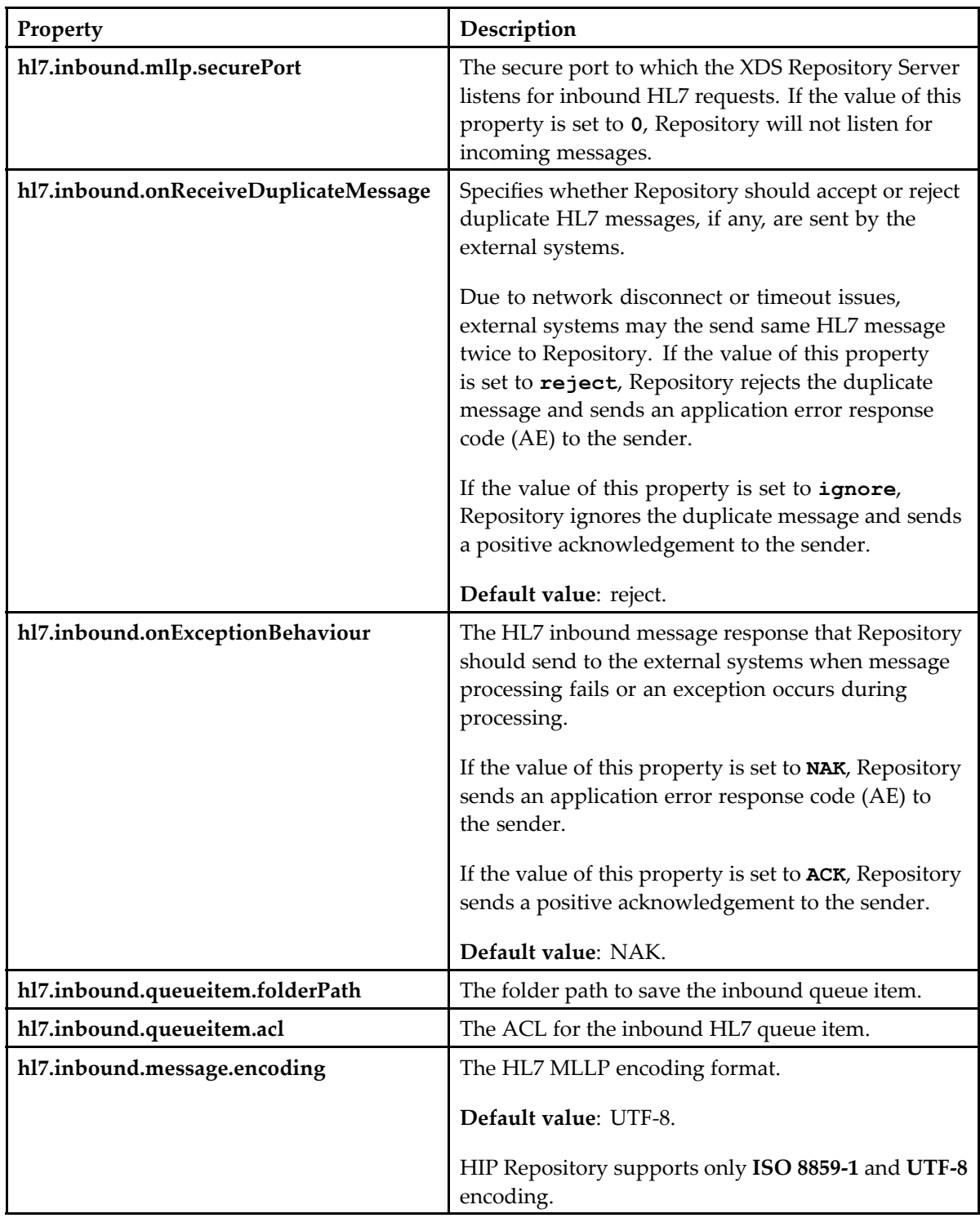

### **Configuring the HL7 Outbound Properties**

The XDS Repository Server looks for all outbound properties in the h17.properties file defined in the server classpath. All the properties are required unless otherwise mentioned.

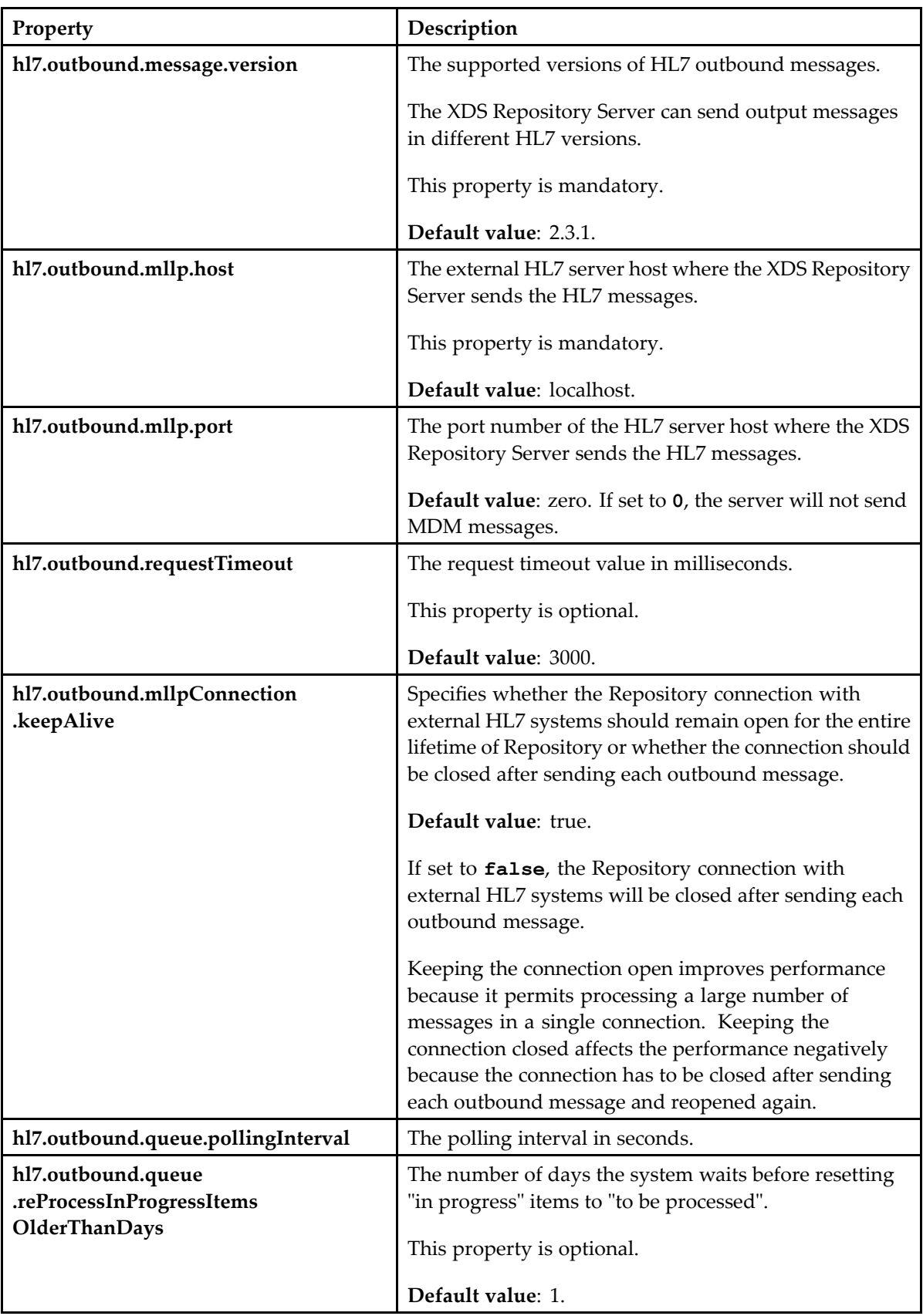

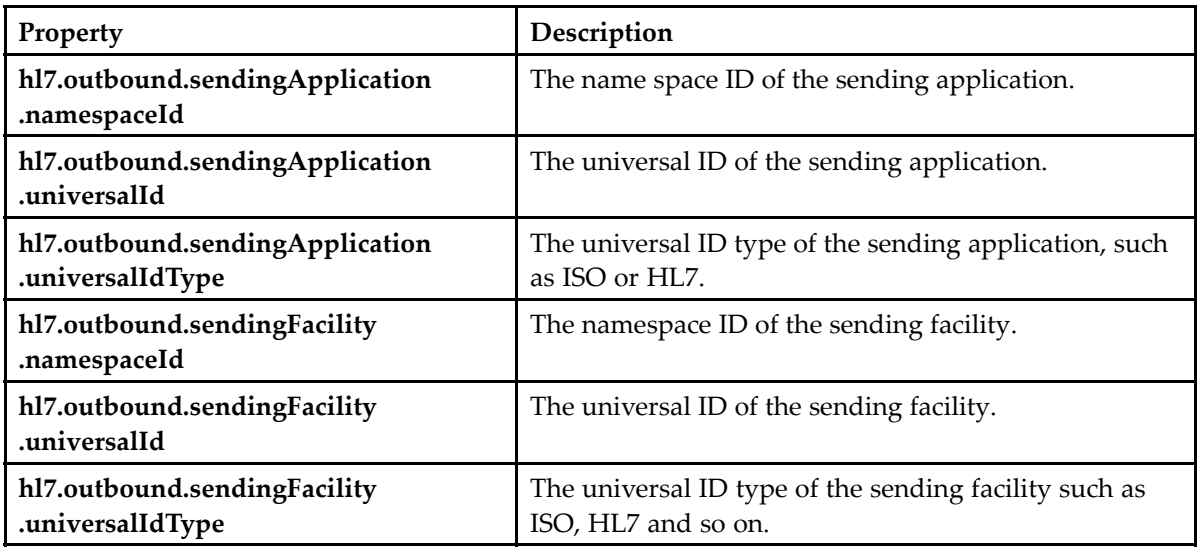

## **Configuring the HL7 Render Empty Segment Properties**

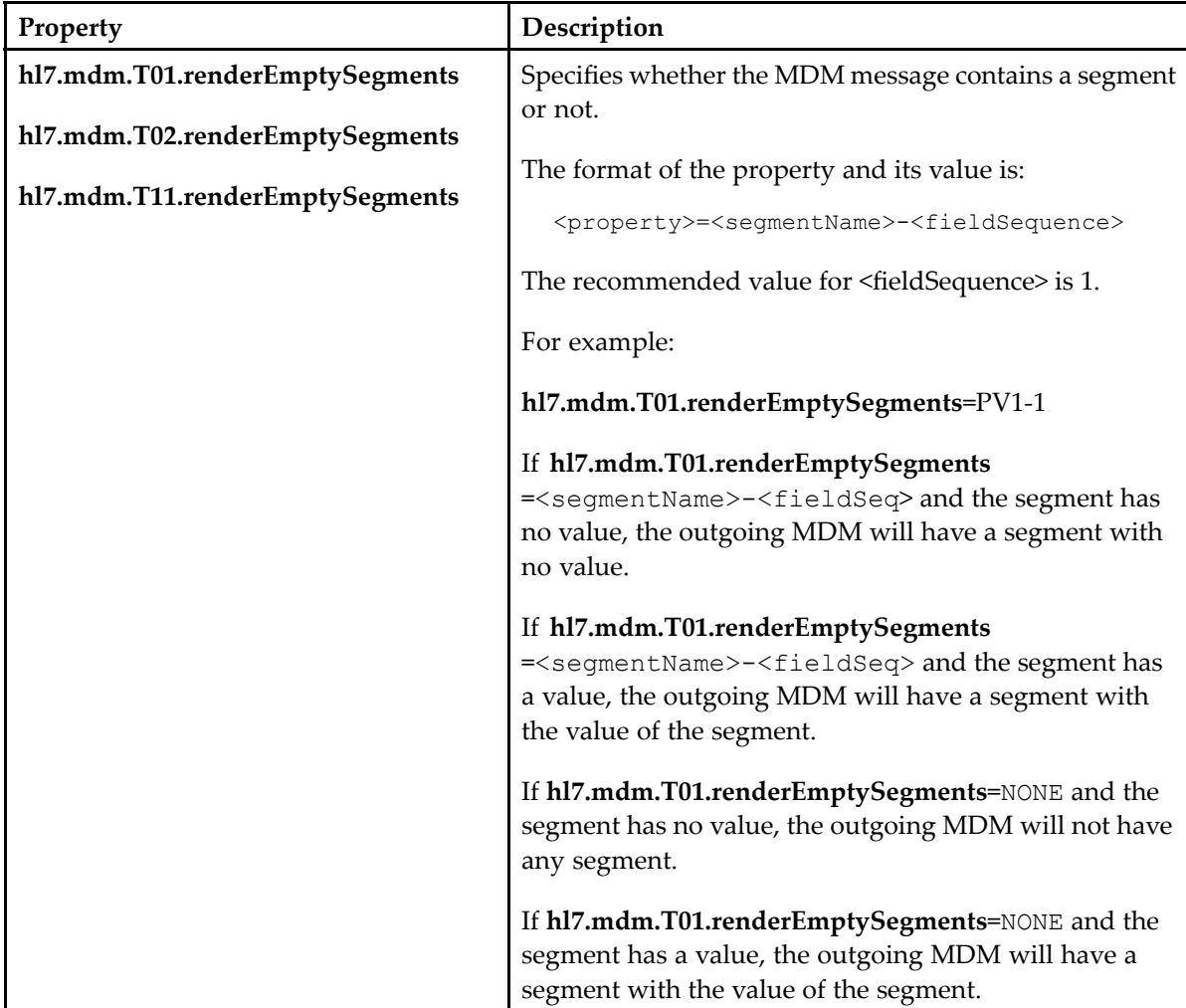

### **Configuring the HL7 MDM Redelivery Properties**

HIP tries to redeliver the outbound message if the message delivery is <sup>a</sup> failure in the first attempt due to network issues.

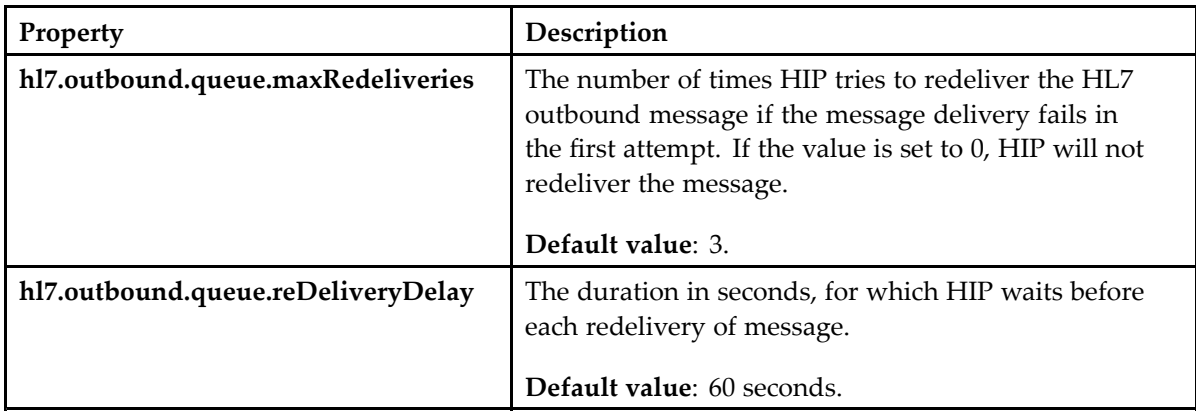

### **Configuring the HL7 MDM Mapping**

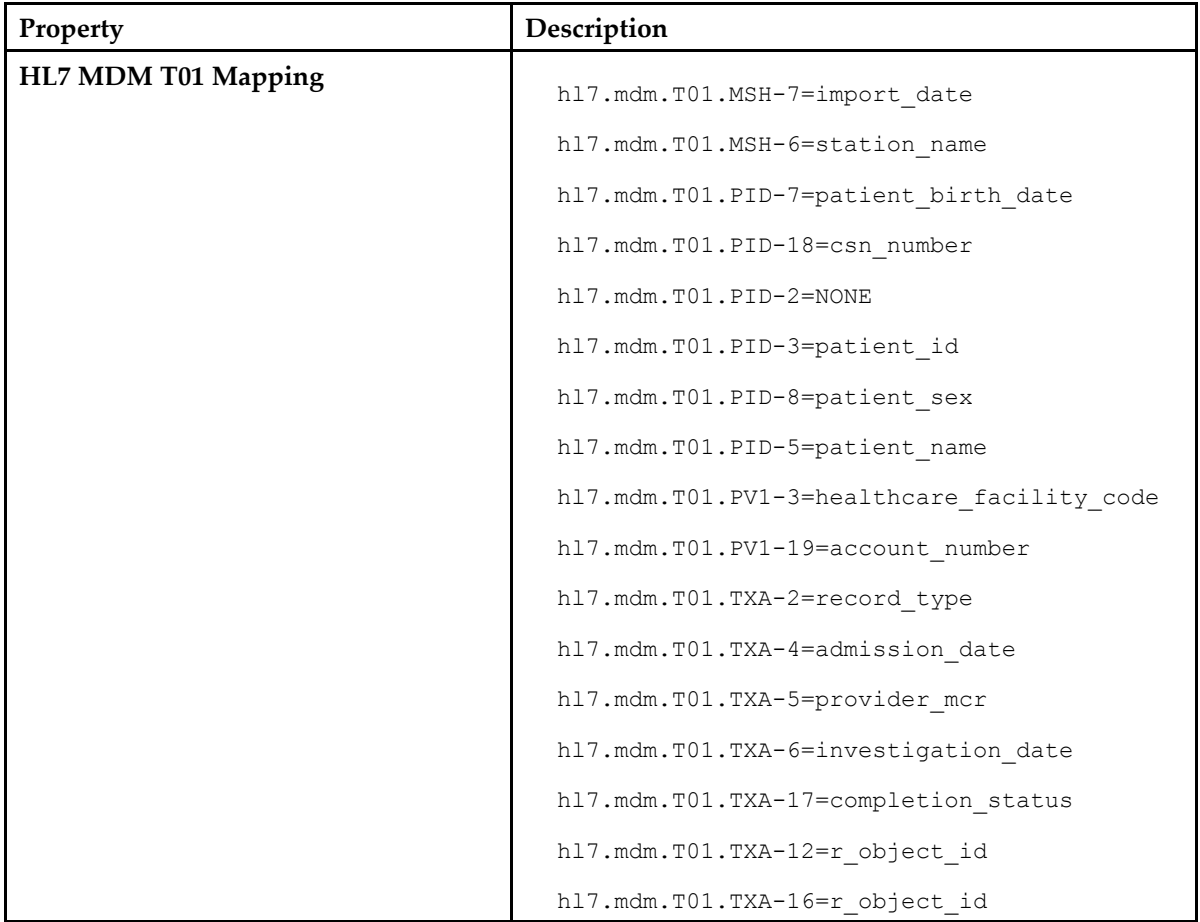

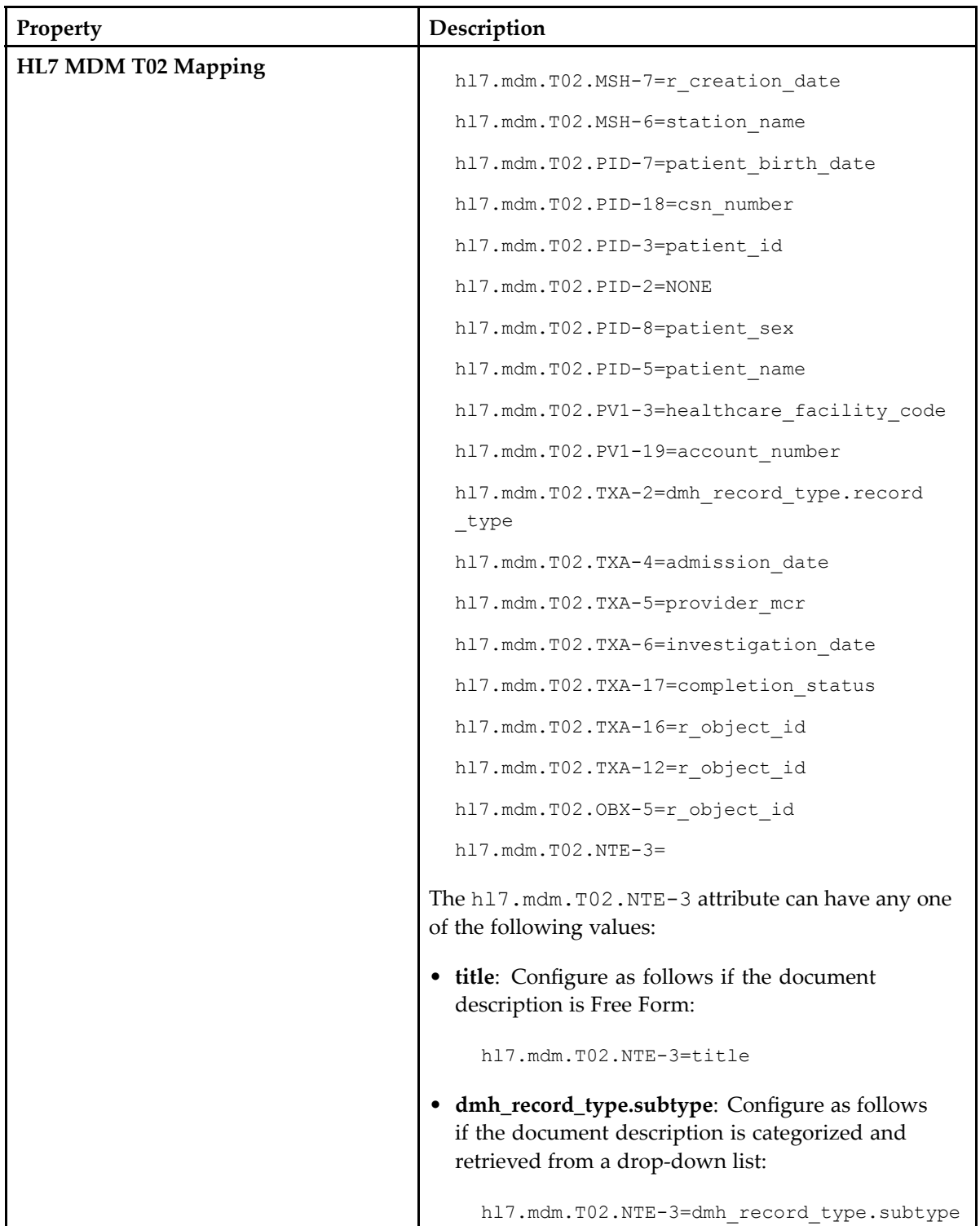

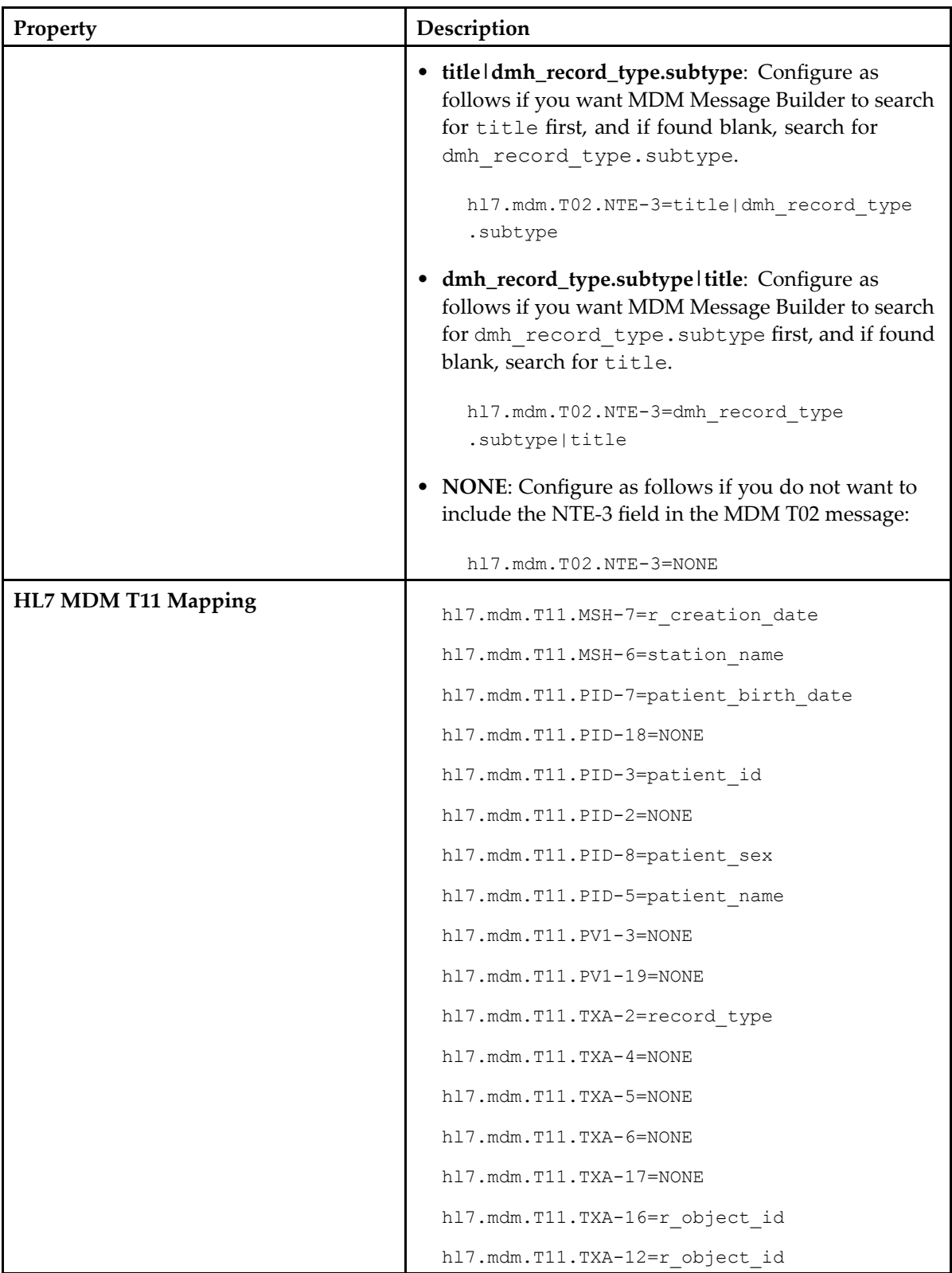

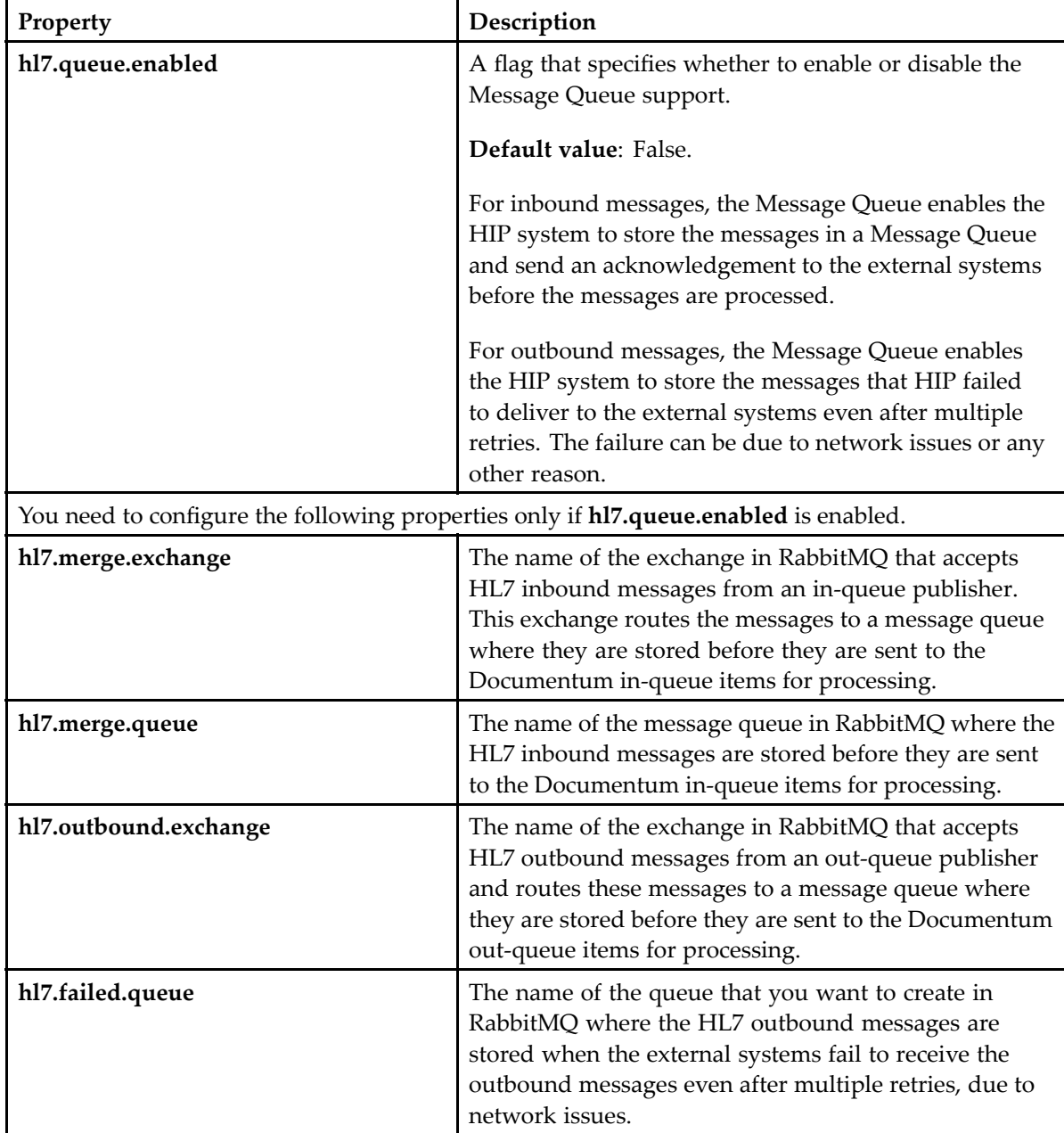

## **Configuring the HL7 Message Queue Properties**

### **Configuring the HL7 EOB Message for C4E**

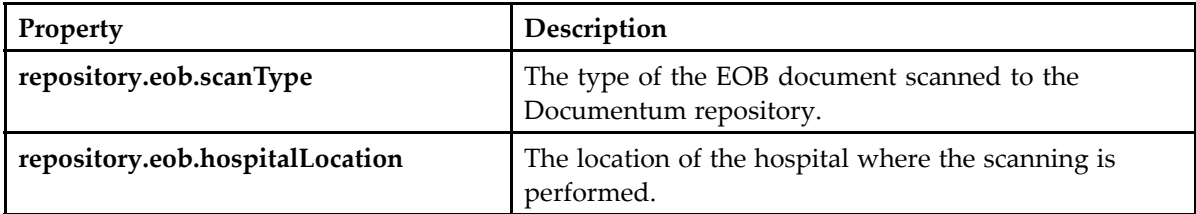

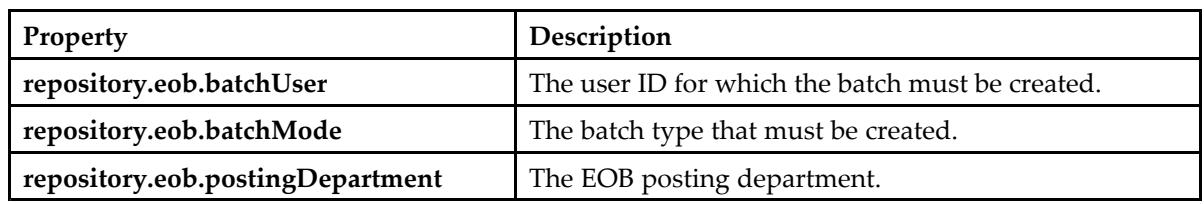

## **Configuring TLS Support for Merge Patient Endpoint**

You must configure the MLLP secure port in the h17. properties file and the HTTPS properties in the cs-repository.properties file as follows, to enable TLS suppor<sup>t</sup> for Merge Patient Endpoint (HL7 v2) in Repository.

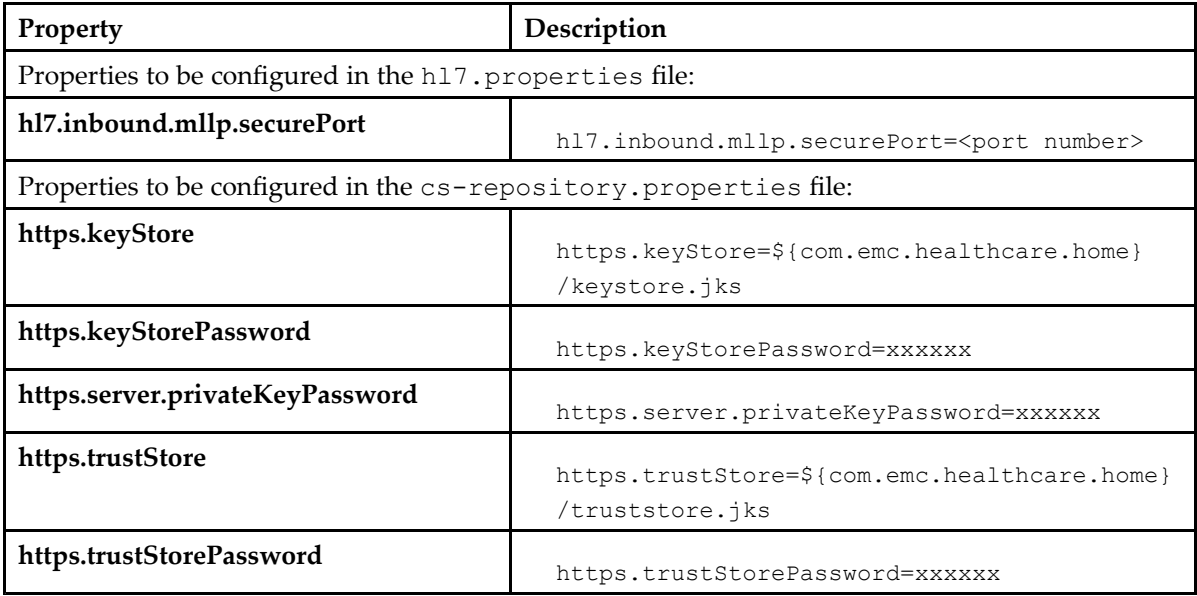

# **Configuring XDS Repository Connector for xDB**

The configuration of XDS Repository Connector for xDB consists of the following:

- •Configuring the xDB repository property file
- •Configuring the XML configuration file

# **Configuring xDB Repository Properties File**

The xdb-repository.properties file contains user-definable properties for the XDS Repository Server. This file provides the XDS Repository Server with the information to connect to xDB.

To configure xdb-repository.properties, open <hip\_config\_dir>/xdb-repository/xdb -repository.properties and define the properties as described in the following topics.

### **Configuring the xDB Repository Server Properties**

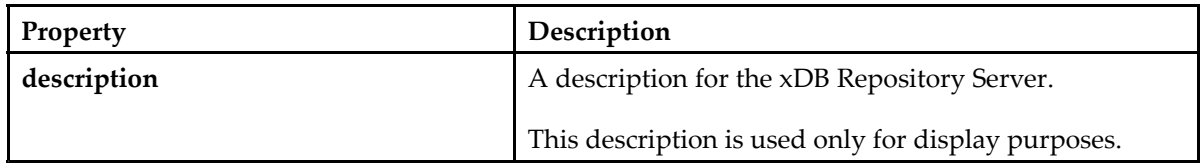

### **Configuring the xDB Properties**

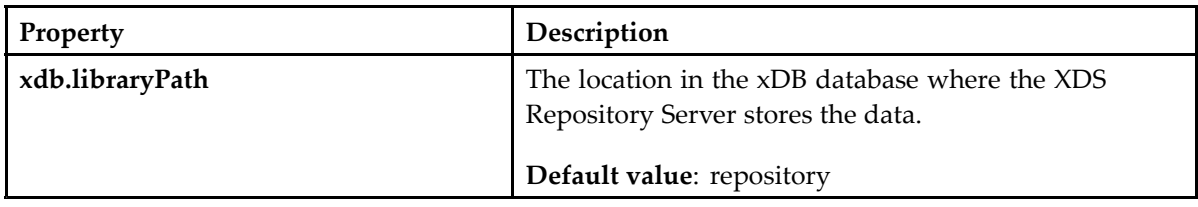

### **Configuring the xDB Read and Write Node Properties**

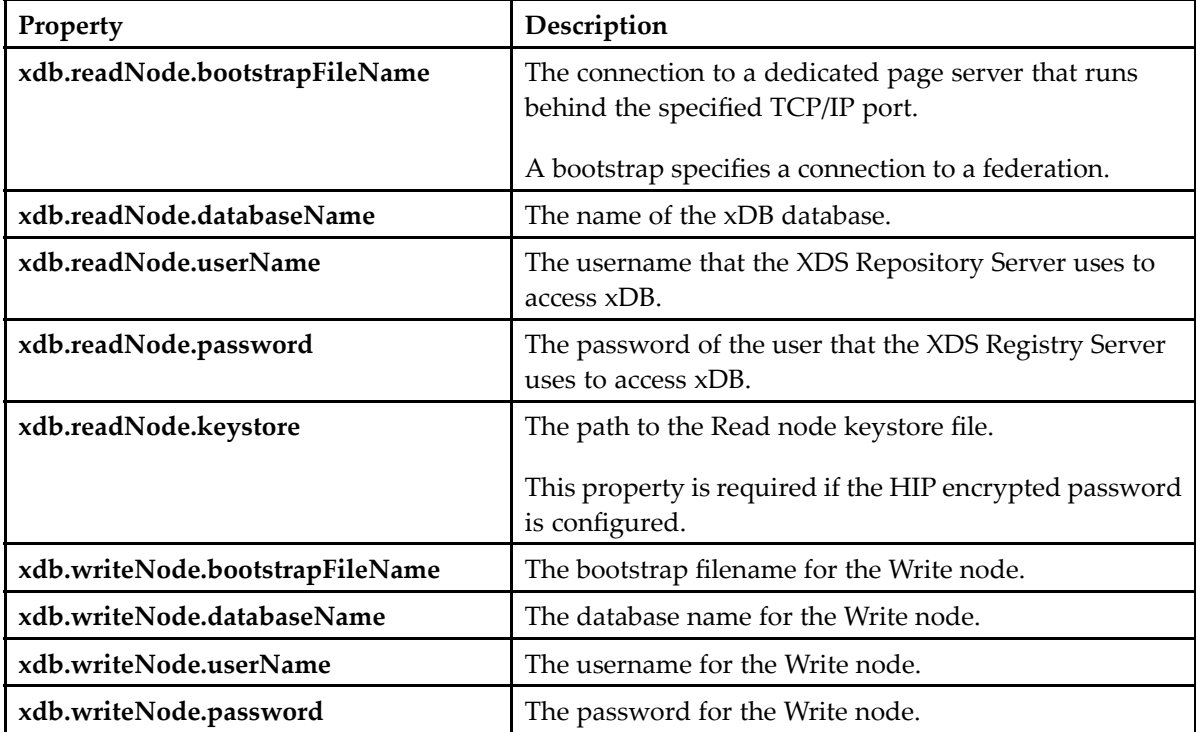

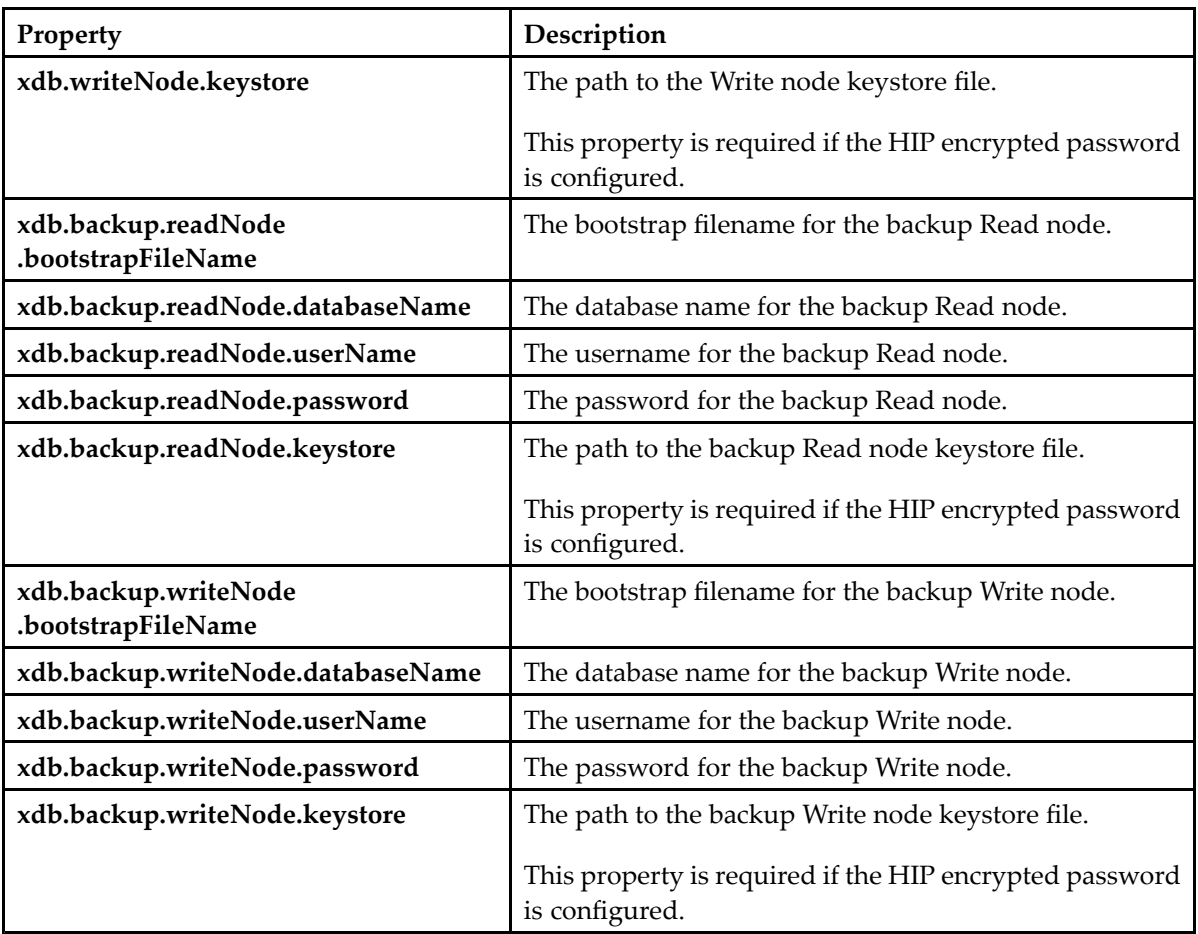

# **Configuring the Blob Storage Property**

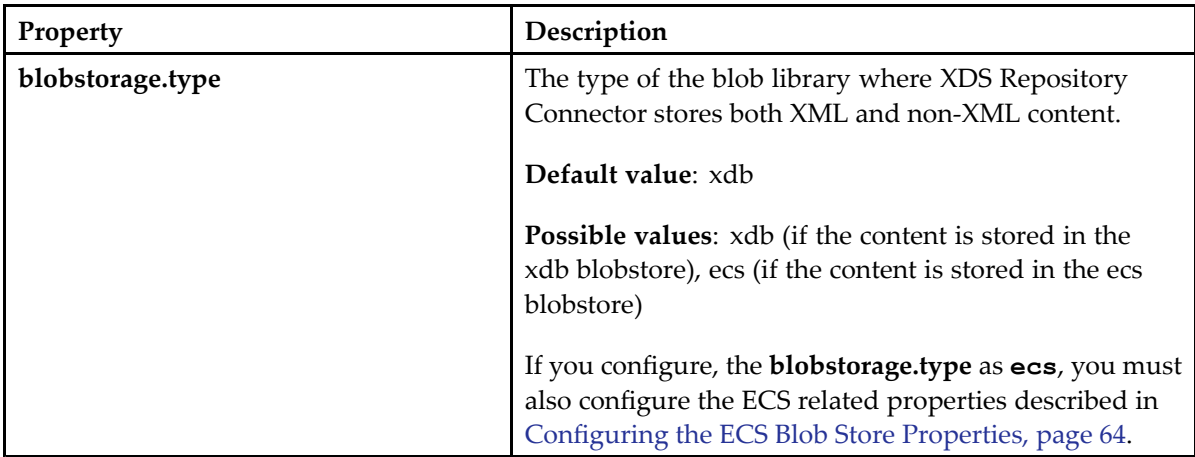

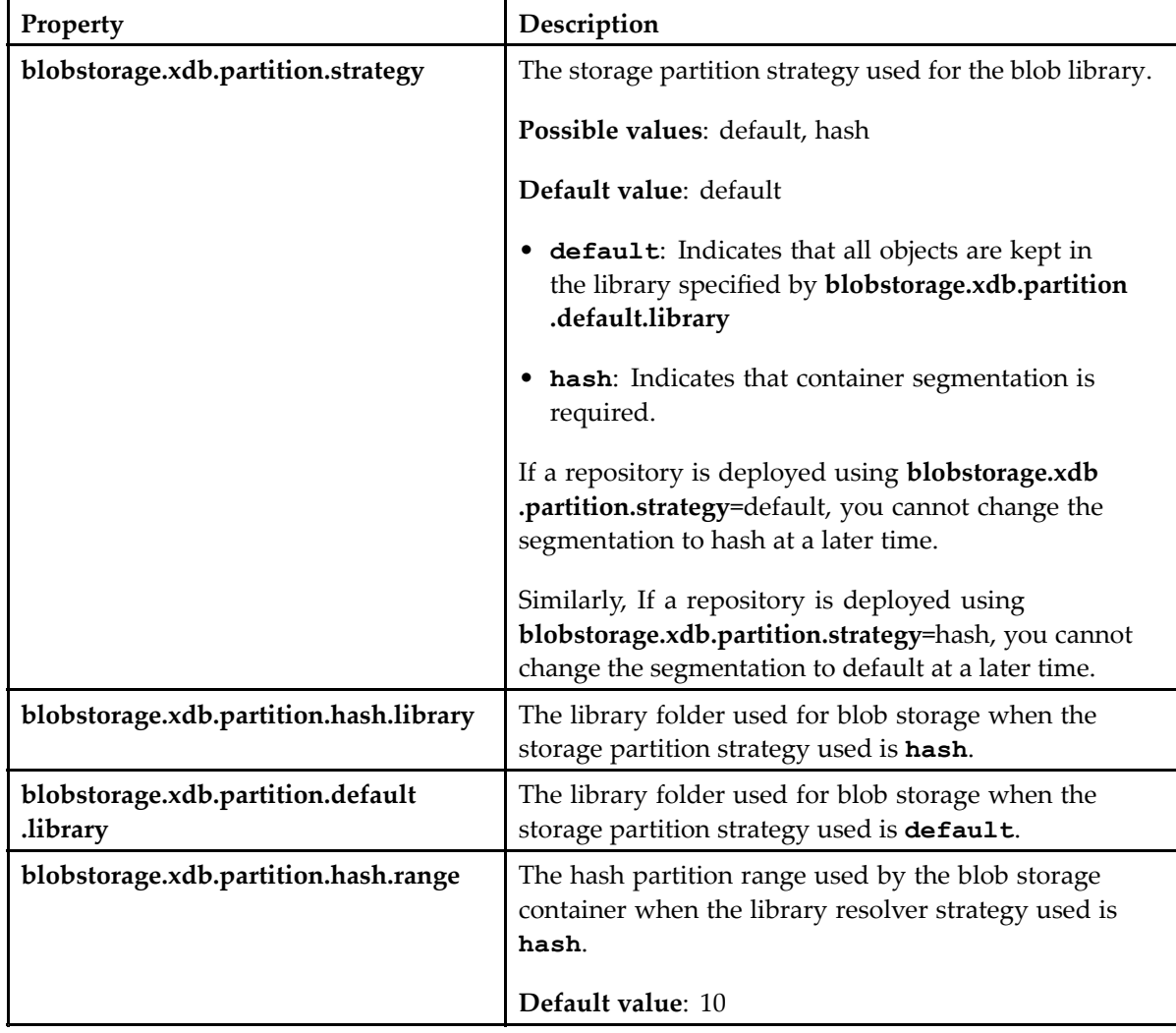

# **Configuring the xDB Blob Container Properties**

# **Configuring the xDB XML Library Properties**

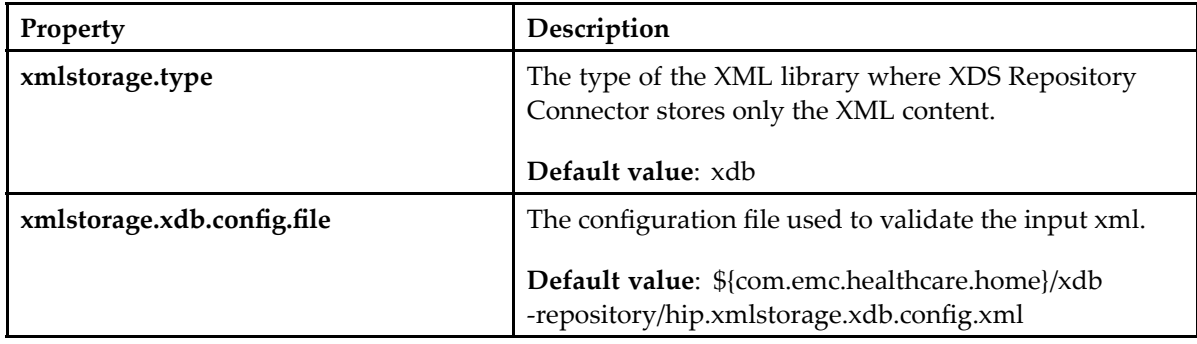

<span id="page-63-0"></span>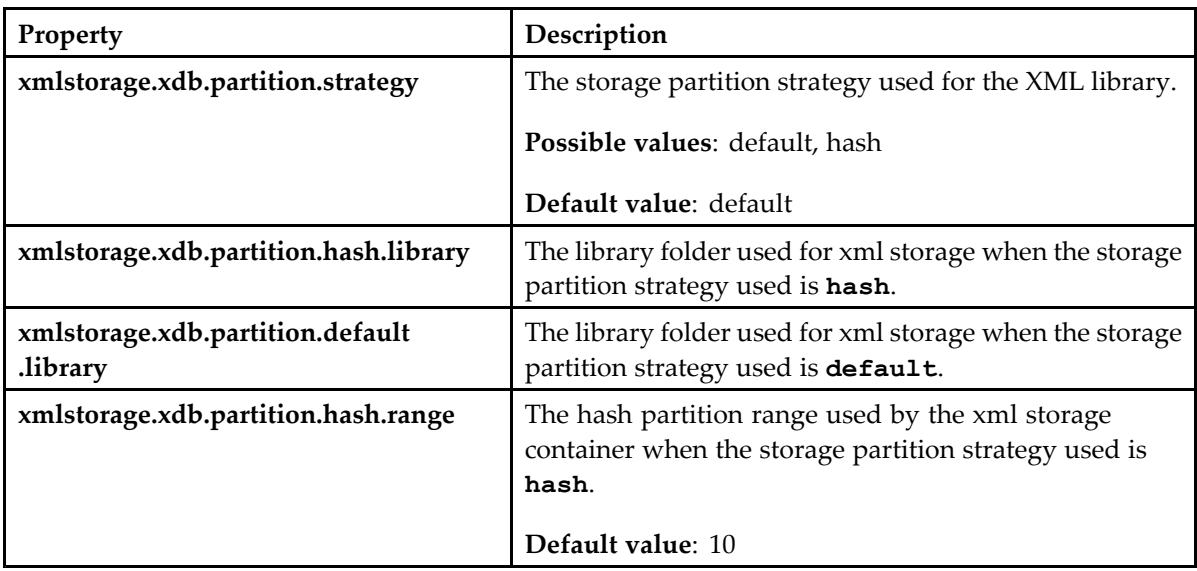

# **Configuring the ECS Blob Store Properties**

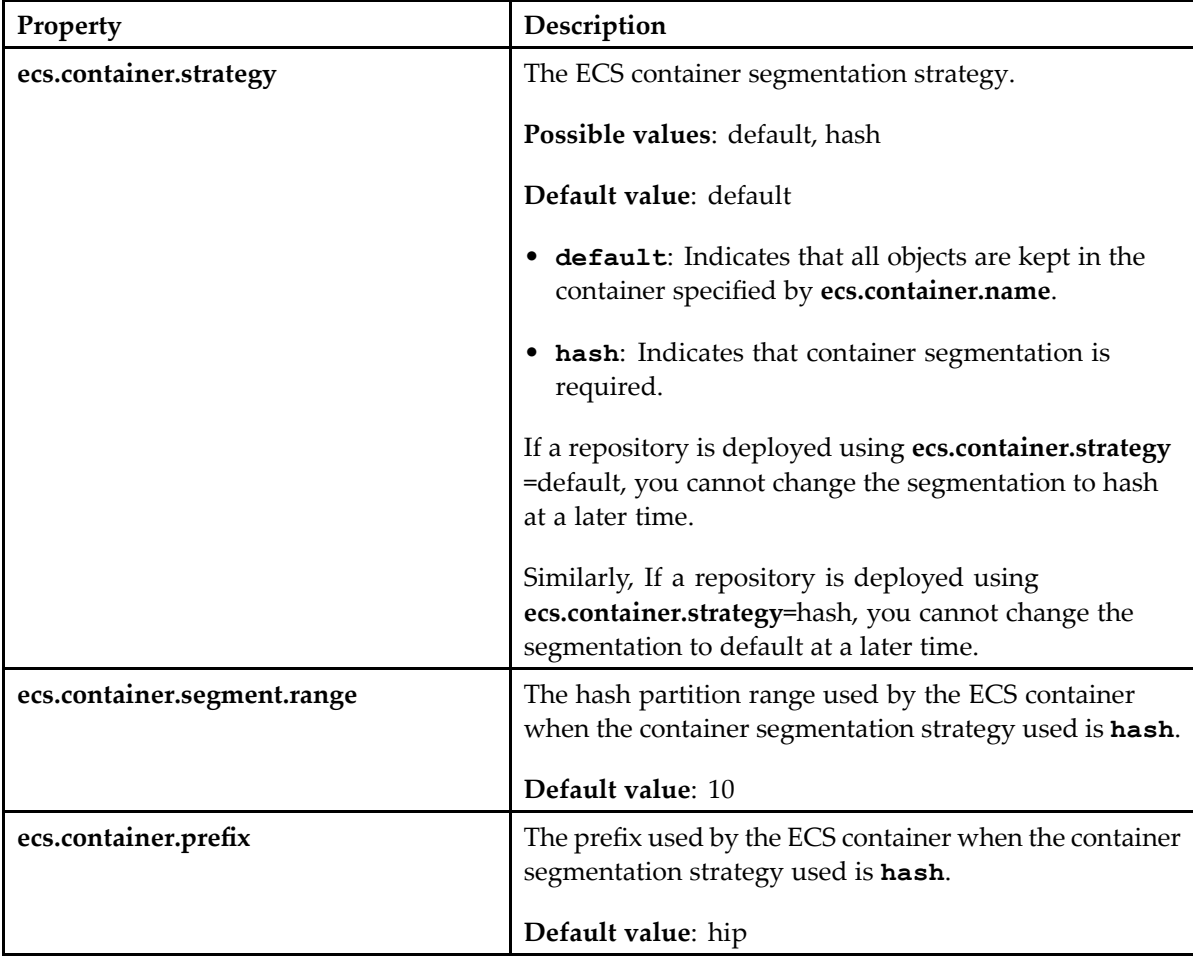

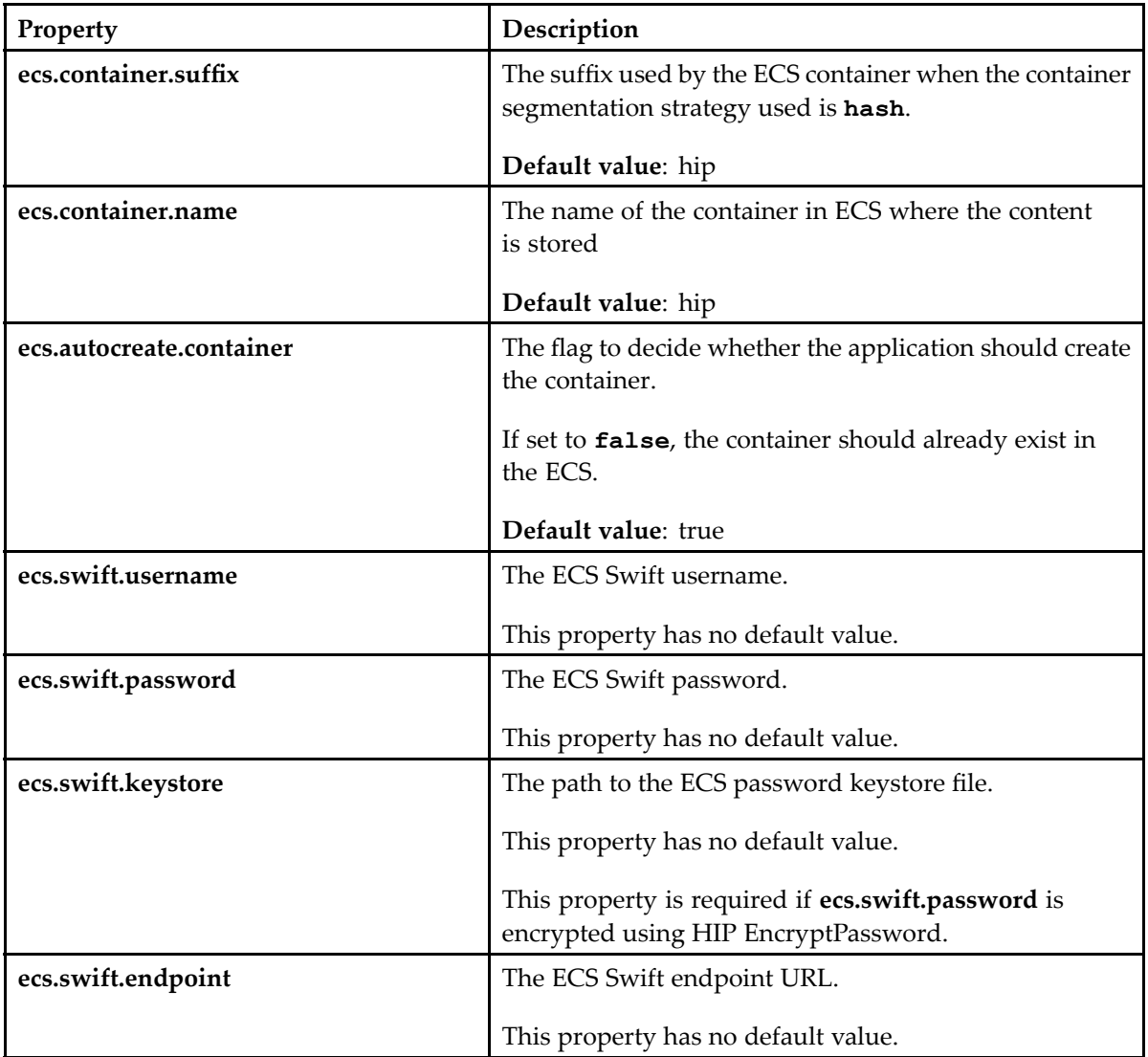

# **Configuring the xDB XML Store**

The configurations in the hip.xmlstorage.xdb.config.xml file defines the behavior of the XML storage.

**Schema of the configuration file**: hip.xdbrepo.config.xsd

You can configure the following in the xDB XML configuration file:

- Filters
	- •Validations
- •Metadata storage
- •Transformations

### **Configuring the Filters**

The **filters** element consists of <sup>a</sup> list of filters that define the XML documents that should be stored in the XML library.

#### **Mediatype Filter**

The **mediatype** filter defines the mediatypes that must be stored in the XML storage. This is typically only **application/xml**.

Example:

```
<mediatype>
  <set>
    <entry>application/xml</entry>
    <entry>text/xml</entry>
  \langle/set\rangle</mediatype>
```
#### **Namespace Filter**

The **root-element-namespace** filter consists of non-empty set entries that define the acceptable root element namespaces.

The documents where the root element does not have one of the specified namespaces are not stored in the XML storage.

Example:

```
<root-element-namespace>
 <set><entry>urn:emc:healthcare:hip:xds:xdbrepository:config.xsd.1.9</entry>
 <entry>urn:hl7-org:v3</entry>
  </set>
</root-element-namespace>
```
#### **Metadata Filter**

The **metadata** filter consists of <sup>a</sup> field definition and <sup>a</sup> set of values for that field.

Example:

```
<metadata field="mimeType">
 <set>
 <entry>application/xml</entry>
 </set>
</metadata>
```
#### **Custom Filter**

The **custom** filter consists of <sup>a</sup> class definition and <sup>a</sup> set of configurations specific to the custom filter.

Example:

```
<custom class="a.fully.qualified.classname">
   ..any configuration specific to the custom filter
</custom>
```
The class referenced by the class attribute must exist in the class path and must implement the **com.emc.healthcare.repository.extensions.api.CustomFilter** interface located in the hip-repository-extensions-api-1.9.0.jar file.

#### **Combining the Filters**

You can combine two or more filters by using the following elements that represents logical AND, logical OR or logical NOT:

- <and>: Logical AND
- <or>: Logical OR
- <not>: Logical NOT

For example, the following filter stores only the documents that have **application/xml** mediatype (mimetype) and where the namespace of the root element is urn:emc:healthcare:hip:xds:xdbrepository:config.xsd.1.9.

```
\langleand\rangle<mediatype>
    <set>
       <entry>application/xml</entry>
       \langle/set\rangle</mediatype>
  <root-element-namespace>
    <set>
       <entry>urn:emc:healthcare:hip:xds:xdbrepository:config.xsd.1.9</entry>
    \langle/set\rangle</root-element-namespace>
\langle / and \rangle
```
### **Configuring the Validations**

The **validations** element consists of <sup>a</sup> list of validations that must be applied to the XML document prior to storing it in the XML library. A document is stored in the XML library only if it passes all the configured validations.

#### **Schema Validation**

The **schema** element defines <sup>a</sup> schema validation, wherein the XML Document is checked against an XSD.

The schema validation uses <sup>a</sup> schema locator to determine the schema against which the document must be validated.

Example:

```
<validations>
 <schema ignoreMissingSchema="false" ignoreValidationFailures="false">
   <schema-locator>
```

```
<by-root-element-namespace/>
      <by-metadata/>
   </schema-locator>
  </schema>
</validations>
```
#### **Schema Locator by Namespace**

The **by-root-element-namespace** element defines the configuration to locate the schema by namespace of the root element of the XML document.

You can define multiple <map> elements to map different namespaces to different schema files.

The following example uses the schema specified in C:/.hip/xdb-repository/hip .xdbrepo.config.xsd to validate <sup>a</sup> document if the root element namespace is urn:emc:healthcare:hip:xds:xdbrepository:config.xsd.1.9.

#### Example:

```
<by-root-element-namespace>
 <map namespace="urn:emc:healthcare:hip:xds:xdbrepository:config.xsd.1.9"
      schema="C:/.hip/xdb-repository/hip.xdbrepo.config.xsd" />
</by-root-element-namespace>
```
#### **Schema Locator by Metadata**

The **by-metadata** element defines the configuration to locate the schema by the value of <sup>a</sup> metadata field.

You can define multiple <map> elements to map different values to different schema files.

The following example uses the schema specified in  $C:/-$ hip/xdb-repository/hip.xdbrepo .config.xsd to validate <sup>a</sup> document if the value of the metadata field **mimeType** is text/xml.

Example:

```
<by-metadata field="mimeType">
   <map value="text/xml" schema="C:/.hip/xdb-repository/hip.xdbrepo.config.xsd"/>
</by-metadata>
```
#### **Schema Locator by Custom Class**

The **custom** element defines the configuration to locate the schema by custom class.

Example:

```
<custom class="a.fully.qualified.classname">
   ...any configuration specific to the custom schema locator
</custom>
```
The class referenced by the class attribute must exist in the class path and must implement the **com.emc.healthcare.repository.extensions.api.CustomSchemaLocator** interface located in the hip-repository-extensions-api-1.9.0.jar file.

#### **Custom Validation**

The **custom** element defines <sup>a</sup> custom validation, wherein the XML Document is validated against the configurations specific to the custom validator.

The class referenced by the class attribute must exist in the class path and must implement the **com.emc.healthcare.repository.extensions.api.CustomValidator** interface located in the hip-repository-extensions-api-1.9.0.jar file

Example:

```
<custom class="a.fully.qualified.classname">
  ...any configuraiton specific to the custom validator
</custom>
```
### **Configuring the Metadata Storage**

The **metadata** element consists of <sup>a</sup> list of input metatdata that must be stored along with the content in the xDB XML store. The **to** attribute defines the name of the input content metatdata that must be read and stored in the xDB with the name defined in the **from** attriubute.

Example:

```
<metadata>
 <map from="uniqueId" to="uniqueId"/>
  <map from="mimetype" to="mimetype"/>
</metadata>
```
### **Configuring the Transformations**

The **transformations** element consists of elements that define the transformations that are performed on an XML document before it is stored in xDB.

Example: <transformations>

....

</transformations>

#### **Identity Transformation**

The **identity** element defines <sup>a</sup> transformation that returns the value passed to it.

<identity/>

#### **XSLT Transformation**

The **xslt** element consists of elements that define the XSLT transformation that is performed on an XML document before it is stored in xDB.

```
<xslt>
   <stylesheet>some.file.xsl</stylesheet>
```

```
<output-properties>…</output-properties>
    <parameters>...</parameters>
\langle x s \overline{1} t \rangle
```
#### **Custom Transformation**

The **custom** element defines <sup>a</sup> custom transformation that is performed on an XML document before it is stored in xDB.

The class referenced by the class attribute must exist in the class path and must implement the **com.emc.healthcare.repository.extensions.api.CustomTransformation** interface located in the hip-repository-extensions-api-1.9.0.jar file

Example:

```
<custom class="a.fully.qualified.classname">
   ...any configuraiton specific to the custom transformation
</custom>
```
#### **Switch Transformation**

The **switch** element define the configuration to dynamically choose <sup>a</sup> transform based on <sup>a</sup> condition.

```
<switch>
  <value>
    <rootnamespace/>
      ...or...
     <metadata field="nameoffield"/>
  </value>
   <case value="">...a transformation goes here...</case>
  <default> if no case applies, the default is used....
              ...If absent, the identity transform is used.</default>
</switch>
```
# **Customizing XDS Repository Connector for Documentum**

This chapter describes the steps to customize the XDS Repository Connector for Documentum.

# **Customization for Message Routes**

By default, HIP provides <sup>a</sup> groovy file where the default HIP SOAP routes are defined.

The XDS Repository Server permits you to create your own groovy file and customize the external SOAP routes to filter or validate incoming requests and outgoing responses. After customizing the SOAP routes, you must configure the soap.routeBuilderScriptSource property in the cs-repository.properties to point to the customized groovy file that you created so that you can override the default groovy file.

If you do not configure the soap.routeBuilderScriptSource property with the location of your custom groovy file, the default groovy file is taken.

The following is an example of customizing <sup>a</sup> soap route:

Default soap route:

```
// Retrieve Document Set (ITI-43)
       from('xds-iti43:xds-iti43' + options)
           .process(iti43RequestValidator())
            .to('direct:retrieveDocumentSet')
```
Customized soap route:

```
// Custom Retrieve Document Set (ITI-43)
        from('xds-iti43:xds-iti43' + options)
            .to('direct:customiRetrieveDocumentSetProcessor')
            .choice().when() { isConsentAuthorized(it) }
               .to('direct:retrieveDocumentSet'')
               .process(iti43ResponseValidator())
            . end()
```
[Configuring](#page-36-0) the Custom SOAP Routes Properties, page 37 provides more information about configuring the soap route builder.

# **Custom Extension for Document Creation**

The XDS Repository Server provides hooks for the Provide and Register reques<sup>t</sup> processing. These hooks allow you to customize the document creation process, so that you can define custom Documentum object types and attributes for newly created XDS Documents, folder location, ACL permissions, and so on.

You can also configure the default Documentum object type and attributes used for PnR.

The Provide and Register Document Set transaction (ITI-41) is used by <sup>a</sup> Document Source to provide <sup>a</sup> set of documents to Document Repository, and to reques<sup>t</sup> Document Repository to store these documents and then register them with Document Registry.

A PnR transaction carries the following:

- •The metadata describing one or more documents
- •One XDSDocumentEntry object per document, within the metadata
- •XDS Submission Set definition along with an optional folder and any related associations
- •Zero or more XDS Folder definitions along with the linkage to new or existing documents
- •Zero or more documents

Whenever an XDSDocumentEntry object is added to XDS Repository through the PnR transaction, <sup>a</sup> document is created in XDS Repository. The Document Creation Extensions feature allows you to alter the way the documents are created in Documentum by means of custom extensions. This is done by dynamic assignment of object types and attributes and other processes irrespective of the Document Source that creates the XDS documents.

The following are examples of <sup>a</sup> few methods that can be overridden:

```
public class CustomCsContentObjectHandler extends DefaultCSContentObjectHandler{
   public CustomCsContentObjectHandler(CSRepositoryConfig config) {
       super(config);
   }
//For MIME TYPE
   @Override
   protected String resolveMimeType(IDfSession session, Context context)
   {
       String mimeType = "text/plain";
       return mimeType;
   }
//For ACL
   @Override
   protected ACLDefinition resolveACL(IDfSession session, Context context) throws DfException
   {
       return new ACLDefinition("test_acl", "test");
   }
//FOR CUSTOM PROPERTIES
   @Override
   protected void setObjectProperties(IDfSession session, Context context,
                                      IDfSysObject object, String mimeType) throws DfException
   {
       object.setString("mime_type", mimeType);
       object.setString("availability_status", "Approved");
    }
```
```
//FOR Object Type
   @Override
   protected String resolveObjectType(IDfSession session, Context context, String objectType)
   {
       String contentType = "dm_note";
       return contentType;
   }
}
```
#### **Implementing PnR Custom Extension Support**

1. Implement the **CSContentObjectHandler** interface either directly or by extending **DefaultCSContentObjectHandler**.

The **DefaultCSContentObjectHandler** provides many default methods which can be overridden to tweak its behavior.

- 2. Create a JAR file with your custom implementation and copy the JAR to  $WEB-INF/lib$  of the Repository web application.
- 3. In the cs-repository-context-extension.xml file, define <sup>a</sup> bean with your custom implementation.
- 4. Specify the id for the bean as follows:

```
<bean
  id="com.emc.healthcare.xds.repository.cs.api.pnrext.CSContentObjectHandler"
  class="my.own.pnr.customizations.CustomCsContentObjectHandler">
  constructor-arg name="config"
                  ref="com.emc.healthcare.xds.repository.cs.RepositoryConfig"/>
```
</bean>

5. Save the file.

## **Custom HL7 Message Processing**

By customization, you can enable HIP Repository to process HL7 messages that are not supported out-of-the-box (OOTB) by HIP Repository.

If you want to process an HL7 message that is not supported out of the box by the Repository, you must create and inject new routes that can process the additional HL7 messages. You must also instruct HIP Repository to forward the additional HL7 messages to the newly created routes for processing.

By default, HIP Repository rejects message types that are not supported out-of-the-box or that are not specified by customers. The latest version of HIP enables you to process unknown messages. You can enable HIP Repository to process unknown messages by defining <sup>a</sup> custom spring bean and adding <sup>a</sup> new messagetoroute map with an entry key configured as **defaultRoute** and value configured to any custom route that can process unknown messages.

### <span id="page-73-0"></span>**Implementing Custom HL7 Message Processing**

HIP XDS Repository supports processing of additional HL7 messages (that is, messages other than ADT Merge) and the MDM T02 inbound messages. You need to do this configuration only if you want to process additional HL7 messages.

1. Create <sup>a</sup> custom route builder.

```
For example:
```
CustomRouteBuilder.groovy

2. Define custom routes in the custom route builder.

#### For example:

```
public class CustomRouteBuilder extends SpringRouteBuilder
{
    @Override
    public void configure () throws Exception
    {
        from( 'direct:customEndpoint')
            .process() {log.info('it hits this endpoint')}
    }
private final static Logger log = LoggerFactory.getLogger(CustomRouteBuilder.class);
}
```
3. Type the id and path of the custom route builder in the cs-repository-context-extension .xml file.

#### For example:

```
<lang:groovy id="CustomRouteBuilder"
script-source=
"classpath:com/emc/healthcare/xds/repository/commons/CustomRouteBuilder.groovy"/>
```
4. Inject or register the custom route defined above by defining <sup>a</sup> bean in the cs-repository-context-extension.xml file.

#### For example:

```
<bean
id="RouteBuilderReg"
class="com.emc.healthcare.commons.core.hl7.RouteBuilderRegistration"
init-method="register">
<constructor-arg ref="CustomRouteBuilder"/>
</bean>
```
5. Map the incoming message to <sup>a</sup> custom route by specifying the type of the incoming message and the version to <sup>a</sup> specific end point.

For example, consider the following MSH segmen<sup>t</sup> of an incoming message:

```
MSH|^~\&|ICW-MPI@SHG|DOMAIN1_ADMITTING|MESA_XREF|XYZ_HOSPITAL|
200310011100-0600||ADT^A40|10506116|P|2.3.1
```
Here, the value of the 2nd component of the 9th field  $(ADT^A40)$ , that is, A40 is the message type and value of the twelfth field, that is, 2.3.1 is the version of the message.

6. Specify the message type and version for the entry key and value parameters respectively in the cs-repository-context-extension.xml file.

#### For example:

```
<bean id="MessageToRouteMap"
class="com.emc.healthcare.commons.core.hl7.MessageToRouteMap"
```

```
init-method="register">
   <constructor-arg>
      <map>\overline{\phantom{a}} <entry key="A40-2.3.1"
        value="direct:customEndpoint"/>
      \langle/map\rangle</constructor-arg>
</bean>
```
In the above example, A40 indicates the message type and 2.3.1 indicates the version of the message. direct:customEndpoint indicates the endpoint to which the message is mapped.

#### **Configuration to Process Unknown Messages**

By default, HIP Repository rejects messages of types that are not supported by users or by HIP. However, HIP provides you the provision to process unknown messages by adding <sup>a</sup> new messagetoroute map with entry key configured as **defaultRoute** and value configured as any custom route that can process unknown messages.

For example:

```
<bean id="MessageToRouteMap"
class="com.emc.healthcare.commons.core.hl7.MessageToRouteMap"
init-method="register">
  <constructor-arg>
    <map>
      <entry key="defaultRoute"
      value="user-defined endpoint"/>
    </map>
   </constructor-arg>
</bean>
```
### **Customization to Process HL7 MDM T02 Inbound Messages**

To enable HIP Repository to process MDM T02 inbound messages, you must customize the spring bean by mapping the fields in the MDM T02 inbound message with the corresponding properties defined in the Documentum Object Model.

You can customize the cs-repository-context-extension. xml file with required values as follows:

Customize the spring bean with required key-value pair as shown in the following example:

```
<bean id="MDMT02MessageDctmMappingConfig" class=
        "com.emc.healthcare.xds.repository.cs.dfc.hl7.HL7v2MessageDctmMappingConfig">
        <property name="documentType" value="dmh_document"/>
        <property name="csRepositoryConfig" ref=
        "com.emc.healthcare.xds.repository.cs.RepositoryConfig"/>
        <property name="patientFolderHL7v2MessageFieldsMap">
            <map><entry key="patient_id" value="PID-3"/>
               <entry key="patient_name" value="PID-5"/>
               <entry key="patient_sex" value="PID-8"/>
                <entry key="date:patient_birth_date" value="PID-7"/>
```

```
</map>
        </property>
        <property name="documentHL7v2MessageFieldsMap">
            <map><entry key="object_name" value="TXA-16"/>
                <entry key="unique_id" value="TXA-16"/>
                <entry key="availability_status" value="TXA-19"/>
                <entry key="record_type" value="TXA-2"/>
                <entry key="patient_id" value="PID-3"/>
                <entry key="date:origination_date" value="TXA-6-1"/>
                <entry key="date:transcription_date" value="TXA-7-1"/>
                <entry key="account_number" value="PID-18"/>
                <entry key="completion_status" value="TXA-18"/>
                <entry key="mime:mime_type" value=""/>
            \langle map\rangle</property>
    \langle/bean>
<util:map id="MDMT02_EDSubType_MimeMapping" map-class="java.util.HashMap" >
        <entry key="xml" value="text/xml"/>
        <entry key="pdf" value="application/pdf"/>
        <entry key="x-hl7-cdalevel-one" value="text/xml"/>
        <entry key="x-hl7-cdalevel-three" value="text/xml"/>
        <entry key="x-hl7-cdalevel-two" value="text/xml"/>
        <entry key="jpeg" value="image/jpeg"/>
        <entry key="rtf" value="application/msword"/>
        <entry key="tiff" value="image/tiff"/>
        <entry key="html" value="text/html"/>
        <entry key="gif" value="image/gif"/>
    \langle/util:map>
```
# **Configuration and Customization Examples**

*EMC XDS Repository Connector for Documentum SDK* provides examples for Documentum configurations and code samples for HIP customization.

The SDK document provides user stories for different scenarios along with sample configurations and code samples for those scenarios. The sample configurations and code samples are intended to enable EMC partners and integrators to fully utilize the new capabilities of HIP with minimum dependency on the Engineering team.

# <span id="page-78-0"></span>**Sample Configuration Files**

This appendix provides sample content of the XDS Repository Connector property files, XDS registration XML file, and XDS registration schema.

## **cs-repository.properties**

EMC ships <sup>a</sup> sample cs-repository.properties file in your installation package. After deploying the XDS Repository WAR file, the sample can be found in \$CATALINA\_BASE/webapps /cs-repository/config/.

A sample file is reproduced below.

```
# User settable properties are listed in this file.
# The order of property evaluation is as follows:
# 1: ${com.emc.healthcare.home}/cs-repository.properties is consulted first
# 2: System.properties is consulted second.
#
# Property values are set in the order they are encountered. If the same
# property is defined in multiple locations, the final setter takes precedence
#
# All settable properties for this server are enumerated in this file.
# If a property defined and commented out this documents its default value.
# The description property is used to contain a description of this
# server instance for display purposes
# NO DEFAULT
description=CS Repository Server
# Content Server Properties.
#
# The following three properties have NO DEFAULT and MUST BE SET.
# The server will not boot without these properties being defined.
#
# The Content Server docbase name.
# REQUIRED, NO DEFAULT
# cs.docbaseName=
# The username for authenticating to the Content Server docbase.
# REQUIRED, NO DEFAULT
# cs.userName=
# The password for authenticating to the Content Server docbase
# REQUIRED, NO DEFAULT
# cs.password=
```

```
# cs.keystore property is required if HIP encrypted password is configured
# DEFAULT=${com.emc.healthcare.home}/cs-repository/hip.keystore
# cs.keystore=${com.emc.healthcare.home}/cs-repository/hip.keystore
# The Home Community ID for this server
# Example: repository.homeCommunityId=urn:oid:1.19.6.24.109.42.1.2
# REQUIRED, NO DEFAULT
# repository.homeCommunityId=
# The repository unique ID.
# Example: repository.uniqueId=1.3.6.1.4.1.2205.2154.3.1.2
# REQUIRED, NO DEFAULT
# repository.uniqueId=
# HIP applies this ACL name to the objects that it creates in Content Server
# DEFAULT hip repository_acl
# repository.acl.name=hip repository acl
# The URL for performing RegisterDocumentSet transactions with the registry.
# Example: registry.registerDocumentSetUrl=http://localhost/registry/services/xds-iti42
# REQUIRED, NO DEFAULT
# registry.registerDocumentSetUrl=
#The URL for performing asynchronous RegisterDocumentSet transactions
# with the registry.
# Example:
# registry.registerDocumentSetAsyncUrl=http://localhost/registry/services/xds-iti42as
# DEFAULT: The synchronous URL will be used in Async routes
# if the asynchronous routes are not defined
# registry.registerDocumentSetAsyncUrl=
# The URL for performing DeleteDocumentSet transactions with the registry.
# Example:
# registry.deleteDocumentSetUrl=http://localhost/registry/services/xds-iti62
# registry.deleteDocumentSetUrl=
#The URL for performing asynchronous DeleteDocumentSet transactions
# with the registry.
# Example:
# registry.deleteDocumentSetAsyncUrl=http://localhost/registry/services/xds-iti62as
# registry.deleteDocumentSetAsyncUrl=
# The URL for performing RegistryStoredQuery transactions with the registry.
# Example:
# registry.storedQueryUrl=http://localhost/registry/services/xds-iti18
# registry.storedQueryUrl=
#The URL for performing asynchronous RegistryStoredQuery transactions
# with the registry.
# Example:
# registry.storedQueryAsyncUrl=http://localhost/registry/services/xds-iti18as
# registry.storedQueryAsyncUrl=
# The URL for performing Update transactions with the registry.
# Example: registry.updateDocumentSetUrl=http://localhost/registry/services/xds-iti57
# registry.updateDocumentSetUrl=
#The URL for performing asynchronous update transactions with the registry.
# Example:
# registry.updateDocumentSetAsyncUrl=http://localhost/registry/services/xds-iti57as
# registry.updateDocumentSetAsyncUrl=
```
# Flag to enable/disable storing of complete document metadata in # Content Server # DEFAULT false #store.document.metadata=false # Creates patient folders under the location configured below # DEFAULT /Patients # patient.folder.location=/Patients # Registry Mllp Listening host to register patient. # NO DEFAULT # registry.mllp.host= #Registry Mllp Listening port to register patient. Set to 0 to turn off. # DEFAULT 0 # registry.mllp.port=0 # The Repository Xds Queue Item polling interval to register/delete/deprecate # XDS documents - default is 0 seconds. Set to 0 to turn off. # DEFAULT 0 # repository.queueItemPollingInterval=0 # The batch size for the Repository Xds Queue Item poller to query for # XDS documents to register/delete/deprecate - default is 0 for no batching. # DEFAULT 0 # repository.queueItemPollingBatchSize=0 # The XDS queue items resubmit polling interval to query queue items that # were submitted for registration/delete/deprecate, but did not # complete (registry status=2). # Set to 0 to process all documents. (1 hour is .0416) (description) # DEFAULT 0 # repository.queueItemResubmitPollingInterval=0 # --------------------- HTTPS Related Properties --------------------- # # # The following properites must be configured for secure communication # These are used for keystore and truststore configuration. # Keystore configurations (first 4 https configurations) are required # if XUA is enabled # # The final property in this section, https.ciphersuites is used # to configure the suite used, <sup>a</sup> suitable value for this parameter # is: TLS RSA WITH AES 128 CBC SHA # # The properties in this section have NO DEFAULTS # https.keyStore # https.keyStorePassword # https.server.keyAlias # https.server.privateKeyPassword # https.trustStore # https.trustStorePassword # https.ciphersuites # ------------------- ATNA Audit Related Parameters ----------------- # # # Host name for the ATNA audit repository # DEFAULT=localhost # audit.host=localhost # Port number for the ATNA audit repository. # DEFAULT=514 # audit.port=514

# Transport type for the ATNA audit repository (BSD, TLS, UDP) # DEFAULT=UDP # audit.transport=UDP # An optional source identifier for ATNA audit messages. # NO DEFAULT audit.sourceId=\${description} # --------------------- XUA Related Properties ------------------------# # flag to enable/disable Cross Enterprise User Assertion Validation # Default value is false # repository.xua.enabled=false # The following properties are not required to be configured if # XUA validation is disabled # The validator to validate the SAML token in the request. # The default value is com.emc.healthcare.xua.validator.XuaValidator # xua.saml2.token.validator=com.emc.healthcare.xua.validator.XuaValidator # The Crypto provider to be used for encryption/decryption and # signature validation. # The default value is org.apache.ws.security.components.crypto.Merlin # xua.crypto.provider=org.apache.ws.security.components.crypto.Merlin # The service endpoint regular expression to match against service # endpoint attribute provided in the token. # If not configured, the service endpoint provided in the token is # not validated # xua.service.endpoint # The list of "," separated authentication methods supported by the # XDS Repository. # if not configured, Authentication method provided in the token is # not validated # xua.supported.authentication.methods # The code system and the list of "," separated code values supported # for the PurposeOfUseCode attribute provided in the token. # if not configured, PurposeOfUseCode value provided in the token # is not validated # xua.purposeOfUse.codeSystem # xua.purposeOfUse.code.values # The code system and the list of "," separated code values supported # for the Role attribute provided in the token. # if not configured, Role value provided in the token is not validated # xua.role.codeSystem # xua.role.code.values # The property to enable/disable Authorization Consent validation # Default value is false # xua.authz.consent.option=false # Configuration of trusted assertion providers' certificates. # It is <sup>a</sup> required configuration and has no default value. # xua.assertion.provider.trustStore # xua.assertion.provider.trustStorePassword #---------------------- Soap Route Builder ----------------------------# # # An optional specification that allows users to override the

```
# default Soap RouteBuilder script provided with the product. The actual
# location of this within the classpath is within one of the Jar files
# shipped with the product. See description for soap.routeBuilderScriptSource
# above for details on how this can be used.
#
# DEFAULT=classpath:com/emc/healthcare/xds/repository/commons/SoapRouteBuilder.groovy
#soap.routeBuilderScriptSource=classpath:com/emc/healthcare/xds/repository/commons/SoapRouteBuilder.groovy
# Optional flags to disable incoming message validation. These flags
# may be used in special situations to disable
# incoming message validation. These flags are intended mainly for
# Connectathon testing in case a testing partner does
# not pass message validation. Messages that do not pass validation
# have a high likelihood of failing for other reasons
# later in the processing cycle. These flags should always be set to
# "true" in production scenarios.
#
# DEFAULT=true
# repository.iti41.requestValidator.enabled=true
# DEFAULT=true
# repository.iti41.responseValidator.enabled=true
# DEFAULT=true
# repository.iti43.requestValidator.enabled=true
# DEFAULT=true
# repository.iti43.responseValidator.enabled=true
# RabbitMQ Configurations required if RabbitMQ is used to queue
# HL7 messages
# rabbitmq.host
# rabbitmq.port
# rabbitmq.username
# rabbitmq.password
# rabbitmq.virtualhost
# property to enable/disable TLS for Rabbitmq communication.
# If enabled, https properties should be configured.
# Default false
# rabbitmq.ssl.enabled
# ------------------------ PPIC Related Properties --------------------#
# flag to enable/disable PPIC
 # Default value is false
#ppic.enabled=false
#The URL for making pdp service call for PPIC.
# Example: repository.pdpServiceURL=http://localhost:8080/ppic/pdp
ppic.pdpServiceUrl=http://localhost/ppic/pdp
# -------------------- Usage Report Properties ------------------------#
# User name to login to usage report User Interface
# Default is Administrator
#usagereport.username=
# User password to login to usage report User Interface
# Default is password
#usagereport.password=
#------------------ Unified EndPoint Related Properties----------------#
 unifiedEndpoint.routeBuilderScriptSource=classpath:com/emc/healthcare/xds/repository/commons/UnifiedEndpointRouteBuilder.groovy
```

```
unifiedEndpoint.enabled = true
unifiedEndpoint.xdsServer.port=0
unifiedEndpoint.xdsServer.contextPath=/cs-repository
unifiedEndpoint.xdsServer.servicePath=/services/
```
## **hl7.properties**

```
# -------------------- hl7.properties --------------------- #
# All settable properties for HL7 Processing are enumerated in
# this file and their default values.
#
# The order of property evaluation is as follows:
#
# 1: This file is consulted first.
# 2: ${com.emc.healthcare.home}/hl7.properties is consulted second
    3: System.properties is consulted last.
#
# Property values are set in the order they are encountered. If
# the same property is defined in all three locations, the last takes
# precedence.
#
# -------------------------------------------------------------------- #
#HL7 General Properties
#-----------------------------------------------------------------------
# HL7 recommends to use timezone offset in TimeStamp fields.
# Since this timezone information is optional so some application prefer
# to not include timezone offset.
#
# default =true
#-----------------------------------------------------------------------
hl7.message.timestamp.includeTZOffset=true
#HL7 Inbound Message related properties.
#
# Currently Repository supports following HL7 Versions
# ADT^A34(V23), ADT^A40( V231,V24,V25,V251)
#-----------------------------------------------------------------------
#-----------------------------------------------------------------------
#InBound Mllp Listening port. If this is set to 0 ( Zero ) then
# Repository will not listen for incoming Messages.
# default =0
#-----------------------------------------------------------------------
hl7.inbound.mllp.port=0
#-----------------------------------------------------------------------
#-----------------------------------------------------------------------
#InBound Secure Mllp Listening port. If this is set to 0 ( Zero )
# then Repository will not listen for incoming Messages.
# default =0
#-----------------------------------------------------------------------
hl7.inbound.mllp.securePort=0
#------------------------------------------------------------------------
```

```
# Due to some network disconnect/timeout issues, external systems can
# send same HL7 message twice to repository. If onReceiveDuplicateMessage
# is set to reject then Repository will reject duplicate message and send
# AE( Application Error ) response code to the Sender. If onReceiveDuplicateMessage
# is set to ignore then Repository will ignore the message and will send
# a positive acknowledgement the sender.
# default = reject
#------------------------------------------------------------------------
hl7.inbound.onReceiveDuplicateMessage=reject
#-------------------------------------------------------------------------
# HL7 Inbound Message response when message processing has failed or an
# exception has occurred while message processing.If onExceptionBehaviour
# is set NAK, then repository will send AE( Application Error )
# response code to the Sender. If onExceptionBehaviour is set to ACK,
# then repository will send a positive acknowledgement to the sender.
# default
                       #-------------------------------------------------------------------------
hl7.inbound.onExceptionBehaviour=NAK
#-------------------------------------------------------------------------
# Folder Path to save inbound queue item.
# Default : /Temp
#
#-------------------------------------------------------------------------
hl7.inbound.queueitem.folderPath=/Temp
                                #-------------------------------------------------------------------------
# ACL for inbound HL7 queue item.
# Default : hip_repository_acl
#
#-------------------------------------------------------------------------
hl7.inbound.queueitem.acl=hip_repository_acl
#-------------------------------------------------------------------------
# ****** HL7 OutBound Message related properties. *******
#-------------------------------------------------------------------------
#-------------------------------------------------------------------------
# Outbound messages are in version specified in this property.
# Currently repository supports only
# MDM T01 message for following HL7V2 version.
# Supported versions : V23,V231,V24,V25,V251
# Supported MessageType/Event: MDM T01, MDM T02, MDM T11
\# DEFAULT = 2.3.1
#--------------------------------------------------------------------------
hl7.outbound.message.version=2.3.1
#--------------------------------------------------------------------------
# Outbound MLLP Server host. All outbound message will be sent on this host.
#--------------------------------------------------------------------------
hl7.outbound.mllp.host=localhost
#--------------------------------------------------------------------------
# Outbound MLLP Server port. All outbound message will be sent on this port.
# If port is set to 0( Zero ) then outbound feature will be disabled and
# no messages will be sent to external Systems.
#
#DEFAULT =0#---------------------------------------------------------------------------
hl7.outbound.mllp.port=0
#---------------------------------------------------------------------------
```

```
# Request timeout. Repository will wait for configured milliseconds to
# received acknowledgement from External Systems. If response is not
# received then request will timeout.
#
#DEFAULT =3000
#----------------------------------------------------------------------------
hl7.outbound.requestTimeout=3000
#----------------------------------------------------------------------------
# Repository opens connection with external HL7 Systems for outbound hl7
# processing, connection remains open for entire life time of repository or
# connection is forcibly closed by external HL7 System.
# To close connection , set the property to false
# DEFAULT = true
#----------------------------------------------------------------------------
hl7.outbound.mllpConnection.keepAlive=true
#----------------------------------------------------------------------------
# HL7 Out Queue Polling Interval. Repository will poll Docbase for new items
# as per interval set in this property.
# If set to Zero then Repository will not send any message to external system
#
#DEFAULT =0
hl7.outbound.queue.pollingInterval=0
#----------------------------------------------------------------------------
# In Progress Items which are older than following value will be reset
# to "pending" and processed again.
# This helps reprocessing "in-progress" jobs which are lying in systems
# due to app server crash etc.
#DEFAULT =1
#-----------------------------------------------------------------------------
hl7.outbound.queue.reProcessInProgressItemsOlderThanDays=1
#-----------------------------------------------------------------------------
# HIP will try to redeliver outbound message as per count specified below
# if there was some network issues and message was not delivered in first
# attempt. for example, if count is 3 then HIP will try to redeliver
# message 3 times before it marks that item failed.
#
# DEFAULT = 3
#-----------------------------------------------------------------------------
hl7.outbound.queue.maxRedeliveries=3
#---------------------
# HIP will try to redeliver outbound message after some time as given in
# this property if message was not delivered
# in first attempt.
# DEFAULT = 60 ( in Seconds )
#-----------------------------------------------------------------------------
hl7.outbound.queue.reDeliveryDelay=60
#-----------------------------------------------------------------------------
# Sending Application Details.
#-----------------------------------------------------------------------------
hl7.outbound.sendingApplication.namespaceId=
hl7.outbound.sendingApplication.universalId=
hl7.outbound.sendingApplication.universalIdType=
#-----------------------------------------------------------------------------
# Sending Facility Details.
#-----------------------------------------------------------------------------
hl7.outbound.sendingFacility.namespaceId=
hl7.outbound.sendingFacility.universalId=
hl7.outbound.sendingFacility.universalIdType=
```
#----------------------------------------------------------------------------- # HL7 MLLP ENCODING # DEFAULT <sup>=</sup> UTF-8 #----------------------------------------------------------------------------- #hl7.inbound.message.encoding=UTF-8 #----------------------------------------------------------------------------- # # Render Segments in HL7 Message even if there is no content #---------------------------------------------------------------------------- hl7.mdm.T01.renderEmptySegments=PV1-1 hl7.mdm.T02.renderEmptySegments=PV1-1 hl7.mdm.T11.renderEmptySegments=PV1-1 #----------------------------------------------------------------------------- # HL7 MDM T01 Mapping #---------------------------------------------------------------------------- hl7.mdm.T01.MSH-7=import\_date hl7.mdm.T01.MSH-6=station name hl7.mdm.T01.PID-7=patient birth date hl7.mdm.T01.PID-18=csn\_number hl7.mdm.T01.PID-2=NONE hl7.mdm.T01.PID-3=patient\_id hl7.mdm.T01.PID-8=patient\_sex hl7.mdm.T01.PID-5=patient\_name hl7.mdm.T01.PV1-3=healthcare facility code hl7.mdm.T01.PV1-19=account\_number hl7.mdm.T01.TXA-2=record\_type hl7.mdm.T01.TXA-4=admission\_date hl7.mdm.T01.TXA-5=provider mcr hl7.mdm.T01.TXA-6=investigation date hl7.mdm.T01.TXA-17=completion status hl7.mdm.T01.TXA-12=r\_object\_id hl7.mdm.T01.TXA-16=r\_object\_id #------------------------------------------------------------------------------- # HL7 MDM T02 Mapping #------------------------------------------------------------------------------ hl7.mdm.T02.MSH-7=r\_creation\_date hl7.mdm.T02.MSH-6=station name hl7.mdm.T02.PID-7=patient birth date hl7.mdm.T02.PID-18=csn\_number hl7.mdm.T02.PID-3=patient\_id hl7.mdm.T02.PID-2=NONE hl7.mdm.T02.PID-8=patient sex hl7.mdm.T02.PID-5=patient name hl7.mdm.T02.PV1-3=healthcare facility code hl7.mdm.T02.PV1-19=account\_number hl7.mdm.T02.TXA-2=record\_type hl7.mdm.T02.TXA-4=admission date hl7.mdm.T02.TXA-5=provider mcr hl7.mdm.T02.TXA-6=investigation date hl7.mdm.T02.TXA-17=completion status hl7.mdm.T02.TXA-16=r\_object\_id hl7.mdm.T02.TXA-12=r\_object\_id hl7.mdm.T02.OBX-5=r\_object\_id hl7.mdm.T02.NTE-3=title #---------------------------------------------------------------------------- # HL7 MDM T11 Mapping #----------------------------------------------------------------------------

hl7.mdm.T11.MSH-7=r creation date hl7.mdm.T11.MSH-6=station name

```
hl7.mdm.T11.PID-7=patient birth date
hl7.mdm.T11.PID-18=NONE
hl7.mdm.T11.PID-3=patient_id
hl7.mdm.T11.PID-2=NONE
hl7.mdm.T11.PID-8=patient sex
hl7.mdm.T11.PID-5=patient_name
hl7.mdm.T11.PV1-3=NONE
hl7.mdm.T11.PV1-19=NONE
hl7.mdm.T11.TXA-2=record_type
hl7.mdm.T11.TXA-4=NONE
hl7.mdm.T11.TXA-5=NONE
hl7.mdm.T11.TXA-6=NONE
hl7.mdm.T11.TXA-17=NONE
hl7.mdm.T11.TXA-16=r_object_id
hl7.mdm.T11.TXA-12=r_object_id
#---------------------------------------------------------------------------
# Queue Related Properties
#---------------------------------------------------------------------------
#Default is false
#hl7.queue.enabled
#Below properties are used when queue flag is enabled.
#Default is hl7MergeExchange
#hl7.merge.exchange
#Default is hl7OutboundExchange
#hl7.outbound.exchange
#Default is hl7MergeQueue
#hl7.merge.queue=
#Default is hl7FailedQueue
#hl7.failed.queue
#HL7 EOB Message Configurations. Defaults to empty values
#repository.eob.scanType
#repository.eob.hospitalLocation
#repository.eob.batchUser
#repository.eob.batchMode
#repository.eob.postingDepartment
```
## **hip-dctm-mapping.properties**

```
#Document Object Type
document.object.type=dmh_document
```

```
#Document Properties
document.authors=authors
document.availabilityStatus=availability_status
document.class.code=class_code
document.comments=comments
document.confidentiality.code=confidentiality_code
document.creationTime=creation_time
document.entryUuid=entry_uuid
document.event.code=event_code
document.format.code=format_code
document.healthcareFacility.code=healthcare facility code
document.language.code=language_code2
document.legalAuthentication=legal authenticator id
document.mimeType=mime_type
```

```
document.patientId.id=patient_id
document.patientId.assigningAuthority=patient id issuer
document.practiceSetting.code=practice_setting_code
document.serviceStartTime=service start time
document.serviceStopTime=service_stop_time
document.source.patientId=source_patient_id
document.title=title
document.type.code=type_code
document.uniqueId=unique_id
document.uri=uri
#Author Object Type
author.object.type=dmh_author
#Author Properties
author.person.id=person_id
author.familyName=family name
author.givenName=given_name
author.secondName=second_name
author.prefixName=prefix_name
author.suffixName=suffix_name
author.degree=degree
author.specialties=specialties
author.institutions=organizations
author.contacts=contacts
author.roles=roles
#Person Object Type
person.object.type=dmh_person
#Person Properties
person.id=person_id
person.familyName=family_name
person.givenName=given_name
person.secondName=second_name
person.prefixName=prefix_name
person.suffixName=suffix_name
person.degree=degree
#Code Object Type
code.object.type=dmh_code
#Code Properties
code.value=code
code.name=code_name
code.scheme=code_schema
#Patient Folder Object Type
folder.object.type=dmh_patient_folder
#patient Folder Properties
folder.patient.name=patient_name
```

```
folder.patient.birthDate=patient birth date
folder.patient.sex=patient_sex
folder.patient.id=patient_id
```
## **hip-ppic-mapping.properties**

request.subjectId=urn:oasis:names:tc:xacml:1.0:subject:subject-id request.subjectRole=urn:oasis:names:tc:xacml:2.0:subject:role

## **mimetype.properties**

#sample mimetype mapping for Documentum Format values. #mimeType=format text/asp=asp text/plain=crtext text/xml=xml text/css=css text/dtd=dtd text/html=html text/hdml=hdml text/jhtml=jhtml text/java=java text/js=js text/opml=opml text/php=php text/phtml=phtml text/wsdl=wsdl application/pdf=pdf audio/basic=audio application/x-macbinary=bin image/bmp=bmp application/cgi=cgi image/cgm=cgm java/\*=class image/x-canon-cr2=cr2 image/x-fpx=fpx image/gif=gif image/jpeg=jpeg image/x-pcd=pcd image/png=png image/x-portable-anymap=pnm image/x-portable-pixmap=ppm image/x-rle=rle image/svg+xml=sv image/x-targa=tga image/tiff=tiff image/xbm=xbm application/photoshop=photoshop8 video/x-gxf=gxf application/msword=msw6

## **XDS Registration XML**

```
<submissionSet>
  <author>
      <authorInstitution>
  <id>Hospital^^^^^^^^^1.2.3.4.5.6.7.8.9.1789.45</id>
  <name>My Hospital</name>
      </authorInstitution>
      <authorPerson>
  <id>123</id>
    <name><given>Tom</given>
       <family>Thumb</family>
```

```
\langle/name\rangle</authorPerson>
      <authorRole>name of role</authorRole>
      <authorSpecialty>specialty of author</authorSpecialty>
      <authorTelecommunication>telephone of author</authorTelecommunication>
   </author>
   <availabilityStatus>Approved</availabilityStatus>
   <comments>Annual physical</comments>
   <contentTypeCode>
      <code>123</code>
      <systemName>content</systemName>
      <displayName>Content Type</displayName>
   </contentTypeCode>
   <entryUuid>urn:uuid:fd6f1187-bad7-417a-8b3b-9f58d229eca4</entryUuid>
   <homeCommunityId> urn:oid:1.19.6.24.109.42.1.2</homeCommunityId>
   <patientId>144ba3c4aad24e9^^^&1.3.6.1.4.1.21367.2005.3.7&ISO"</patientId>
   <sourceId>1.3.6.1.4.1.21367.2.2</sourceId>
   <submissionTime>2004-12-25T23:50:50Z</submissionTime>
   <title language="en-US">Physical</title>
   <uniqueId>1.42.20131114150734.7</uniqueId>
   <version>
      <versionName>1</versionName>
   </version>
</submissionSet>
<association>
   <associationType>HasMember</associationType>
   <entryUuid>urn:uuid:c0ff55a7-e0eb-4f27-bb22-90c46dc766b3</entryUuid>
   <label>Original</label>
   <sourceUuid>urn:uuid:fd6f1187-bad7-417a-8b3b-9f58d229eca4</sourceUuid>
   <targetUuid>urn:uuid:00287f52-c884-4ab0-8867-a6c761b6a298</targetUuid>
</association>
<folder>
   <availabilityStatus>Approved</availabilityStatus>
   <codeList>
      <code>123</code>
      <systemName>system name</systemName>
      <displayName>Code Name</displayName>
   </codeList>
   <comments>comments</comments>
   <entryUuid>urn:uuid:f7f401ac-45f7-4be8-bac6-e16117a231d4</entryUuid>
   <homeCommunityId> urn:oid:1.19.6.24.109.42.1.2</homeCommunityId>
   <lastUpdateTime>2014-01-03T19:01:51Z</lastUpdateTime>
   <patientId>144ba3c4aad24e9^^^&1.3.6.1.4.1.21367.2005.3.7&ISO"</patientId>
   <title>title</title>
   <uniqueId>1.2.3.6.555845363.4362715096841694297</uniqueId>
   <version>
      <versionName>1</versionName>
   </version>
</folder>
<documentEntry>
   <author>
      <authorInstitution>
  <id>Hospital^^^^^^^^^^1.2.3.4.5.6.7.8.9.1789.45</id>
  <name>My Hospital</name>
      </authorInstitution>
      <authorPerson>
   <id>123</id>
    <sub>name</sub></sub>
       <given>Tom</given>
       <family>Thumb</family>
    \langle/name\rangle
```

```
</authorPerson>
    <authorRole>name of role</authorRole>
    <authorSpecialty>specialty of author</authorSpecialty>
    <authorTelecommunication>telephone of author</authorTelecommunication>
</author>
<availabilityStatus>Approved</availabilityStatus>
<classCode>
    <code>34133</code>
    <systemName>2.16.840.1.113883.6.1</systemName>
    <displayName>Summary of Episode Note</displayName>
</classCode>
 <comments>comments</comments>
<confidentialityCode>
    <code>N</code>
    <systemName >2.16.840.1.113883.5.25</systemName >
    <displayName>Normal sensitivity</systemName>
</confidentialityCode>
<creationTime>20061224</creationTime>
<entryUuid>urn:uuid:14a9fdec-0af4-45bb-adf2-d752b49bcc7d</entryUuid>
 <eventCodeList>
    <code>evc-23</code>
    <systemName>event code list</systemName>
    <displayName>Events</displayName>
 </eventCodeList>
 <formatCode>
    <code>urn:ihe:lab:xd-lab:2008</code>
    <systemName>1.3.6.1.4.1.19376.1.2.3</systemName>
    <displayName>XD-Lab</displayName>
 </formatCode>
 <hash>e543712c0e10501972de13a5bfcbe826c49feb75</hash>
<healthcareFacilityTypeCode>
    <code>394802001</code>
    <systemName>2.16.840.1.113883.6.96</systemName>
    <displayName>General Medicine</displayName>
</healthcareFacilityTypeCode>
 <homeCommunityId>urn:oid:1.19.6.24.109.42.1.2</homeCommunityId>
 <languageCode>en-us</languageCode>
 <legalAuthenticator>

    <name><given>Tom</given>
<family>Thumb</family>
    </name>
</legalAuthenticator>
<mimeType>text/xml</mimeType>
 <patientId>144ba3c4aad24e9^^^&1.3.6.1.4.1.21367.2005.3.7&ISO</patientId>
 <practiceSettingCode>
    <code>394802001</code>
    <systemName>2.16.840.1.113883.6.96</systemName>
   <displayName>General Medicine</displayName>
</practiceSettingCode>
 <referenceIdList>
    <referenceId>144ba3c4aad24e9^^^&1.3.6.1.4.1.21367.2005.3.1&ISO</referenceId>
    <referenceId>144ba3c4aad24e9^^^&1.3.6.1.4.1.21367.2005.3.2&ISO</referenceId>
    <referenceId>144ba3c4aad24e9^^^&1.3.6.1.4.1.21367.2005.3.3&ISO</referenceId>
</referenceIdList>
<repositoryUniqueId>1.2.3.4</repository.uniqueId>
<serviceStartTime>200612230800</serviceStartTime>
<serviceStopTime>200612230900</ServiceStopTime>
<size>350</size>
<sourceId>4567856789^^^&3.4.5&ISO</sourceId>
<sourcePatientId>4567856789^^^&3.4.5&ISO</sourcePatientId>
 <sourcePatientInfo>
    \langleid>123^^^&1.3.6.1.4.1.21367.2005.3.3</id>
```

```
<name><given>Tom</given>
   <family>Thumb</family>
      \langle/name>
      <gender>M</gender>
      <birthDate>20/10/1990</birthDate>
      <birthPlace>Pleasanton, CA</birthPlace>
      <address>
         <street>123 Main St.</street>
         <city>Pleasanton</city>
         <stateOrProvince>CA</stateOrProvince>
         <postalCode>94566<postalCode>
         <country>USA</country
      </address>
      <telecom>19256001234</telecom>
      <email>tom.thumb@gmail.com<email>
   </sourcePatientInfo>
   <title>document title</title>
   <typeCode>
      <code>1</code>
      <systemName>1</systemName>
      <displayName>1</displayName>
   </typeCode>
   <uniqueId>1.2009.0827.08.33.5074</uniqueId>
   <uri>uri</uri>
   <version>
      <versionName>1</versionName>
   </version>
</documentEntry>
```
## **XDS Registration Schema**

```
<?xml version="1.0" encoding="UTF-8"?>
<xs:schema targetNamespace="http://www.emc.com/healthcare/commons/automaticRegistrationModel"
   elementFormDefault="unqualified"
   xmlns:xs="http://www.w3.org/2001/XMLSchema"
   xmlns:tns="http://www.emc.com/healthcare/commons/automaticRegistrationModel">
   <xs:element name="automaticRegistrationConfig">
   <xs:complexType>
   <xs:sequence>
   <xs:element ref="tns:submissionSet" minOccurs="1" maxOccurs="1"/>
   <xs:element ref="tns:association" minOccurs="0" maxOccurs="unbounded"/>
   <xs:element ref="tns:folder" minOccurs="0" maxOccurs="unbounded"/>
   <xs:element ref="tns:documentEntry" minOccurs="0" maxOccurs="unbounded"/>
  </xs:sequence>
   </xs:complexType>
    </xs:element>
   <!-- submission set schema -->
   <xs:element name="submissionSet">
   <xs:complexType>
  <xs:sequence>
   <xs:element ref="tns:author" minOccurs="1" maxOccurs="1"/>
   <xs:element ref="tns:availabilityStatus" maxOccurs="1" minOccurs="0"></xs:element>
   <xs:element ref="tns:comments" minOccurs="0" maxOccurs="1"></xs:element>
   <xs:element name="contentTypeCode" type="tns:codes" maxOccurs="1" minOccurs="1"></xs:element>
   <xs:element ref="tns:customMetadata" minOccurs="0" maxOccurs="unbounded"/>
   <xs:element ref="tns:entryUuid" maxOccurs="1" minOccurs="1"></xs:element>
   <xs:element ref="tns:homeCommunityId" minOccurs="0" maxOccurs="1"></xs:element>
```

```
<xs:element name="patientId" type="tns:LongName" maxOccurs="1" minOccurs="1"></xs:element>
 <xs:element name="sourceId" type="xs:string" maxOccurs="1" minOccurs="1"></xs:element>
<xs:element name="submissionTime" type="xs:string" maxOccurs="1" minOccurs="0"></xs:element>
<xs:element ref="tns:title" minOccurs="0" maxOccurs="1"></xs:element>
<xs:element ref="tns:uniqueId" minOccurs="1" maxOccurs="1"></xs:element>
<xs:element ref="tns:version" minOccurs="0" maxOccurs="1"></xs:element>
</xs:sequence>
</xs:complexType>
 </xs:element>
 <!-- association set element -->
 <xs:element name="association">
<xs:complexType>
<xs:sequence>
<xs:element name="associationType" type="xs:string" minOccurs="1" maxOccurs="1"></xs:element>
<xs:element ref="tns:customMetadata" minOccurs="0" maxOccurs="unbounded"/>
<xs:element ref="tns:entryUuid" maxOccurs="1" minOccurs="1"></xs:element>
<xs:element name="label" type="xs:string" maxOccurs="1" minOccurs="1"></xs:element>
<xs:element name="sourceUuid" type="xs:string" maxOccurs="1" minOccurs="1"></xs:element>
 <xs:element name="targetUuid" type="xs:string" maxOccurs="1" minOccurs="1"></xs:element>
</xs:sequence>
</xs:complexType>
 </xs:element>
 <!-- folder element -->
 <xs:element name="folder">
<xs:complexType>
<xs:sequence>
 <xs:element ref="tns:availabilityStatus" maxOccurs="1" minOccurs="0"/>
 <xs:element name="codeList" type="tns:codes" maxOccurs="unbounded" minOccurs="0"></xs:element>
<xs:element ref="tns:comments" minOccurs="0" maxOccurs="1"></xs:element>
<xs:element ref="tns:customMetadata" minOccurs="0" maxOccurs="unbounded"/>
<xs:element ref="tns:entryUuid" minOccurs="1" maxOccurs="1"></xs:element>
<xs:element ref="tns:homeCommunityId" minOccurs="0" maxOccurs="1"></xs:element>
<xs:element name="lastUpdateTime" type="xs:string" maxOccurs="1" minOccurs="0"/>
<xs:element name="patientId" type="tns:LongName" maxOccurs="1" minOccurs="1"/>
<xs:element ref="tns:title" minOccurs="0" maxOccurs="1"></xs:element>
 <xs:element ref="tns:uniqueId" minOccurs="1" maxOccurs="1"/>
<xs:element ref="tns:version" minOccurs="0" maxOccurs="1"/>
</xs:sequence>
</xs:complexType>
 </xs:element>
 <!-- Document entry element -->
 <xs:element name="documentEntry">
 <xs:complexType>
  <xs:sequence>
 <xs:element ref="tns:author" minOccurs="1" maxOccurs="1"></xs:element>
   <xs:element ref="tns:availabilityStatus" maxOccurs="1" minOccurs="0"/>
   <xs:element name="classCode" type="tns:codes" minOccurs="1" maxOccurs="1"/>
   <xs:element ref="tns:comments" minOccurs="0" maxOccurs="1"></xs:element>
   <xs:element name="confidentialityCode" type="tns:codes" minOccurs="0" maxOccurs="unbounded"/>
   <xs:element name="creationTime" type="xs:string" minOccurs="1" maxOccurs="1"></xs:element>
   <xs:element ref="tns:customMetadata" minOccurs="0" maxOccurs="unbounded"/>
   <xs:element ref="tns:entryUuid" maxOccurs="1" minOccurs="1"></xs:element>
   <xs:element name="eventCodeList" type="tns:codes" minOccurs="0" maxOccurs="unbounded"/>
   <xs:element name="formatCode" type="tns:codes" maxOccurs="1" minOccurs="1"/>
   <xs:element name="hash" type="tns:LongName" maxOccurs="1" minOccurs="1"></xs:element>
   <xs:element name="healthcareFacilityTypeCode" type="tns:codes" maxOccurs="1" minOccurs="1"/>
   <xs:element ref="tns:homeCommunityId" minOccurs="0" maxOccurs="1"></xs:element>
   <xs:element name="languageCode" type="xs:string" maxOccurs="1" minOccurs="1"></xs:element>
   <xs:element name="legalAuthenticator" type="tns:authorPerson" maxOccurs="1" minOccurs="0"/>
   <xs:element name="mimeType" type="xs:string" maxOccurs="1" minOccurs="1"></xs:element>
   <xs:element name="patientId" type="tns:LongName" maxOccurs="1" minOccurs="1"/>
   <xs:element name="practiceSettingCode" type="tns:codes" maxOccurs="1" minOccurs="1"/>
```

```
<xs:complexType>
<xs:sequence>
 <xs:element name="referenceId" type="tns:LongName" minOccurs="1" maxOccurs="unbounded"/>
</xs:sequence>
</xs:complexType>
  </xs:element>
  <xs:element name="repositoryUniqueId" type="xs:string" maxOccurs="1" minOccurs="0"></xs:element>
  <xs:element name="serviceStartTime" type="xs:string" maxOccurs="1" minOccurs="1"></xs:element>
  <xs:element name="serviceStopTime" type="xs:string" maxOccurs="1" minOccurs="1"></xs:element>
  <xs:element name="size" type="xs:long" maxOccurs="1" minOccurs="1"></xs:element>
  <xs:element name="sourceId" type="xs:string" maxOccurs="1" minOccurs="0"></xs:element>
  <xs:element name="sourcePatientId" type="tns:LongName" maxOccurs="1" minOccurs="1"></xs:element>
  <xs:element name="sourcePatientInfo" maxOccurs="1" minOccurs="1">
 <xs:complexType>
  <xs:sequence>
  <xs:element ref="tns:id" maxOccurs="1" minOccurs="1"></xs:element>
 <xs:element name="name" type="tns:name" maxOccurs="1" minOccurs="1"></xs:element>
  <xs:element name="gender" type="tns:String16" maxOccurs="1" minOccurs="1"></xs:element>
  <xs:element name="birthDate" type="tns:String16" maxOccurs="1" minOccurs="1"></xs:element>
  <xs:element name="birthPlace" type="tns:String32" maxOccurs="1" minOccurs="1"></xs:element>
  <xs:element name="address" maxOccurs="1" minOccurs="1">
  <xs:complexType>
  <xs:sequence>
  <xs:element name="street" type="tns:ShortName" maxOccurs="1" minOccurs="1"></xs:element>
  <xs:element name="city" type="tns:String32" maxOccurs="1" minOccurs="1"></xs:element>
  <xs:element name="stateOrProvince" type="tns:String32" maxOccurs="1" minOccurs="1"></xs:element>
  <xs:element name="postalCode" type="tns:String16" maxOccurs="1" minOccurs="1"></xs:element>
  <xs:element name="country" type="tns:String32" maxOccurs="1" minOccurs="1"></xs:element>
  </xs:sequence>
  </xs:complexType>
  </xs:element>
  <xs:element name="telecom" type="xs:string"></xs:element>
 <xs:element name="email" type="xs:string"></xs:element>
  </xs:sequence>
 </xs:complexType>
 </xs:element>
  <xs:element ref="tns:title" minOccurs="0" maxOccurs="1"></xs:element>
  <xs:element name="typeCode" type="tns:codes" minOccurs="1" maxOccurs="1"/>
 <xs:element ref="tns:uniqueId" minOccurs="1" maxOccurs="1"></xs:element>
 <xs:element name="uri" type="tns:LongName" minOccurs="1" maxOccurs="1"></xs:element>
 <xs:element ref="tns:version" minOccurs="0" maxOccurs="1"/>
</xs:sequence>
</xs:complexType>
</xs:element>
 <xs:element name="uniqueId" type="xs:string"></xs:element>
 <xs:element name="entryUuid" type="tns:LongName"></xs:element>
 <xs:element name="homeCommunityId" type="xs:string" ></xs:element>
<xs:element name="logicalUuid" type="xs:string"></xs:element>
<!--Define Author type -->
<xs:element name="author">
<xs:complexType>
<xs:sequence>
<xs:element name="authorInstitution" maxOccurs="unbounded" minOccurs="1">
 <xs:complexType>
  <xs:sequence>
 <xs:element ref="tns:id" maxOccurs="1" minOccurs="1"></xs:element>
 <xs:element name="name" type="xs:string" maxOccurs="1" minOccurs="1"></xs:element>
  </xs:sequence>
</xs:complexType>
</xs:element>
<xs:element name="authorPerson" type="tns:authorPerson" maxOccurs="1" minOccurs="1"/>
```
<xs:element name="authorRole" type="tns:LongName" maxOccurs="unbounded" minOccurs="1"></xs:element> <xs:element name="authorSpecialty" type="tns:LongName" maxOccurs="unbounded" minOccurs="1"></xs:element>

<xs:element name="referenceIdList" maxOccurs="1" minOccurs="0">

Sample Configuration Files

```
<xs:element name="authorTelecommunication" type="tns:LongName" maxOccurs="unbounded"
minOccurs="1"></xs:element>
</xs:sequence>
</xs:complexType>
</xs:element>
<!--Define Author Person -->
<xs:complexType name="authorPerson">
<xs:sequence>
<xs:element ref="tns:id" maxOccurs="1" minOccurs="1"></xs:element>
<xs:element name="name" type="tns:name" maxOccurs="1" minOccurs="1"></xs:element>
</xs:sequence>
</xs:complexType>
<xs:element name="id" type="tns:LongName"></xs:element>
<xs:complexType name="name">
<xs:sequence>
<xs:element name="given" type="tns:ShortName"></xs:element>
<xs:element name="family" type="tns:ShortName"></xs:element>
</xs:sequence>
</xs:complexType>
<xs:element name="comments" type="tns:LongName"></xs:element>
<xs:element name="title" type="tns:LongName"></xs:element>
<!-- Define availability status -->
<xs:element name="availabilityStatus" type="tns:String16"></xs:element>
<!-- Defining Codes -->
<xs:complexType name="codes">
<xs:sequence>
<xs:element ref="tns:code" maxOccurs="1" minOccurs="1"/>
<xs:element ref="tns:systemName" maxOccurs="1" minOccurs="1"/>
<xs:element ref="tns:displayName" maxOccurs="1" minOccurs="1"/>
</xs:sequence>
</xs:complexType>
<xs:element name="code" type="tns:LongName"></xs:element>
<xs:element name="systemName" type="tns:LongName" ></xs:element>
<xs:element name="displayName" type="tns:LongName"></xs:element>
<!--custom metadata element-->
<xs:element name = "customMetadata" type = "tns:customMetadataType"/>
<xs:complexType name = "customMetadataType">
<xs:sequence>
<xs:element ref = "tns:ValueList" minOccurs = "1" maxOccurs="1"/>
</xs:sequence>
<xs:attribute name = "name" use = "required" type = "xs:string"/>
</xs:complexType>
<xs:complexType name = "ValueListType">
<xs:sequence minOccurs = "0" maxOccurs = "unbounded">
<xs:element ref = "tns:Value" />
</xs:sequence>
</xs:complexType>
<xs:element name = "ValueList" type = "tns:ValueListType"/>
<xs:element name = "Value" type = "xs:string"/>
<!--version element-->
<xs:element name="version">
<xs:complexType>
<xs:sequence>
<xs:element name="versionName" type="xs:string" minOccurs="1" maxOccurs="1"></xs:element>
</xs:sequence>
</xs:complexType>
</xs:element>
```

```
<!-- Define Data Types -->
<xs:simpleType name="LongName">
<xs:restriction base="xs:string">
<xs:maxLength value="256"/>
</xs:restriction>
</xs:simpleType>
<xs:simpleType name="ShortName">
<xs:restriction base="xs:string">
<xs:maxLength value="64"/>
</xs:restriction>
 </xs:simpleType>
<xs:simpleType name="String16">
<xs:restriction base="xs:string">
<xs:maxLength value="16"/>
</xs:restriction>
</xs:simpleType>
<xs:simpleType name="String32">
<xs:restriction base="xs:string">
<xs:maxLength value="32"/>
</xs:restriction>
</xs:simpleType>
```
</xs:schema>

## **xdb-repository.properties**

```
# User settable properties are listed in this file.
# The order of property evaluation is as follows:
# 1: ${com.emc.healthcare.home}/xdb-repository/xdb-repository.properties is consulted first
# 2: System.properties is consulted second.
#
# Property values are set in the order they are encountered.
# If the same property is defined in
# multiple locations, the final setter takes precedence
#
# All settable properties for this server are enumerated in this file.
# If a property defined and commented out
# this documents its default value.
#
# The description property is used to contain a description of this server
# instance for display purposes
# NO DEFAULT
description=XDB Repository Server
#--------------------------------
# The following set of 5 parameters are used to define the primary READ XDB node.
# These settings are mandatory.
#--------------------------------
xdb.readNode.bootstrapFileName=xhive://localhost:1235
xdb.readNode.databaseName=
xdb.readNode.userName=
xdb.readNode.password=
 # xdb.readNode.keystore property is required if HIP encrypted password is
# configured
# DEFAULT=${com.emc.healthcare.home}/xdb-repository/hip.repository
# xdb.readNode.keystore=${com.emc.healthcare.home}/xdb-repository/hip.keystore
#
# The same applies to xdb.writeNode.keystore, xdb.backup.readNode.keystore
# and xdb.backup.writeNode.keystore.
#--------------------------------
```

```
# The following (optional) set of 5 parameters is used to define
# the primary WRITE XDB node.
# For Single node deployment, set these 4 values to blank
#--------------------------------
xdb.writeNode.bootstrapFileName=
xdb.writeNode.databaseName=
xdb.writeNode.userName=
xdb.writeNode.password=
#xdb.writeNode.keystore= is required if HIP encrypted password is configured
#--------------------------------
# The following (optional) parameters are comma separated list for
# Backup READ XDB nodes setup.
#--------------------------------
xdb.backup.readNode.bootstrapFileName=
xdb.backup.readNode.databaseName=
xdb.backup.readNode.userName=
xdb.backup.readNode.password=
#xdb.backup.readNode.keystore= is required if HIP encrypted password is configured
#--------------------------------
# The following (optional) parameters are comma separated list for
# Backup WRITE XDB nodes setup.
#--------------------------------
xdb.backup.writeNode.bootstrapFileName=
xdb.backup.writeNode.databaseName=
xdb.backup.writeNode.userName=
xdb.backup.writeNode.password=
#xdb.backup.writeNode.keystore= is required if HIP encrypted
# password is configured
#-------------------------------------------------------
# BLOB STORE CONFIGURATION
#--------------------------------------------------------
# BLOB Storage Type
# DEFAULT value is xdb
# blobstorage.type=xdb
# BLOB Storage partition strategy
# Supported partition strategy is default, hash
# Default value is default
# set the property value to default to put all the objects in the
# library specified by blobstorage.xdb.partition.default.library
# set the property value to hash if container segmentation is required
# blobstorage.xdb.partition.strategy=default
# Blob storage hash library folder
# blobstorage.xdb.partition.hash.library=/BLOBS
# Blob storage default library folder
# blobstorage.xdb.partition.default.library=/BLOBS
# Blob Container hash partition range, used when hash partition strategy
# is configured
# DEFAULT value is 10
# blobstorage.xdb.partition.hash.range=10
#-------------------------------------------------------
# XML STORE CONFIGURATION
#--------------------------------------------------------
# XML storage type
# DEFAULT value is xdb
# xmlstorage.type=xdb
```

```
# Configuration file to validate input xml
# DEFAULT value is ${com.emc.healthcare.home}/xdb-repository/hip.xmlstorage.xdb.config.xml
# xmlstorage.xdb.config.file=${com.emc.healthcare.home}/xdb-repository/hip.xmlstorage.xdb.config.xml
# XML Storage partition strategy
# Supported partition strategy is default, hash
# Default value is default
# set the property value to default to put all the objects in the library
 # specified by xmlstorage.xdb.partition.default.library
# set the property value to hash if container segmentation is required
# xmlstorage.xdb.partition.strategy=default
# XML storage hash library folder
# xmlstorage.xdb.partition.hash.library=/XML
# XML storage default library folder
# xmlstorage.xdb.partition.default.library=/XML
# XML Storage Container hash partition range, used when hash partition
# strategy is configured
# DEFAULT value is 10
# xmlstorage.xdb.partition.hash.range=10
#---------------------------------------------------
# The Home Community ID for this server
# Example: repository.homeCommunityId=urn:oid:1.19.6.24.109.42.1.2
# REQUIRED, NO DEFAULT
# repository.homeCommunityId=
# The repository unique ID.
# Example: repository.uniqueId=1.3.6.1.4.1.2205.2154.3.1.2
# REQUIRED, NO DEFAULT
# repository.uniqueId=
# The URL for performing RegisterDocumentSet transactions with the registry.
# Example: registry.registerDocumentSetUrl=http://localhost/registry/xds-iti42
# REQUIRED, NO DEFAULT
# registry.registerDocumentSetUrl=
#The URL for performing asynchronous RegisterDocumentSet transactions
# with the registry.
# Example: registry.registerDocumentSetUrl=http://localhost/registry/xds-iti42as
# DEFAULT: The synchronous URL will be used in Async routes
# registry.registerDocumentSetAsyncUrl=
# --------------------------- HTTPS Related Properties -------------------- #
#
# The following properites must be configured for secure communication
    These are used for keystore and truststore configuration.
#
# The final property in this section, https.ciphersuites is used to
# configure the suite used, a suitable value for
# this parameter is: TLS RSA WITH AES 128 CBC SHA
#
# The properties in this section have NO DEFAULTS
# https.keyStore
# https.keyStorePassword
# https.server.keyAlias
# https.server.privateKeyPassword
# https.trustStore
# https.trustStorePassword
# https.ciphersuites
```

```
#
# Host name for the ATNA audit repository
# DEFAULT=localhost
# audit.host=localhost
# Port number for the ATNA audit repository.
# DEFAULT=514
# audit.port=514
# Transport type for the ATNA audit repository (BSD, TLS, UDP)
# DEFAULT=UDP
# audit.transport=UDP
# An optional source identifier for ATNA audit messages.
# NO DEFAULT
  audit.sourceId=${description}
#------------------------- Soap Route Builder ----------------------#
#
# An optional specification that allows users to override the default
# Soap RouteBuilder script provided with the
# product. The actual location of this within the classpath is within one
# of the Jar files shipped with the product. See
# description for soap.routeBuilderScriptSource above for details on how
# this can be used.
#
# DEFAULT=classpath:com/emc/healthcare/xds/repository/commons/SoapRouteBuilder.groovy
#soap.routeBuilderScriptSource=classpath:com/emc/healthcare/xds/repository/commons/SoapRouteBuilder.groovy
# Optional flags to disable incoming message validation. These flags may be
# used in special situations to disable
# incoming message validation. These flags are intended mainly for Connectathon
# testing in case a testing partner does
# not pass message validation. Messages that do not pass validation have a
# high likelyhood of failing for other reasons
# later in the processing cycle. These flags should always be set to "true"
# in production scenarios.
#
# DEFAULT=true
# repository.iti41.requestValidator.enabled=true
# DEFAULT=true
# repository.iti41.responseValidator.enabled=true
# DEFAULT=true
# repository.iti43.requestValidator.enabled=true
# DEFAULT=true
# repository.iti43.responseValidator.enabled=true
# ----------------------------- XUA Related Properties ---------------------#
# flag to enable/disable Cross Enterprise User Assertion Validation
# Default value is false
# repository.xua.enabled=false
# The following properties are not required to be configured if
# XUA validation is disabled
# The validator to validate the SAML token in the request.
# The default value is com.emc.healthcare.xua.validator.XuaValidator
# xua.saml2.token.validator=com.emc.healthcare.xua.validator.XuaValidator
```
# ---------------------- ATNA Audit Related Parameters --------------- #

```
# The Crypto provider to be used for encryption/decryption and signature validation.
# The default value is org.apache.ws.security.components.crypto.Merlin
# xua.crypto.provider=org.apache.ws.security.components.crypto.Merlin
# The service endpoint regular expression to match against service endpoint
# attribute provided in the token.
# If not configured, the service endpoint provided in the token is not validated
# xua.service.endpoint
# The list of "," separated authentication methods supported by the XDS Repository.
# if not configured, Authentication method provided in the token is not validated
# xua.supported.authentication.methods
# The code system and the list of "," separated code values supported for the
# PurposeOfUseCode attribute provided in the token.
# if not configured, PurposeOfUseCode value provided in the token is not validated
# xua.purposeOfUse.codeSystem
# xua.purposeOfUse.code.values
# The code system and the list of "," separated code values supported for the
# Role attribute provided in the token.
# if not configured, Role value provided in the token is not validated
# xua.role.codeSystem
# xua.role.code.values
# The property to enable/disable Authorization Consent validation
# Default value is false
# xua.authz.consent.option=false
# Configuration of trusted assertion providers' certificates.
# It is a required configuration and has no default value.
# xua.assertion.provider.trustStore
# xua.assertion.provider.trustStorePassword
# ------------------------- PPIC Related Properties -------------------------#
# flag to enable/disable PPIC
# Default value is false
#ppic.enabled=false
#The URL for making pdp service call for PPIC.
# Example: repository.pdpServiceURL=http://localhost:8080/ppic/pdp
ppic.pdpServiceUrl=http://localhost/ppic/pdp
#–----------------------Usage Report Properties--------------------------- #
# User name to login to usage report User Interface
# Default is Administrator
#usagereport.username=
# User password to login to usage report User Interface
# Default is password
#usagereport.password=
# ----------------------- ECS Blobstore Properties -------------------------#
# ECS container segmentation strategy
# Supported segmentation strategy are default, hash
# Default value is default
# set the property value to default to put all the objects in the container
# specified by ecs.container.name property
# set the property value to hash if container segmentation is required
# ecs.container.strategy=default
# ECS Container segmentation range, used when ecs.container.strategy property is
# set to hash
# DEFAULT value is 10
# ecs.container.segment.range=10
```

```
# ECS Container prefix, used when ecs.container.strategy property is set to hash
# DEFAULT value is hip
# ecs.container.prefix=hip
# ECS Container suffix, used when ecs.container.strategy property is set to hash
# DEFAULT value is hip
# ecs.container.suffix=hip
# Name of container in ecs under which the content will be stored.
# default container name is hip
# ecs.container.name=hip
# flag to decide whether the application should create the contianer.
# If set to false the container should already exist in the ECS.
# Default value is true.
# ecs.autocreate.container=true
# ECS Swift username
# No default.
# ecs.swift.username=
# ECS Swift password
# No default.
# ecs.swift.password=
#Keystore filePath is required if "ecs.swift.password" is encrypted
# using HIP EncryptPassword
# No default.
#ecs.swift.keystore=${com.emc.healthcare.home}/xdb-repository/hip.keystore
# ECS Swift endpoint URL.
# No default.
# ecs.swift.endpoint=
```
## **A**

about XDS [Repository](#page-8-0) Connectors, [9](#page-8-0) ACL [proper](#page-44-0)ty, [45](#page-44-0) ATNA [proper](#page-36-0)ties, [37](#page-36-0)

### **B**

blob [store](#page-31-0), [32](#page-31-0) business [continuance](#page-16-0), [17](#page-16-0)

#### **C**

[configuration](#page-72-0) to suppor<sup>t</sup> PnR custom [extensions,](#page-72-0) [73](#page-72-0) [configuring](#page-41-0) DFC, [42](#page-41-0) connector for [documentum](#page-41-0) [configuration,](#page-41-0) [42](#page-41-0) [content](#page-42-0) server properties, [43](#page-42-0) cs-repos[itory.properties](#page-42-0), [43](#page-42-0) custom [extensions](#page-71-0) for document [creation,](#page-71-0) [72](#page-71-0) custom hl7 [process](#page-72-0)ing, [73](#page-72-0) [customization,](#page-21-0) [22](#page-21-0)

#### **D**

data [backup](#page-17-0) and recovery, [18](#page-17-0) [deploying](#page-33-0) properties file, [34](#page-33-0) documentum [integrations](#page-26-0), [27](#page-26-0) [documentum](#page-26-0) mime types, [27](#page-26-0) [documentum](#page-27-0) xds queue, [28](#page-27-0)

#### **E**

EMR [integration,](#page-30-0) [31](#page-30-0) [endpoints,](#page-13-0) [14](#page-13-0) epic [integration,](#page-30-0) [31](#page-30-0) Epic [integration,](#page-49-0) [50](#page-49-0)

#### **F**

features of dctm [connector](#page-19-0), [20](#page-19-0)

#### **G**

generic [message](#page-22-0) queue, [23](#page-22-0)

#### **H**

high [availability](#page-17-0) and disaster recovery, [18](#page-17-0) HIM [proper](#page-46-0)ties, [47](#page-46-0) hip [configuration](#page-32-0) directory, [33](#page-32-0) hip [customization,](#page-70-0) [71](#page-70-0) hip [merge](#page-49-0) job method [argumen](#page-49-0)ts, [50](#page-49-0) hip xds repository connector [features](#page-16-0), [17](#page-16-0) [hip-dctm-mapping.properties,](#page-49-0) [50](#page-49-0) [hip-ppic-mapping](#page-40-0) properties, [41](#page-40-0) hl7 eob [message](#page-58-0) properties, [59](#page-58-0) hl7 in queue item [object](#page-23-0) type, [24](#page-23-0) hl7 [inbound](#page-23-0) messages, [24](#page-23-0) hl7 [inbound](#page-51-0) properties, [52](#page-51-0) hl7 [MDM](#page-55-0) mapping, [56](#page-55-0) hl7 MDM [redelivery](#page-55-0) properties, [56](#page-55-0) hl7 [message](#page-58-0) queue properties, [59](#page-58-0) hl7 [messages](#page-22-0), [23](#page-22-0) hl7 out queue item [object](#page-25-0) type, [26](#page-25-0) hl7 [outbound](#page-52-0) properties, [53](#page-52-0) hl7 render empty [segmen](#page-54-0)t, [55](#page-54-0) hl7 time zone [proper](#page-51-0)ty, [52](#page-51-0) [hl7.properties](#page-51-0), [52](#page-51-0) [HTTPS](#page-35-0) properties, [36](#page-35-0)

#### **L**

load balancing and [scalability,](#page-17-0) [18](#page-17-0)

#### **M**

[MDM](#page-23-0) T02, [24](#page-23-0) merge patient [endpoint](#page-59-0) TLS [suppor](#page-59-0)t, [60](#page-59-0) message route [customization](#page-70-0), [71](#page-70-0)

#### **O**

[outbound](#page-25-0) message for Epic EOB, [26](#page-25-0) [outbound](#page-24-0) messages, [25](#page-24-0)

#### **P**

patient [identity](#page-19-0) feed, [20](#page-19-0) patient privacy [enforcement,](#page-20-0) [21](#page-20-0) ppic [configuration,](#page-39-0) [40](#page-39-0) PPIC [proper](#page-39-0)ties, [40](#page-39-0) provide and register [document](#page-11-0) set [transaction](#page-11-0), [12](#page-11-0)

### **R**

[RabbitMQ](#page-47-0) properties, [48](#page-47-0) register [document](#page-44-0) set properties, [45](#page-44-0) register document set [transaction](#page-12-0), [13](#page-12-0) register [document](#page-37-0) set url property, [38](#page-37-0) reg[istration](#page-46-0) polling properties, [47](#page-46-0) registry [stored](#page-12-0) query, [13](#page-12-0) repository server [overview](#page-8-0), [9](#page-8-0) repository server [proper](#page-35-0)ties, [36](#page-35-0) reques<sup>t</sup> and response [validator](#page-37-0) [proper](#page-37-0)ties, [38](#page-37-0) retrieve document set [transaction,](#page-13-0) [14](#page-13-0)

### **S**

[samp](#page-78-0)le files, [79](#page-78-0) [securing](#page-34-0) server properties file, [35](#page-34-0) [SOAP](#page-36-0) properties, [37](#page-36-0) SSL [configuration](#page-40-0), [41](#page-40-0) SSL for J2EE web [container](#page-40-0), [41](#page-40-0) SSL for [WebLogic](#page-40-0), [41](#page-40-0) supporting custom hl7 [messages](#page-73-0), [74](#page-73-0) supporting MDM T02 [inbound](#page-74-0) [messages,](#page-74-0) [75](#page-74-0)

supporting [unknown](#page-74-0) messages, [75](#page-74-0)

#### **T**

trusted [assertion](#page-39-0) providers properties, [40](#page-39-0)

#### **U**

unified [endpoint](#page-48-0) properties, [49](#page-48-0) usage repor<sup>t</sup> [proper](#page-36-0)ties, [37](#page-36-0) [usage](#page-18-0) reporting, [19](#page-18-0)

#### **W**

web [container](#page-48-0) heap memory, [49](#page-48-0)

#### **X**

xDB Repository [configuration,](#page-59-0) [60](#page-59-0) xDB repository [features](#page-31-0), [32](#page-31-0) xDB repository [proper](#page-59-0)ties, [60](#page-59-0) xDB xml [configuration,](#page-64-0) [65](#page-64-0) xds queue item for [deprecate](#page-28-0) reg[istration,](#page-28-0) [29](#page-28-0) xds queue item for [deprecation,](#page-30-0) [31](#page-30-0) xds queue item for [deregistration](#page-30-0), [31](#page-30-0) xds queue item for reg[istration](#page-29-0), [30](#page-29-0) xds queue item for reg[istration](#page-28-0) and [deregistration,](#page-28-0) [29](#page-28-0) xds repository server [architecture](#page-9-0), [10](#page-9-0) xds repository [transactions](#page-16-0), [17](#page-16-0) xds repository [workflow](#page-11-0), [12](#page-11-0) XUA attribute [validation](#page-39-0) property, [40](#page-39-0) [XUA](#page-38-0) policy, [39](#page-38-0) XUA [proper](#page-37-0)ties, [38](#page-37-0) XUA SAML [attribute](#page-38-0) values, [39](#page-38-0)